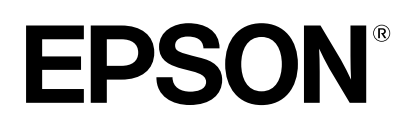

## dreamio.

# Home Projector **EMP-TW10**

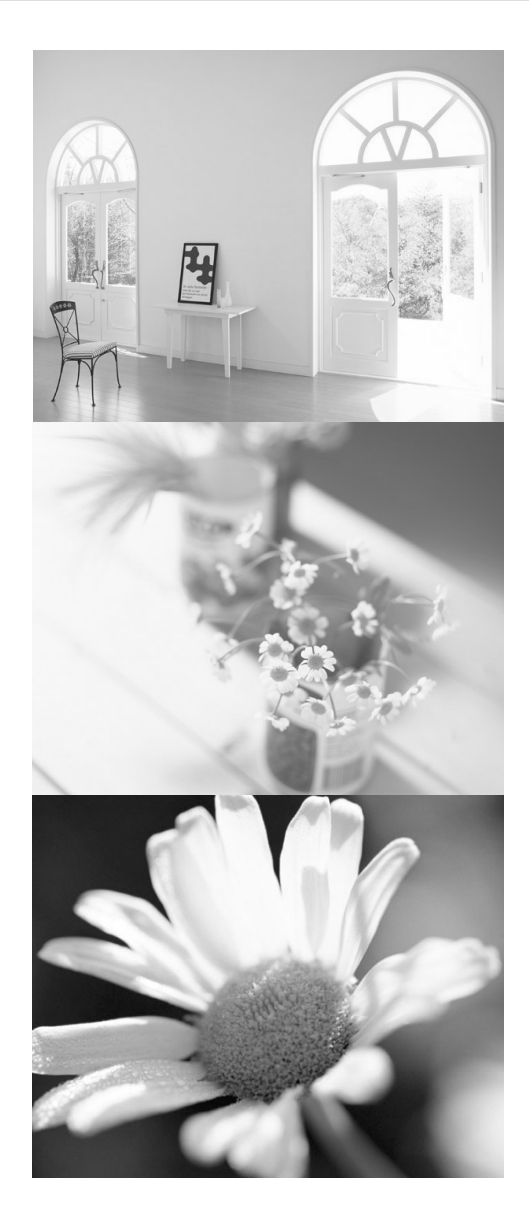

**Manuale Utente Manual de instrucciones** 

All rights reserved. No part of this publication may be reproduced, stored in a retrieval system, or transmitted in any form or by any means, electronic, mechanical, photocopying, recording, or otherwise, without the prior written permission of SEIKO EPSON CORPORATION. No patent liability is assumed with respect to the use of the information contained herein. Neither is any liability assumed for damages resulting from the use of the information contained herein.

Neither SEIKO EPSON CORPORATION nor its affiliates shall be liable to the purchaser of this product or third parties for damages, losses, costs, or expenses incurred by purchaser or third parties as a result of: accident, misuse, or abuse of this product or unauthorized modifications, repairs, or alterations to this product, or (excluding the U.S.) failure to strictly comply with SEIKO EPSON CORPORATION's operating and maintenance instructions.

SEIKO EPSON CORPORATION shall not be liable against any damages or problems arising from the use of any options or any consumable products other than those designated as Original EPSON Products or EPSON Approved Products by SEIKO EPSON CORPORATION.

#### **General Notice:**

EPSON is a registered trademark of SEIKO EPSON CORPORATION. Macintosh, Mac, and iMac are registered trademarks of Apple Computer, Inc. IBM is a registered trademark of International Business Machines Corporation. Windows and Windows NT are trademarks of Microsoft Corporation in the United States of America. Pixelworks and DNX are trademarks of Pixelworks, Inc.

Other product names used herein are also for identification purposes only and may be trademarks of their respective owners. EPSON disclaims any and all rights in those marks.

## Home Projector **Manuale dell'utente**

## **Indice**

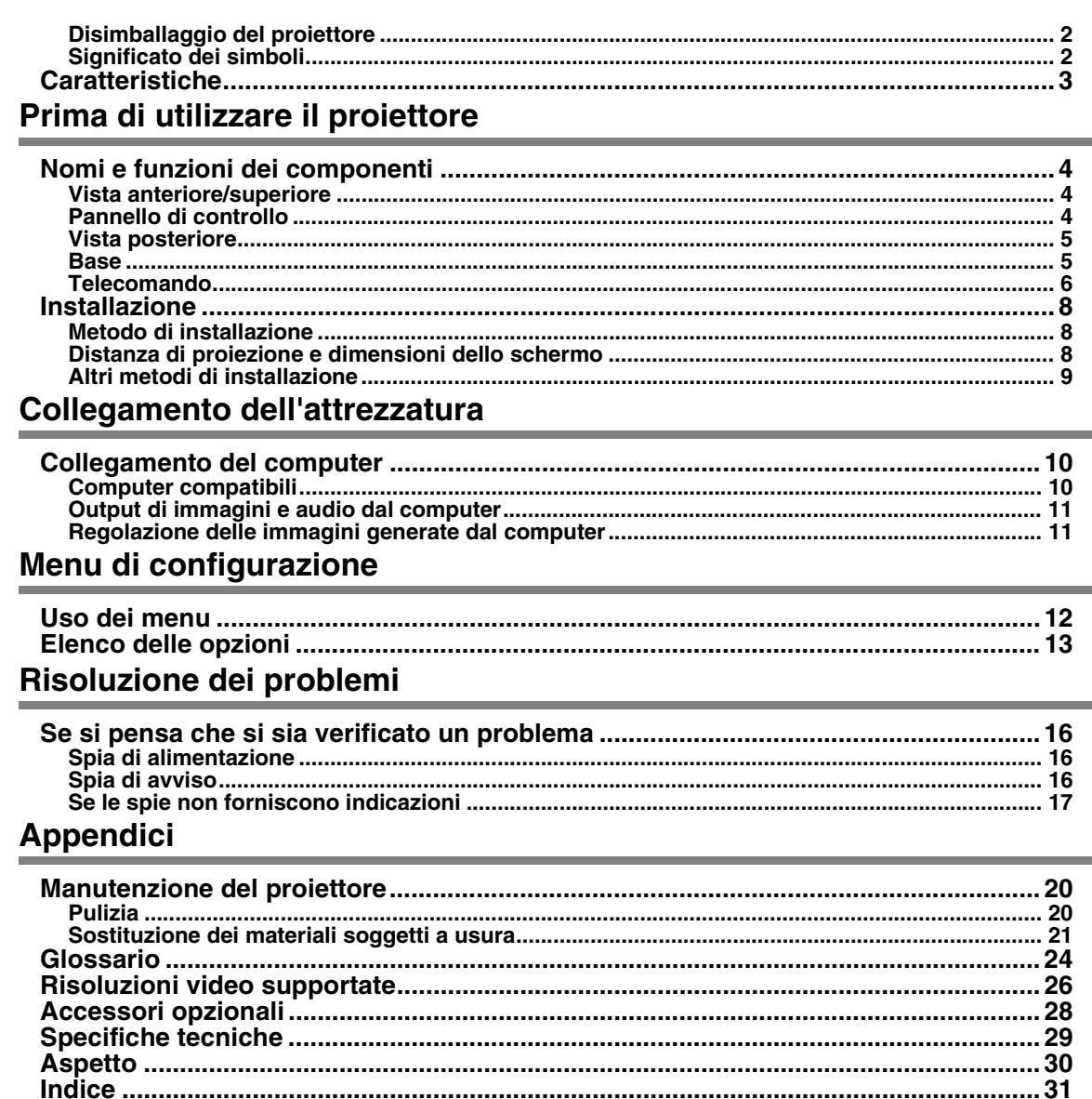

### <span id="page-3-0"></span>**Disimballaggio del proiettore**

Quando si disimballa il proiettore, assicurarsi della presenza di tutti gli elementi seguenti. Se uno dei componenti dovesse mancare o essere del tipo sbagliato, rivolgersi al punto vendita presso cui si è acquistato il proiettore.

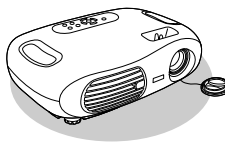

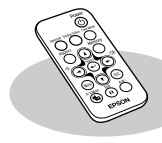

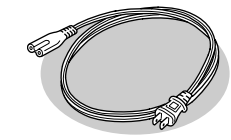

**Proiettore Telecomando Cavo di alimentazione** Per collegare il proiettore ad una presa a muro.

<span id="page-3-2"></span>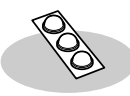

**Piedini di gomma** Inserirli quando si installa il proiettore capovolto.

#### **Documentazione**

 Manuale dell'utente (questa guida) Istruzioni sulla sicurezza/Clausole della garanzia internazionale Guida rapida

### <span id="page-3-1"></span>**Significato dei simboli**

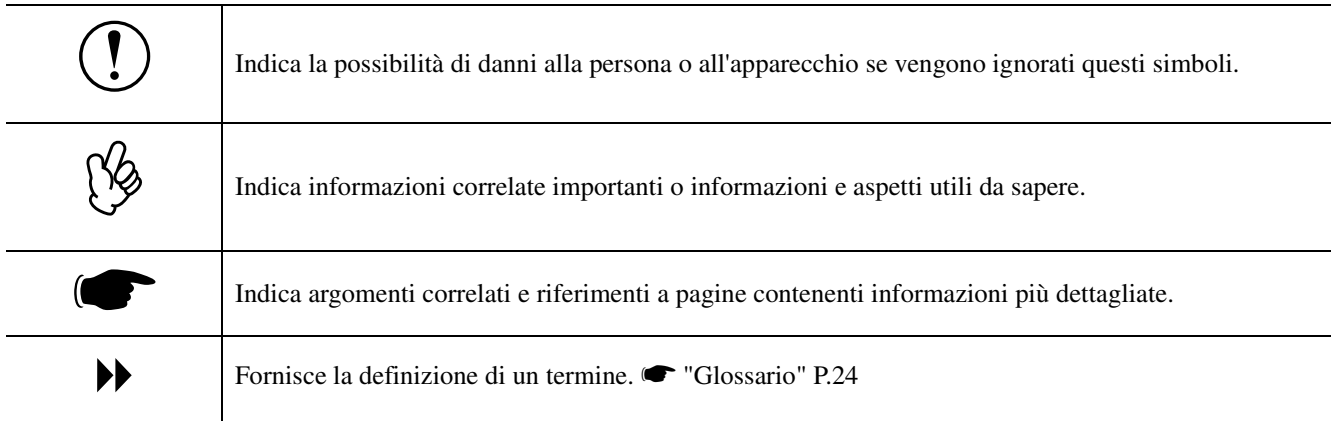

I termini "questa unità" e "questo proiettore" utilizzati in questo manuale possono riferirsi anche agli accessori forniti in dotazione con il proiettore e ad altri prodotti opzionali.

### <span id="page-4-0"></span>**Caratteristiche**

#### ■Modo colore

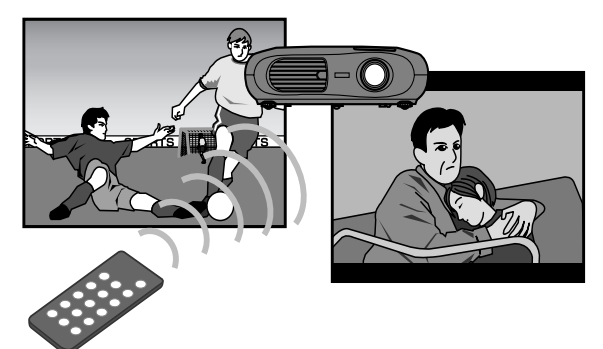

La qualità delle immagini può essere selezionata in base al tipo di proiezione.  $\bullet$  "Selezione di un modo colore" nella *Guida rapida*

#### f**Leggero e compatto**

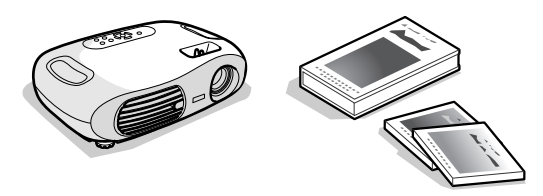

La struttura compatta del proiettore ne facilita il trasporto. Dimensioni: 29,4 (profondità)  $\times$  40,2 (larghezza)  $\times$  11,4 (altezza) cm Peso : circa 3,6kg

#### f**Immagini nitide e brillanti**

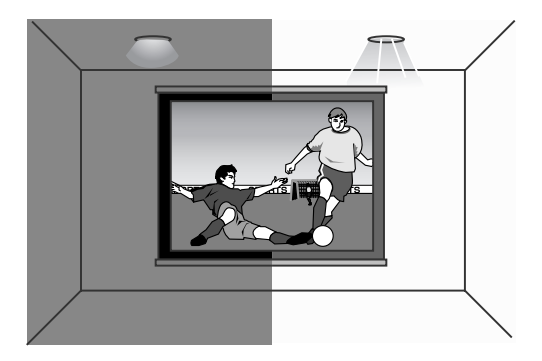

Grazie alla sue caratteristiche di alta risoluzione ed elevata luminosità, il proiettore è in grado di visualizzare immagini perfettamente leggibili, proiettando immagini nitide e dettagliate, anche in ambienti luminosi.

### f**Semplice da utilizzare**

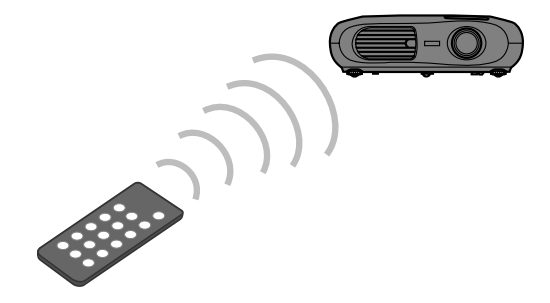

Il telecomando in dotazione consente di eseguire facilmente varie operazioni del proiettore, come: • uso dei menu di configurazione

- richiamo delle impostazioni preferite
- messa in pausa della proiezione

### f**Setup Automatico (collegamento al computer)**

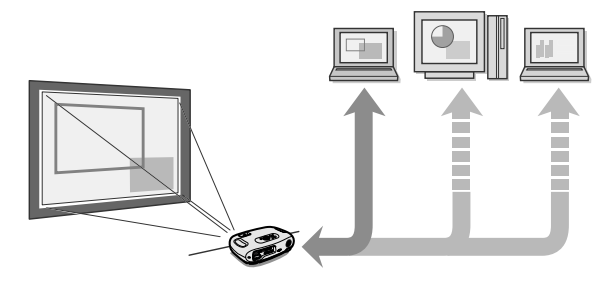

Il proiettore analizza il segnale del computer al quale è collegato ed effettua automaticamente le regolazioni per assicurare una qualità di proiezione ottimale.

s ["Impostazione automatica \(collegamento al](#page-12-2)  [computer\)" P.11](#page-12-2)

### <span id="page-5-10"></span><span id="page-5-9"></span><span id="page-5-8"></span><span id="page-5-5"></span><span id="page-5-4"></span><span id="page-5-2"></span><span id="page-5-1"></span><span id="page-5-0"></span>**Vista anteriore/superiore**

<span id="page-5-15"></span><span id="page-5-14"></span><span id="page-5-13"></span><span id="page-5-12"></span><span id="page-5-11"></span><span id="page-5-7"></span><span id="page-5-6"></span><span id="page-5-3"></span>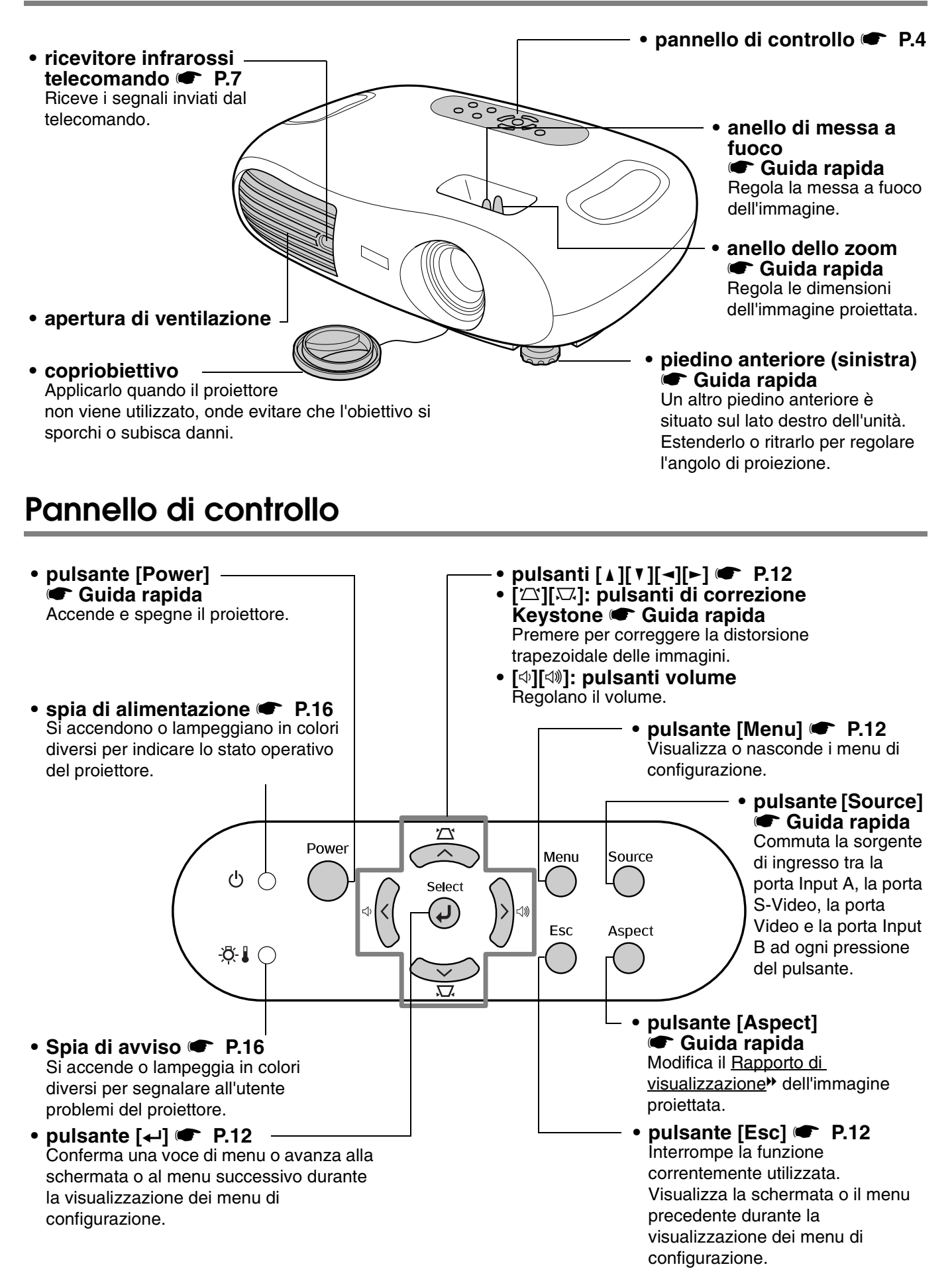

### <span id="page-6-12"></span><span id="page-6-6"></span><span id="page-6-0"></span>**Vista posteriore**

<span id="page-6-19"></span><span id="page-6-17"></span><span id="page-6-15"></span><span id="page-6-14"></span><span id="page-6-13"></span><span id="page-6-9"></span><span id="page-6-7"></span><span id="page-6-3"></span>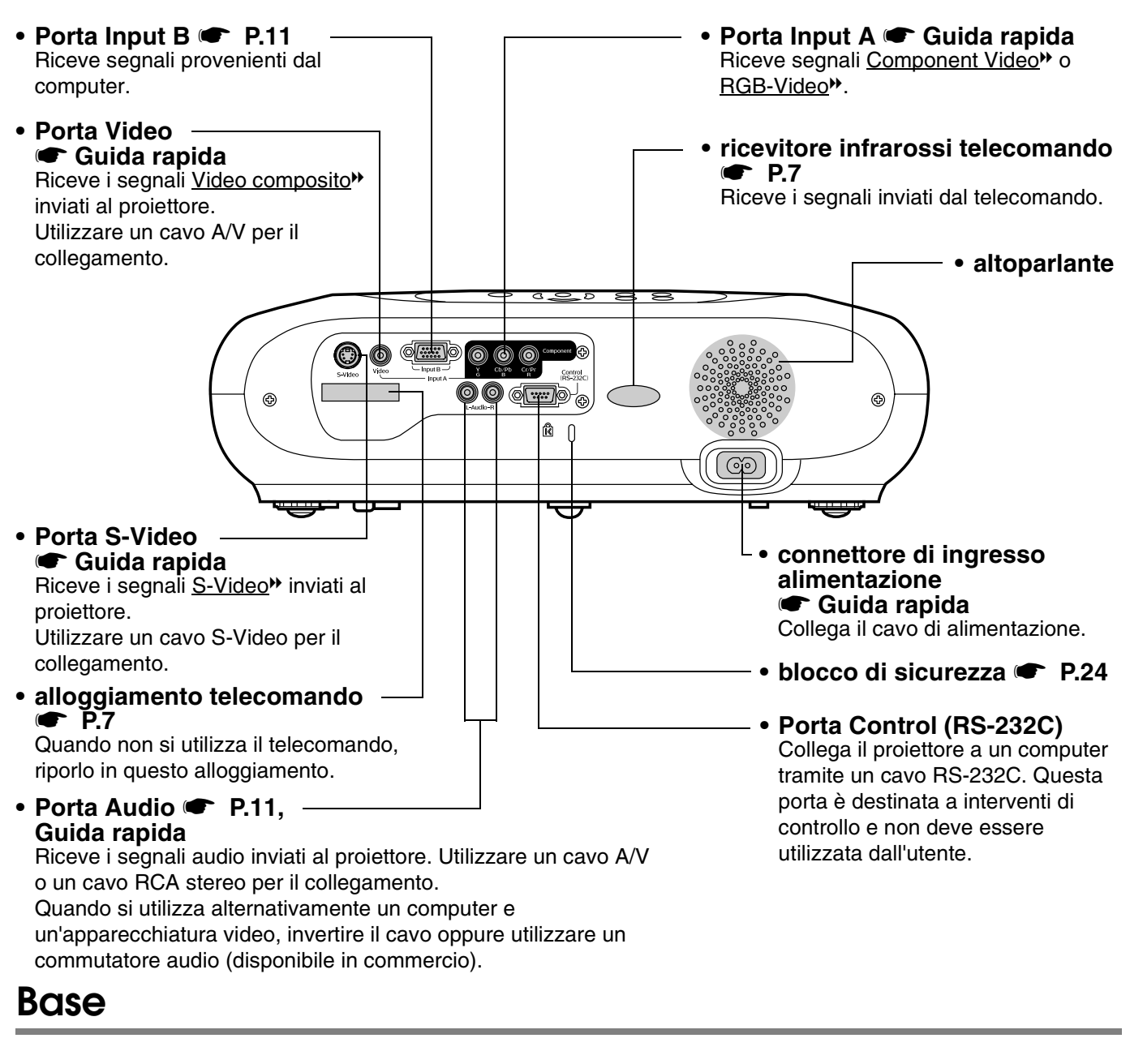

<span id="page-6-18"></span><span id="page-6-16"></span><span id="page-6-11"></span><span id="page-6-10"></span><span id="page-6-8"></span><span id="page-6-5"></span><span id="page-6-4"></span><span id="page-6-2"></span><span id="page-6-1"></span>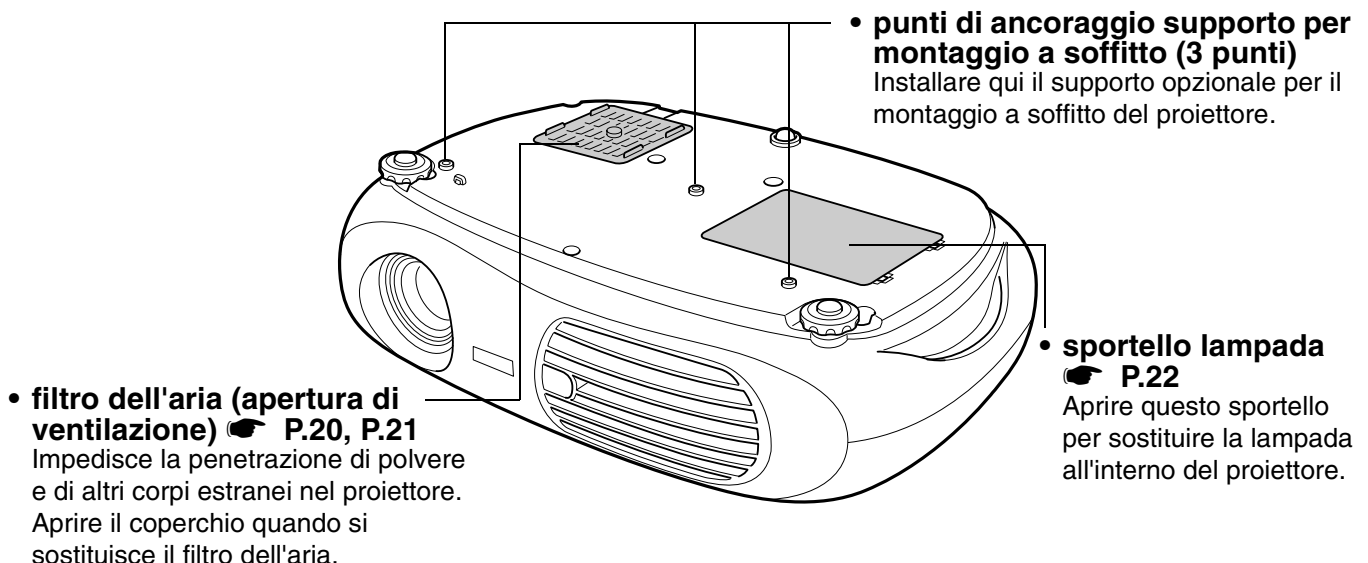

### <span id="page-7-1"></span><span id="page-7-0"></span>**Telecomando**

<span id="page-7-2"></span>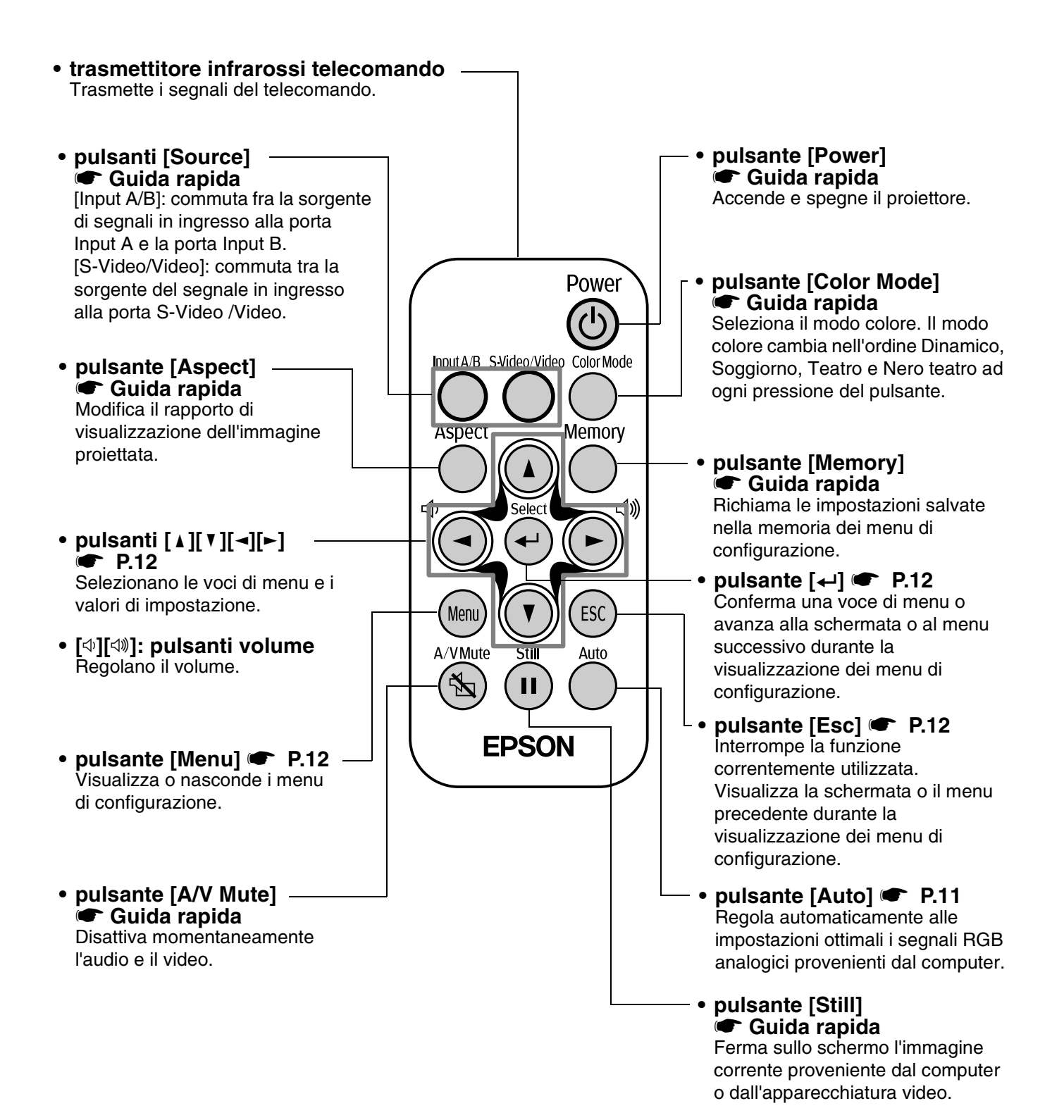

#### f**Prima di utilizzare il telecomando**

Rimuovere il nastro isolante.

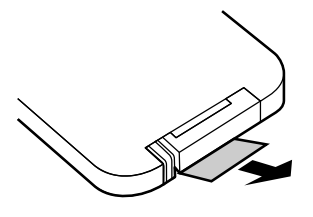

#### <span id="page-8-2"></span><span id="page-8-0"></span>f**Uso del telecomando**

Usare il telecomando puntandolo verso il ricevitore infrarossi telecomando del proiettore.

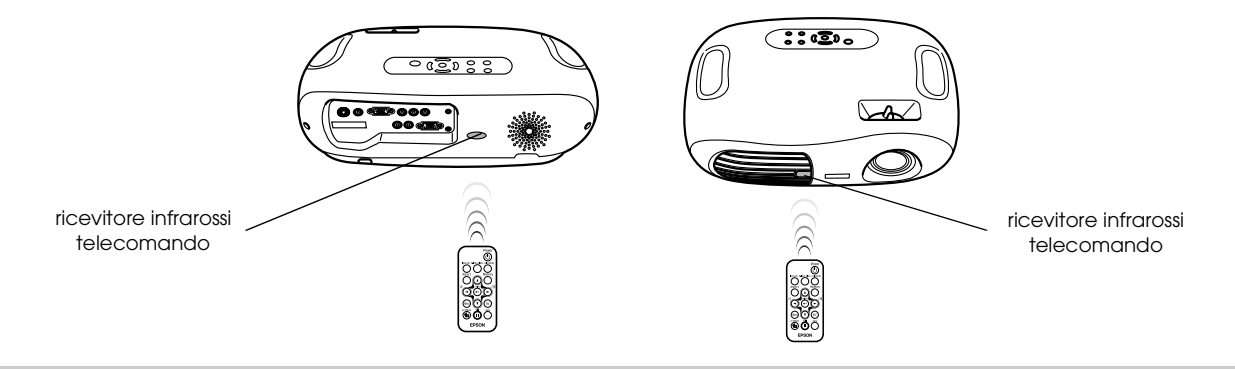

p *Se la luce solare diretta o l'illuminazione fluorescente colpisce il ricevitore infrarossi del telecomando, potrebbe non essere*<br>Possibile utilizzare il telecomando. *possibile utilizzare il telecomando.*

#### f**Distanza operativa**

Distanza operativa: massimo 6m circa

(può essere inferiore a seconda delle condizioni).

Angolo operativo : circa 30° in orizzontale, 15° in verticale

\* È possibile utilizzare il ricevitore infrarossi del telecomando posto sul retro del proiettore nelle stesse condizioni.

<span id="page-8-3"></span>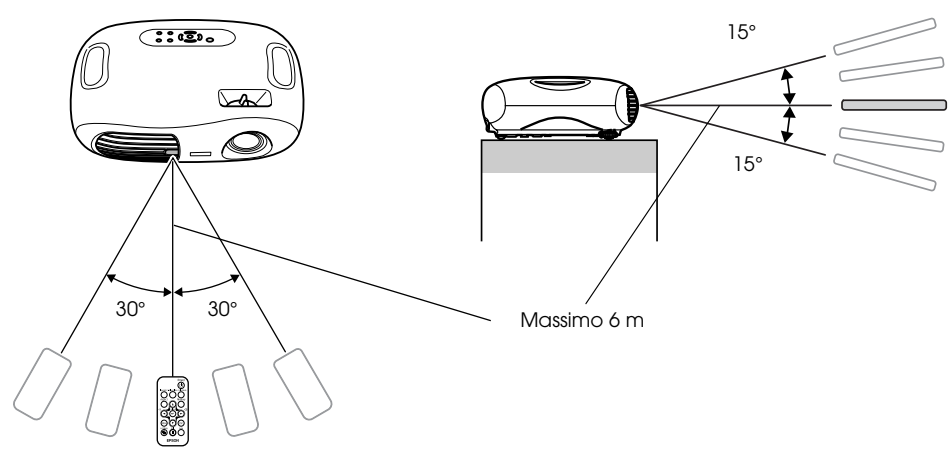

#### <span id="page-8-1"></span>f**Conservazione**

Quando il telecomando non viene utilizzato, riporlo nell'apposito alloggiamento del proiettore.

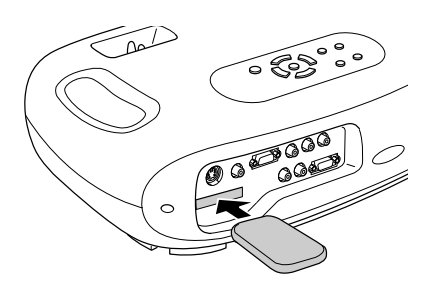

<span id="page-9-3"></span><span id="page-9-0"></span>

<span id="page-9-6"></span>c *Prima di procedere all'installazione, leggere la guida sulle "Istruzioni sulla sicurezza/Clausole della garanzia internazionale".*

### <span id="page-9-4"></span><span id="page-9-1"></span>**Metodo di installazione**

Disporre il proiettore in modo che sia perpendicolare rispetto allo schermo.

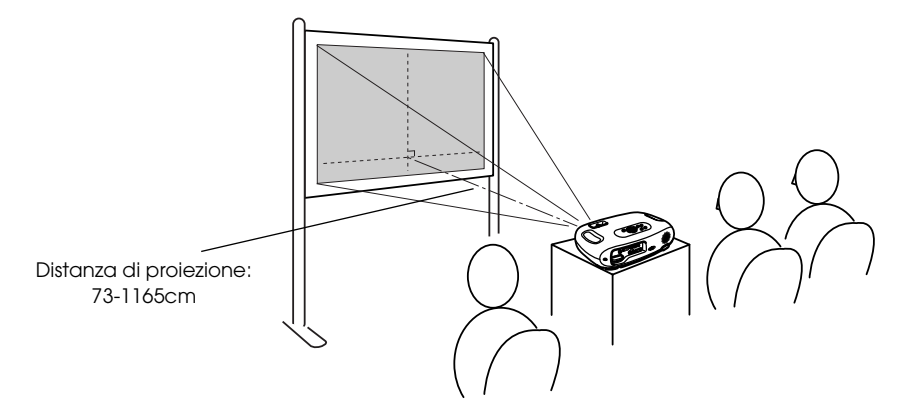

### <span id="page-9-2"></span>**Distanza di proiezione e dimensioni dello schermo**

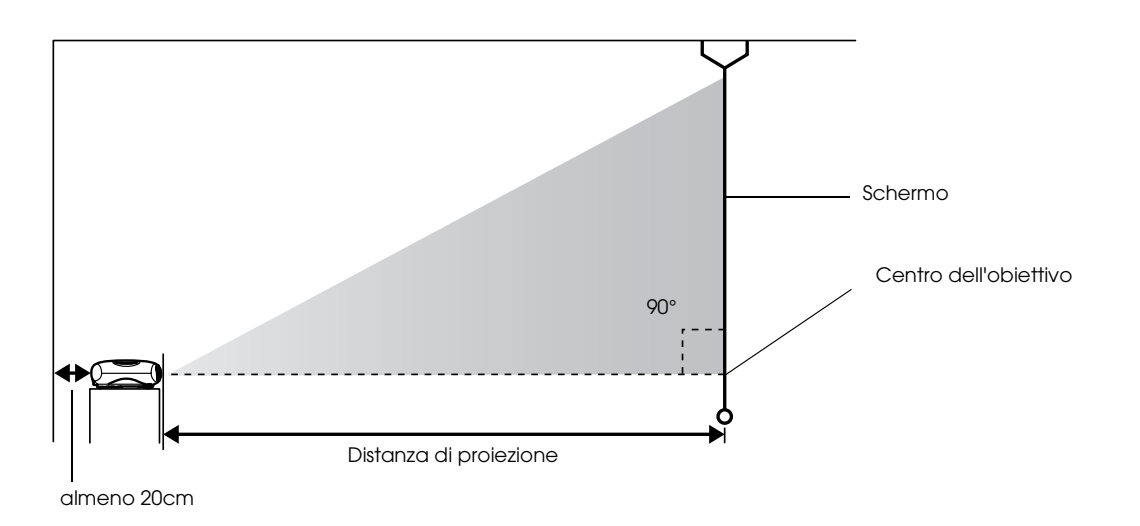

<span id="page-9-5"></span>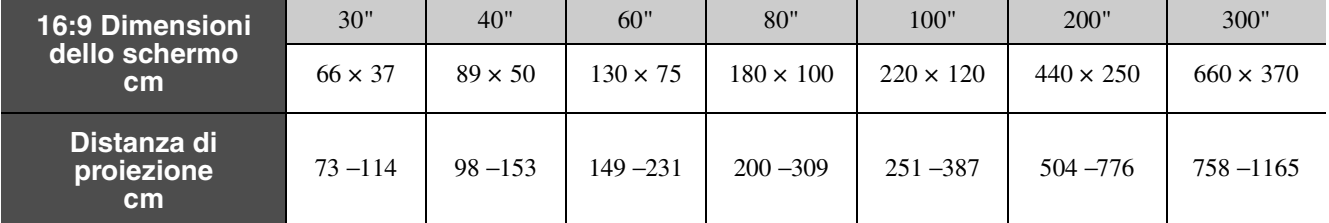

Utilizzare questi valori come guida per impostare il proiettore.

### <span id="page-10-0"></span>**Altri metodi di installazione**

#### $\blacksquare$  Proiezione in inversione

(Anteriore/Soffitto)

Fissare i piedini di gomma in dotazione per impedire il contatto tra il pannello operativo e la superficie di appoggio.

### f**Retroproiezione da soffitto**

<span id="page-10-1"></span>(utilizzando uno schermo traslucido)

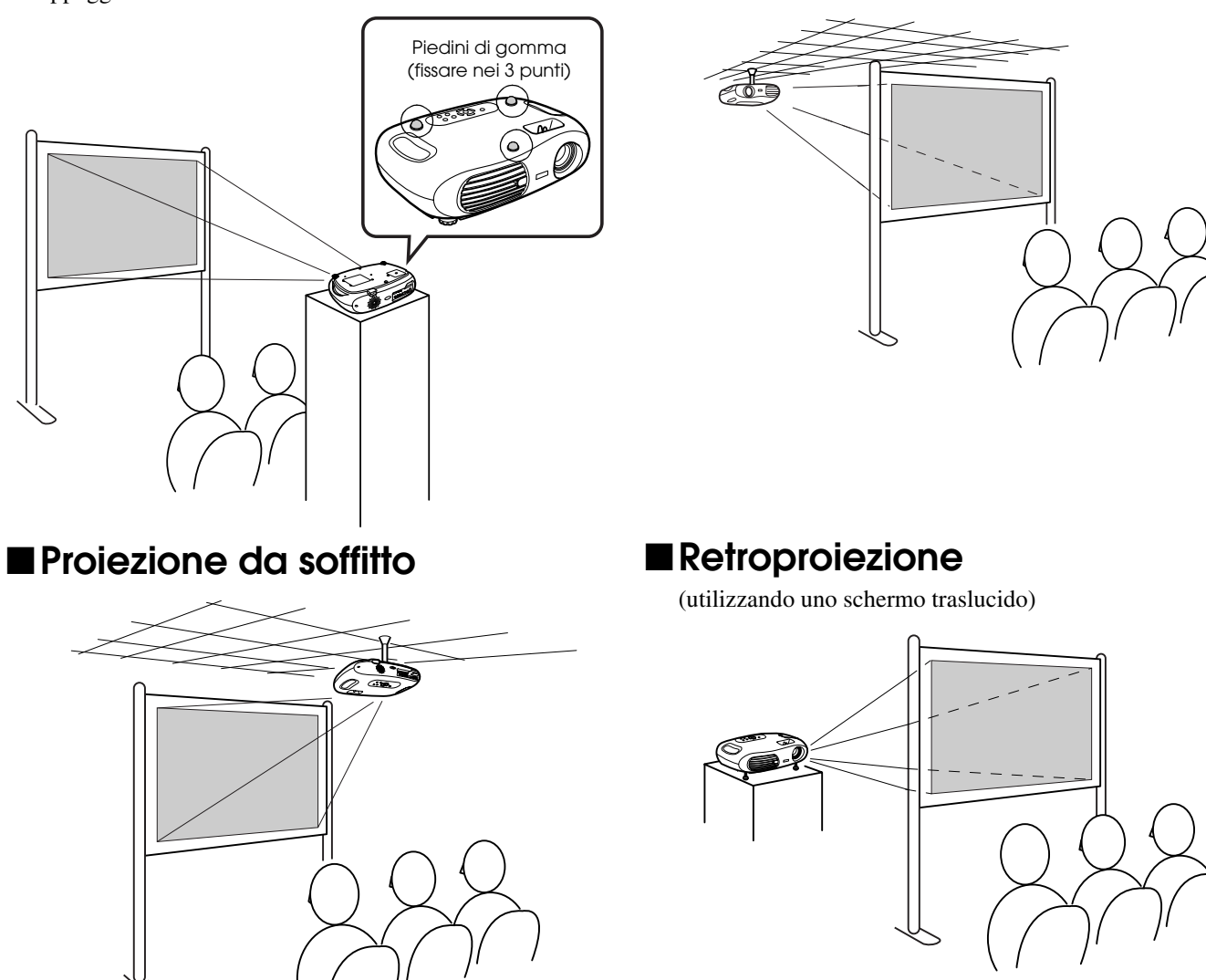

<span id="page-10-2"></span>\* Per l'installazione del proiettore al soffitto è necessario il supporto opzionale per montaggio a soffitto. Contattare il proprio rivenditore se si desidera utilizzare questo metodo di installazione, che richiede un accessorio speciale. s ["Accessori opzionali" P.28](#page-29-1)

*Quando si utilizza il metodo di retroproiezione o la proiezione da soffitto, selezionare il modo appropriato nel menu di*<br>configurazione "Impostazioni" - "Schermo" - "Proiezione". • "Menu Impostazioni" P.14 *configurazione "Impostazioni"* → *"Schermo"* → *"Proiezione".* s *["Menu Impostazioni" P.14](#page-15-0)*

<span id="page-11-4"></span><span id="page-11-1"></span><span id="page-11-0"></span>**Collegamento del computer**

Per istruzioni sul collegamento dell'apparecchiatura video, consultare la "Guida rapida".

- -
	- *Spegnere sia il proiettore che il computer.*
- c *Quando si effettua il collegamento, assicurarsi di: Se si effettua il collegamento tenendo acceso uno dei due apparecchi, possono verificarsi danni. • Controllare il tipo di connettori.*
	- *Se si inserisce un connettore nella porta sbagliata, possono verificarsi danni.*

### <span id="page-11-2"></span>**Computer compatibili**

**Condizione 1**:Verificare che il computer disponga di una porta di uscita del segnale video, come una porta RGB, una porta monitor o una porta CRT.

> Alcuni computer dotati di monitor incorporato e alcuni computer laptop potrebbero non essere compatibili. Per ulteriori dettagli, consultare la documentazione del computer.

**Condizione 2**:La frequenza e la risoluzione di visualizzazione del computer devono corrispondere a quelle del proiettore. **T** ["Risoluzioni video supportate" P.26](#page-27-1)

p *Potrebbe essere necessario acquistare un apposito adattatore a seconda della forma della porta del computer. Per ulteriori dettagli, consultare la documentazione fornita con il computer.*

### <span id="page-11-3"></span>f**Collegamento di computer laptop**

#### **Esempi di configurazione**

p *Se si utilizza un laptop o un computer dotato di monitor incorporato, selezionare l'uscita video esterna sul computer.*

#### Windows:

Tenere premuto il tasto [Fn], seguito dal tasto funzione appropriato.

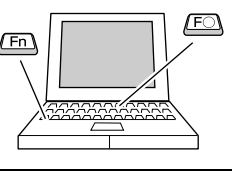

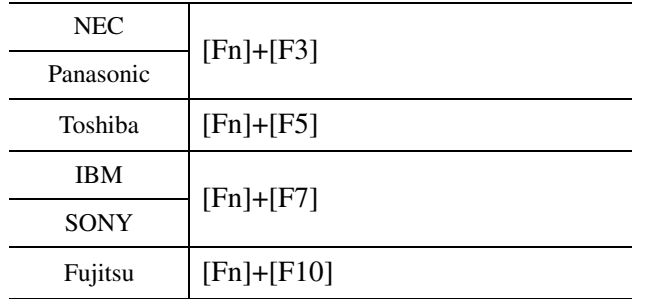

Macintosh:

Dopo l'avvio, attivare l'opzione "Duplicazione dello Schermo" nel Pannello di Controllo Monitor.

Per ulteriori dettagli, consultare la documentazione del computer.

Win A seconda della versione di Windows utilizzata, potrebbe apparire una finestra di dialogo che segnala che è stato trovato un nuovo hardware di visualizzazione. Seguire le istruzioni visualizzate sullo schermo per continuare. In caso di problemi, contattare il più vicino rivenditore tra gli indirizzi elencati nella sezione "Clausole della garanzia internazionale" della guida "Istruzioni sulla sicurezza/Clausole della garanzia internazionale". • L'avvio della proiezione delle immagini dal computer potrebbe richiedere alcuni istanti.

Win/ Mac • A seconda del computer, il monitor potrebbe diventare nero quando si utilizza l'uscita video esterna sul computer.

### <span id="page-12-0"></span>**Output di immagini e audio dal computer**

<span id="page-12-5"></span>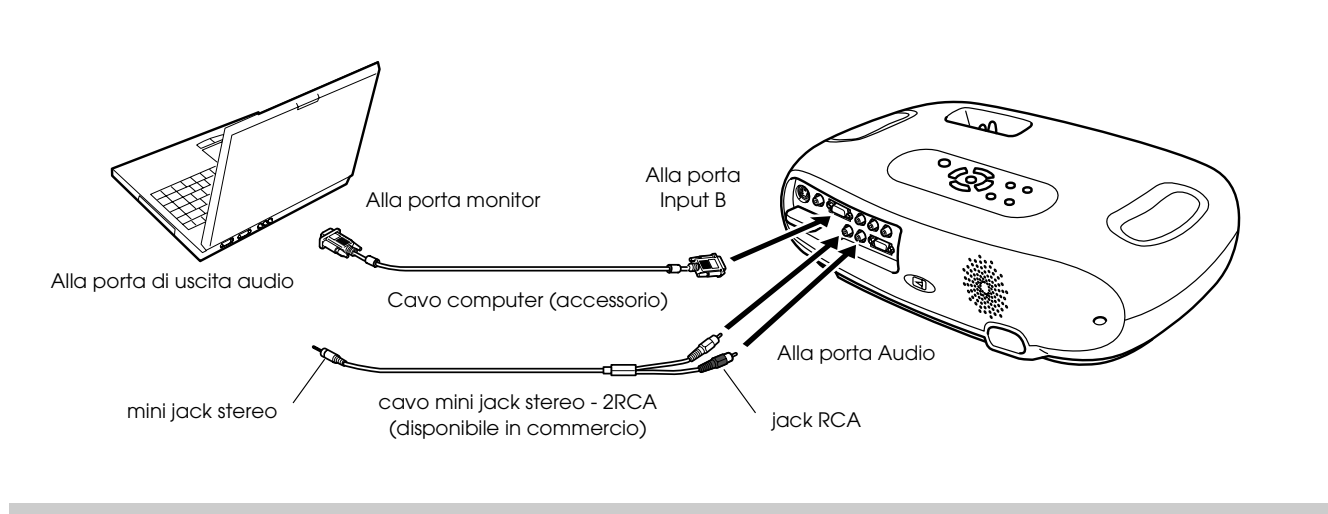

<span id="page-12-6"></span><span id="page-12-4"></span>p *Quando si utilizza alternativamente un computer e un'apparecchiatura video, invertire il cavo oppure utilizzare un commutatore audio.*

### <span id="page-12-1"></span>**Regolazione delle immagini generate dal computer**

### <span id="page-12-3"></span><span id="page-12-2"></span>f**Impostazione automatica (collegamento al computer)**

Il segnale proveniente dal computer viene analizzato e vengono regolate le seguenti impostazioni per assicurare una qualità ottimale delle immagini.

- • [Tracking](#page-26-2) $\blacktriangleright$
- Posizione
- $S$ ync.<sup> $#$ </sup>
	- p  *È possibile disattivare l'impostazione automatica nel menu di configurazione "Immagine"* → *"Setup Automatico". (l'impostazione predefinita è "ON")* s *["Menu Immagine" P.13](#page-14-1)*
		- *Se Setup Automatico è impostato su "OFF", premere il pulsante [Auto] sul telecomando per eseguire l'impostazione automatica.*
		- *Se si preme il pulsante [Auto] durante l'uso della funzione Freeze, oppure mentre è visualizzato un menu di configurazione, la visualizzazione verrà interrotta e verrà eseguita l'impostazione automatica.*

Regolare manualmente le impostazioni relative a Tracking e Sync. se l'impostazione automatica non può essere eseguita. (Pulsante [Menu] → "Immagine" → "Qualità dell'immagine" → "Tracking", "Sync.") • ["Menu Immagine" P.13](#page-14-1)

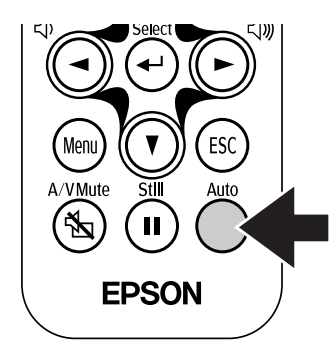

<span id="page-13-2"></span><span id="page-13-1"></span><span id="page-13-0"></span>*1* **Premere il pulsante [Menu].** 

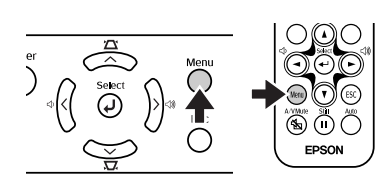

Verrà visualizzato il menu di configurazione principale.

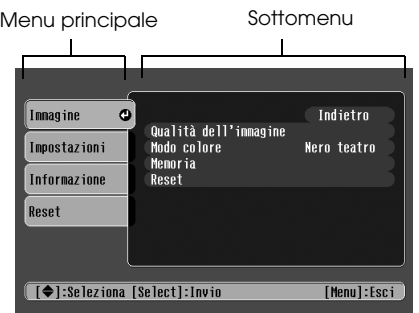

<span id="page-13-5"></span>*2* **Premere i pulsanti [**u**] o [**d**] per selezionare un'opzione del menu principale.**

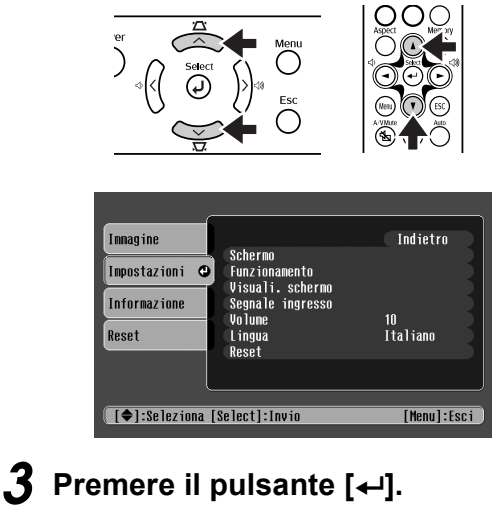

<span id="page-13-3"></span>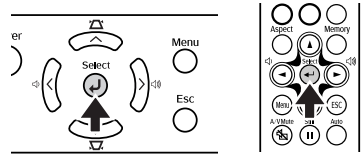

Viene visualizzato un sottomenu.

<span id="page-13-6"></span>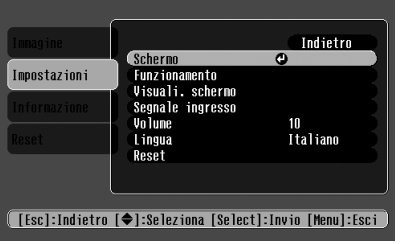

*4* **Premere i pulsanti [**u**] o [**d**] per selezionare le voci del sottomenu, quindi premere il pulsante [**e**].**

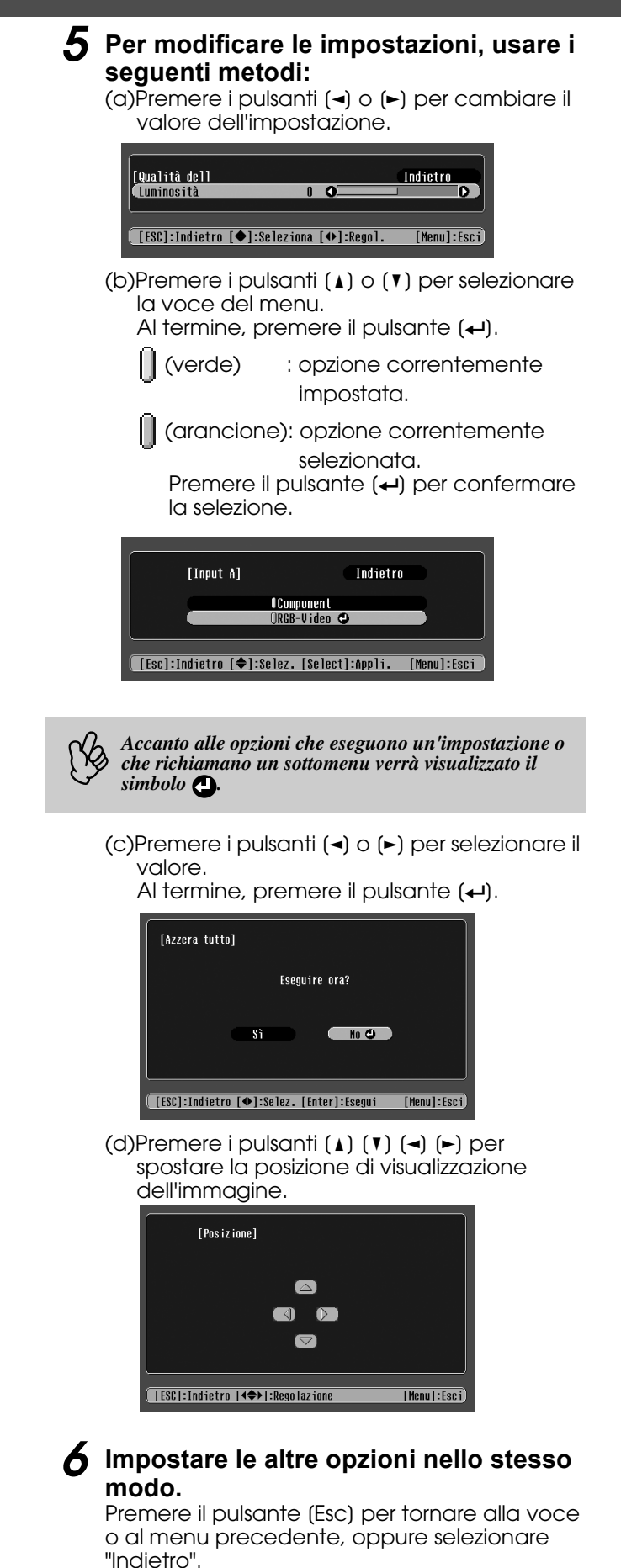

<span id="page-13-4"></span>*7* **Premere il pulsante [Menu] per terminare.**

### <span id="page-14-1"></span><span id="page-14-0"></span>f**Menu Immagine**

- Le opzioni del menu "Immagine" saranno diverse a seconda del tipo di segnale in ingresso.
- Se non è presente alcun segnale in ingresso, sarà possibile regolare solo le impostazioni relative a "Setup Automatico".

<span id="page-14-5"></span>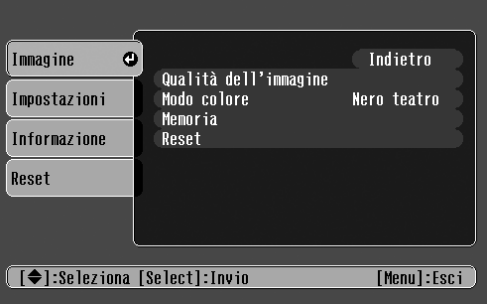

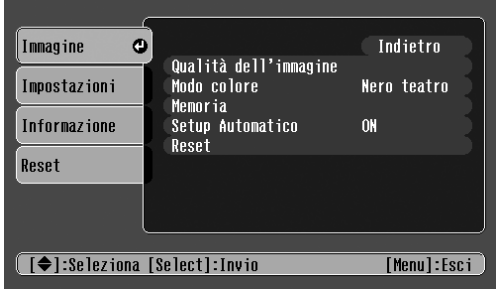

<span id="page-14-15"></span><span id="page-14-14"></span><span id="page-14-13"></span><span id="page-14-10"></span><span id="page-14-7"></span><span id="page-14-3"></span><span id="page-14-2"></span>Video (Video/[S-Video](#page-26-1)<sup>\*</sup>/Componente) RGB (RGB-Video/RGB analogico)

<span id="page-14-9"></span>

<span id="page-14-16"></span><span id="page-14-12"></span><span id="page-14-11"></span><span id="page-14-8"></span><span id="page-14-6"></span><span id="page-14-4"></span>

| <b>Sottomenu</b>                               |                                                                    | Funzione                                                                                                    |
|------------------------------------------------|--------------------------------------------------------------------|----------------------------------------------------------------------------------------------------|
| Qualità                                        | Luminosità                                                         | Regola la luminosità dell'immagine.                                                                                                    |
| dell'immagine                                  | Contrasto <sup>++</sup>                                            | Regola il contrasto dell'immagine.                                                                                                    |
|                                                | Nitidezza                                                          | Regola la nitidezza dell'immagine.                                                                                                    |
|                                                | Saturazione<br>(solo video)                                        | Regola l'intensità del colore.                                                                                                    |
|                                                | Tinta<br>(solo video)                                              | (La regolazione è possibile solo quando il segnale in ingresso è Component Video <sup>*</sup> ) o<br>NTSC)<br>Regola la tonalità dell'immagine.                                                                                                    |
|                                                | Temp.<br>$color\n\nightharpoonup$                                  | Regola i colori luminosi da una tonalità tendente al rosso a una tonalità tendente al blu.<br>Impostazioni di temperatura cromatica più basse producono colori più tendenti al rosso<br>e tonalità di colore più morbide.<br>Impostazioni di temperatura cromatica più alte producono colori più tendenti al blu e<br>tonalità di colore più accese.                                                                                                    |
|                                                | Tonalità<br>Neutra                                                 | Regolazione del livello del verde.<br>Se il valore di regolazione è alto, aumenta l'intensità dei toni verdi; se è basso, aumenta<br>invece l'intensità dei toni rossi/viola.                                                                                                    |
|                                                | Tracking <sup>*</sup><br>(solo RGB)                                | Regola l'immagine quando appaiono strisce verticali.                                                                                                    |
|                                                | $S$ ync. <sup><math>\blacktriangleright</math></sup><br>(solo RGB) | Regola l'immagine in caso di tremolio, sfocature o interferenze.<br>Gli effetti di tremolio e sfocatura possono verificarsi anche quando si regolano le<br>impostazioni di luminosità, contrasto, nitidezza o correzione Keystone.<br>Per ottenere risultati ottimali, regolare il tracking prima del sync.                                                                                                    |
| Modo colore                                    |                                                                    | Corregge l'intensità del colore dell'immagine. È possibile salvare le impostazioni<br>separatamente per ciascun tipo di sorgente (computer o video).<br>È possibile selezionare tra 4 diverse impostazioni di qualità a seconda del tipo di<br>proiezione.<br>• Dinamico: ideale per la proiezione di videogiochi. È possibile ottenere immagini<br>brillanti anche in ambienti luminosi.<br>• Soggiorno: ideale per le proiezioni sportive, ecc. È possibile ottenere una qualità<br>dell'immagine di livello televisivo anche in soggiorno.<br>• Teatro: ideale per la visione di immagini cinematografiche dai toni prevalentemente<br>luminosi. La gamma dei colori resa in modo vivido senza ridurre la luminosità della<br>lampada.<br>• Nero teatro: ideale per la visione di immagini cinematografiche nel buio assoluto. La<br>luminosità della lampada viene ridotta ed i colori appaiono più raffinati. |
| Memoria                                        |                                                                    | Salva i valori di regolazione dell'immagine. Selezionare "Memoria1" o "Memoria2" e<br>premere il pulsante [←] per salvare le impostazioni correnti. Per richiamare le<br>impostazioni salvate, premere il pulsante [Memory].                                                                                                    |
| Setup Automatico<br>$(solo$ <sub>RGB</sub> $)$ |                                                                    | ON: se la sorgente di ingresso è commutata su un segnale computer, il proiettore regola<br>automaticamente l'immagine sullo stato ottimale.<br>OFF: Setup Automatico è disattivato.                                                                                                    |
| Reset                                          |                                                                    | Reimposta tutti i valori di regolazione del menu "Immagine" (tranne "Memoria") alle<br>impostazioni predefinite.<br>• Premere il pulsante $[\triangleleft]$ e selezionare "Sì" nella schermata di conferma visualizzata.<br>· Selezionare "Azzera tutto" per ripristinare le impostazioni predefinite di tutte le<br>opzioni del menu, come immagine e suono. <sup>T</sup> "Menu Reset" P.15                                                                                                    |

### <span id="page-15-0"></span>f**Menu Impostazioni**

<span id="page-15-9"></span>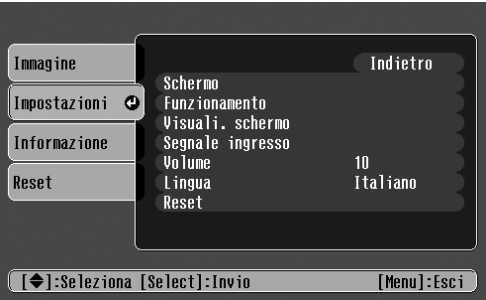

<span id="page-15-21"></span><span id="page-15-20"></span><span id="page-15-19"></span><span id="page-15-18"></span><span id="page-15-17"></span><span id="page-15-16"></span><span id="page-15-15"></span><span id="page-15-14"></span><span id="page-15-13"></span><span id="page-15-12"></span><span id="page-15-11"></span><span id="page-15-10"></span><span id="page-15-8"></span><span id="page-15-7"></span><span id="page-15-6"></span><span id="page-15-5"></span><span id="page-15-4"></span><span id="page-15-3"></span><span id="page-15-2"></span><span id="page-15-1"></span>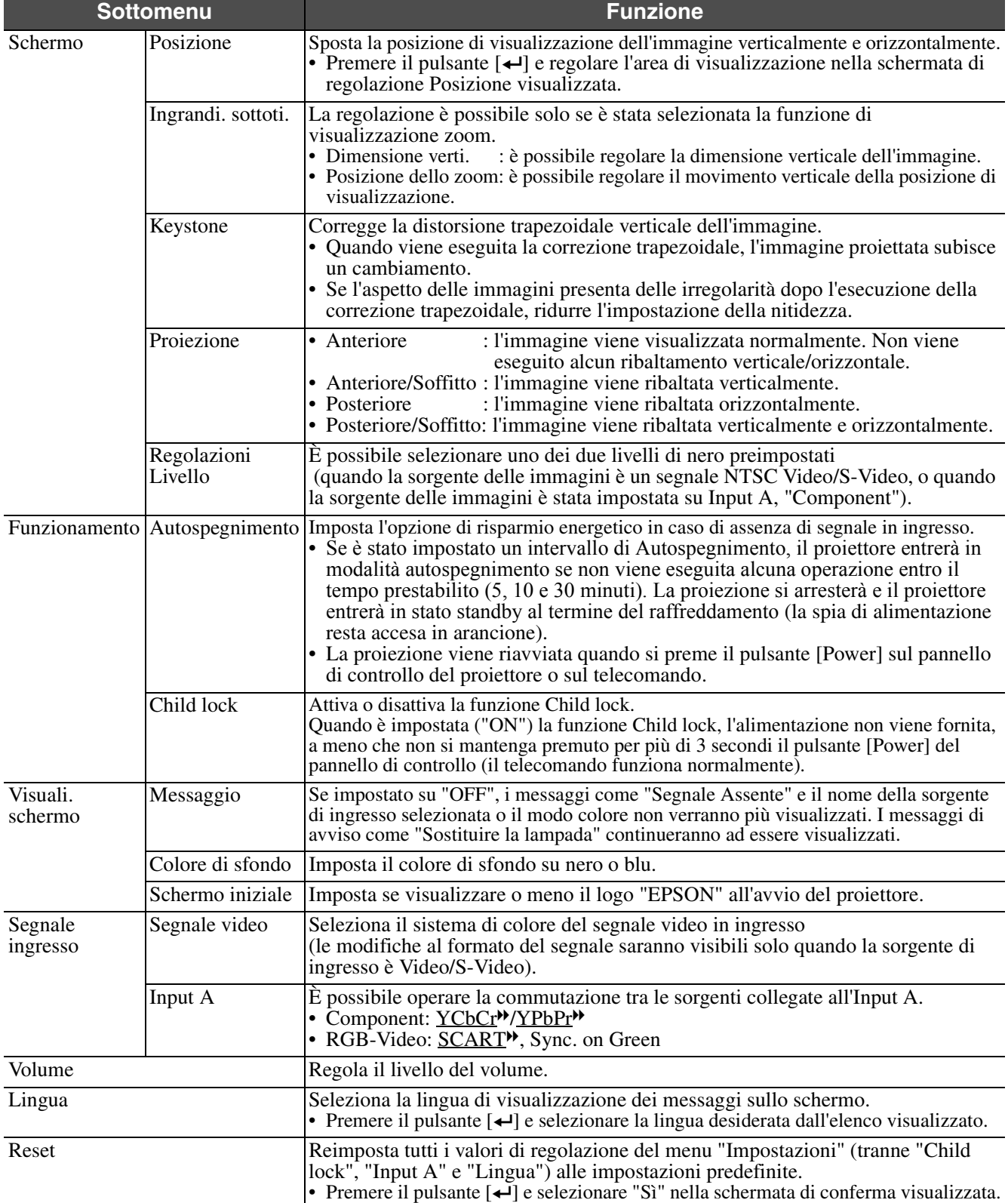

### <span id="page-16-4"></span>f**Menu Informazione**

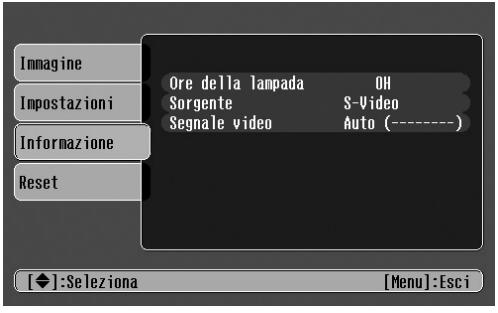

Video/S-Video Input A/Input B

| Immagine<br>Impostazioni<br>Informazione | Ore della lampada<br>Sorgente<br>Segnale ingresso<br>Riso luzione<br>Freq. refresh | mн<br>Input A<br>RGR-Viden<br>640x 480<br>75.03Hz |
|------------------------------------------|------------------------------------------------------------------------------------|---------------------------------------------------|
| Reset                                    | Info sinc                                                                          | SSPP06002                                         |

<span id="page-16-11"></span>

Quando l'apparecchiatura video viene collegata alla porta Input A, la Freq. Refresh e le Info sinc non vengono visualizzate.

<span id="page-16-10"></span><span id="page-16-9"></span><span id="page-16-8"></span><span id="page-16-6"></span>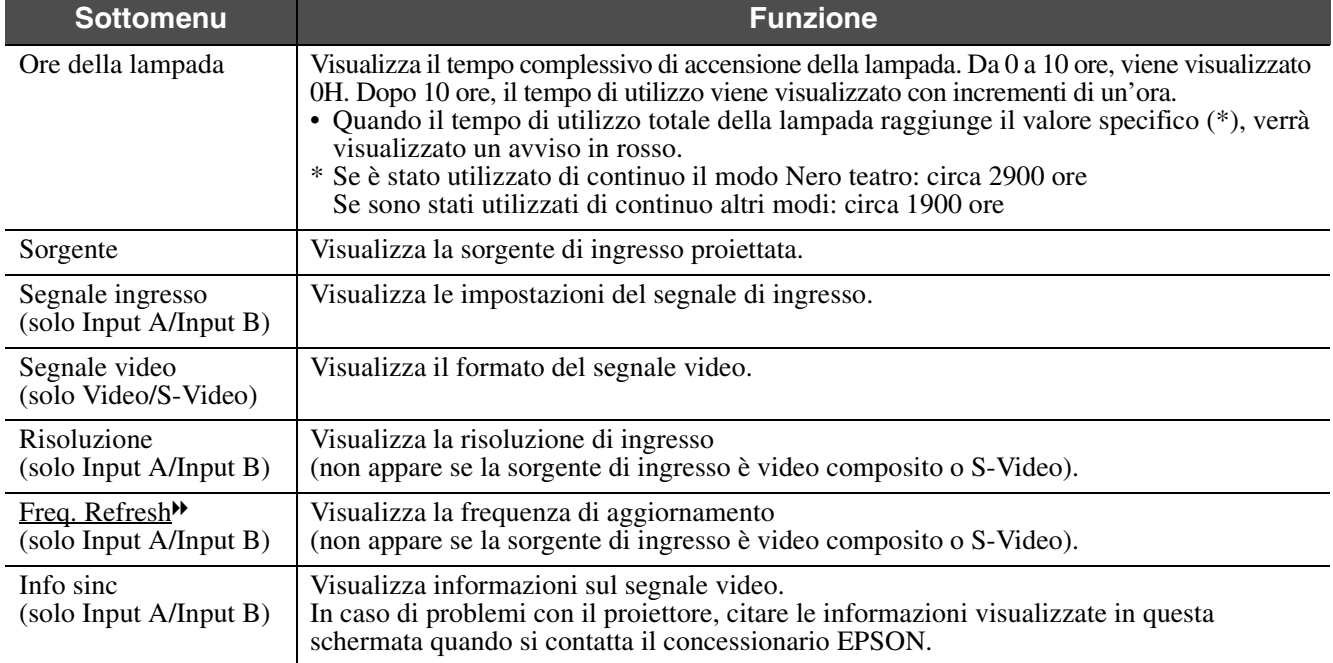

### <span id="page-16-5"></span><span id="page-16-3"></span><span id="page-16-0"></span>f**Menu Reset**

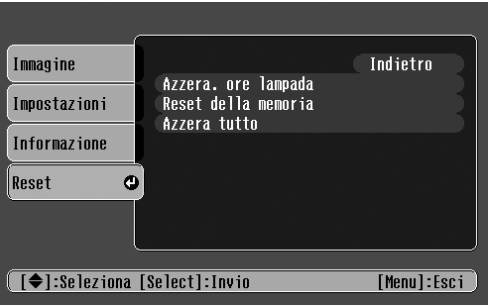

<span id="page-16-7"></span><span id="page-16-2"></span><span id="page-16-1"></span>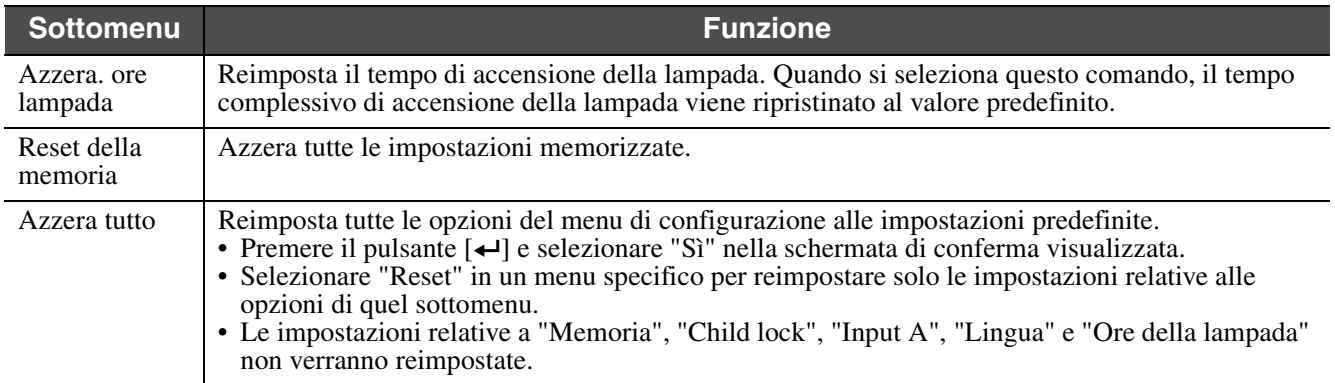

<span id="page-17-4"></span><span id="page-17-0"></span>Risoluzione dei problemi

### <span id="page-17-9"></span><span id="page-17-1"></span>**Se si pensa che si sia verificato un problema**

<span id="page-17-6"></span>Controllare innanzitutto le spie sul proiettore. Sull'unità del proiettore sono presenti due spie che segnalano all'utente la condizione operativa in cui si trova il proiettore.

<span id="page-17-7"></span>Spia di alimentazione

Spia di avviso

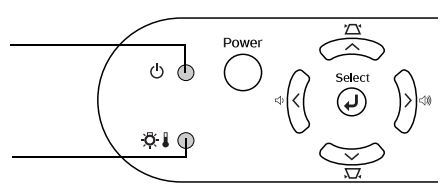

### <span id="page-17-2"></span>**Spia di alimentazione**

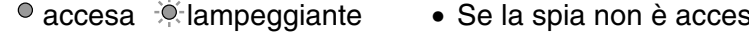

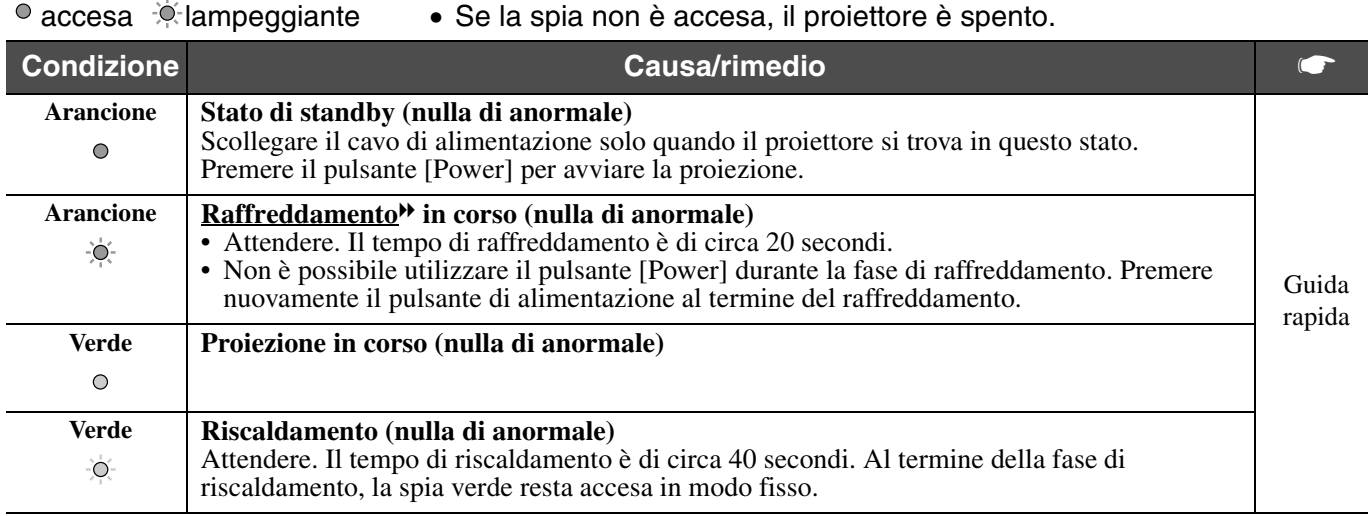

### <span id="page-17-8"></span><span id="page-17-5"></span><span id="page-17-3"></span>**Spia di avviso**

<span id="page-17-10"></span>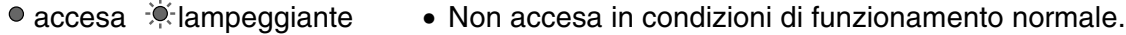

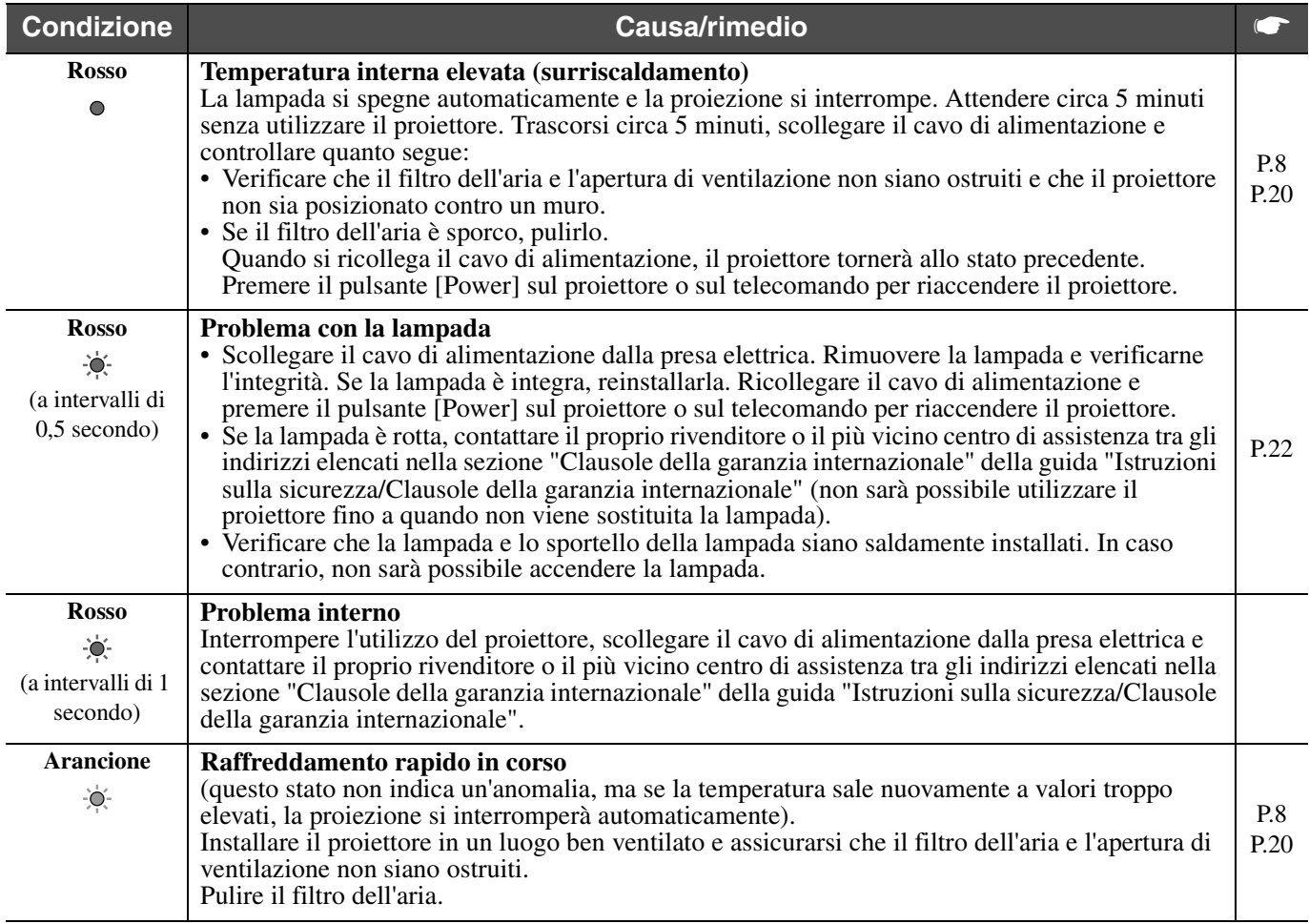

p *• Se si verificano problemi di proiezione, ma le spie non indicano alcuna condizione anomala, vedere alla prossima sezione "Se le spie non forniscono alcuna indicazione".*

*• Se si verifica una condizione non indicata in questa tabella, consultare il rivenditore o contattare il più vicino centro di assistenza tra gli indirizzi elencati nella sezione "Clausole della garanzia internazionale" della guida "Istruzioni sulla sicurezza/Clausole della garanzia internazionale".*

*• Se, dopo aver eseguito le operazioni descritte sopra, non si riesce a correggere il problema, smettere di utilizzare il proiettore, scollegarlo dalla presa elettrica e richiedere un intervento di riparazione presso il rivenditore o il più vicino centro di assistenza tra gli indirizzi elencati nella sezione "Clausole della garanzia internazionale" della guida "Istruzioni sulla sicurezza/Clausole della garanzia internazionale".*

### <span id="page-18-0"></span>**Se le spie non forniscono indicazioni**

#### f**Non appare nessuna immagine (non viene visualizzato nulla)**

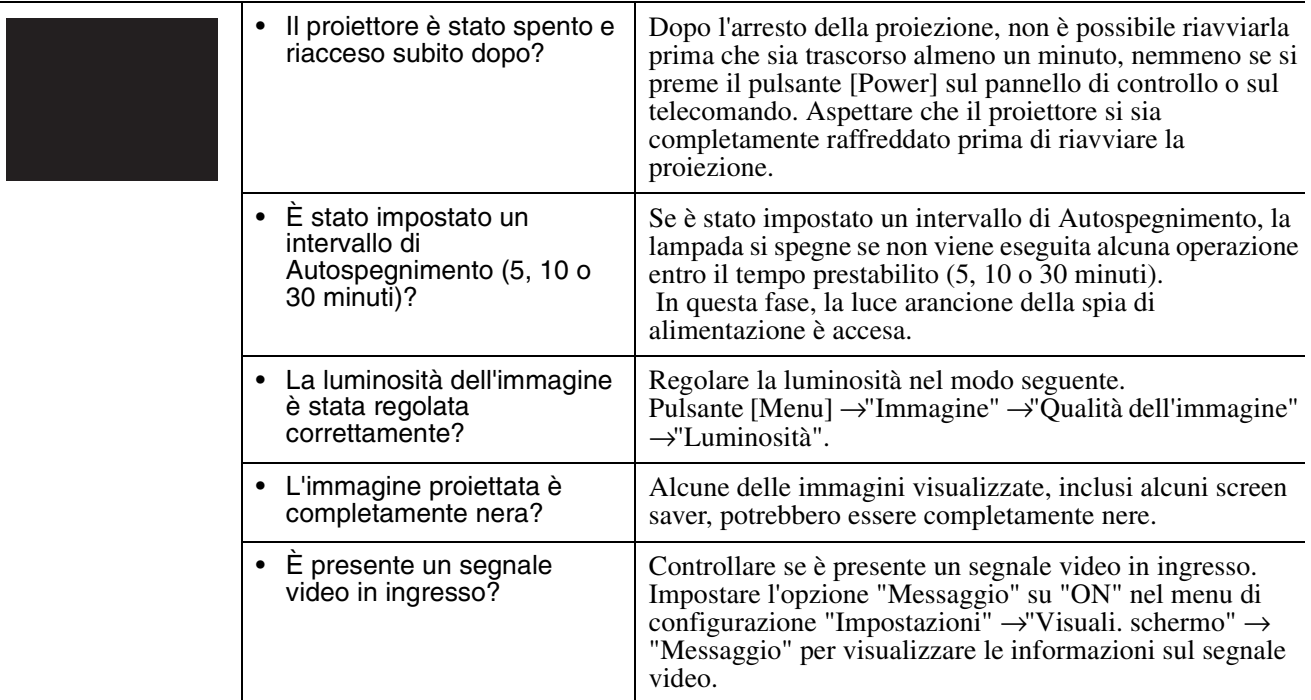

#### f**Non appare nessuna immagine (vengono visualizzati dei messaggi)**

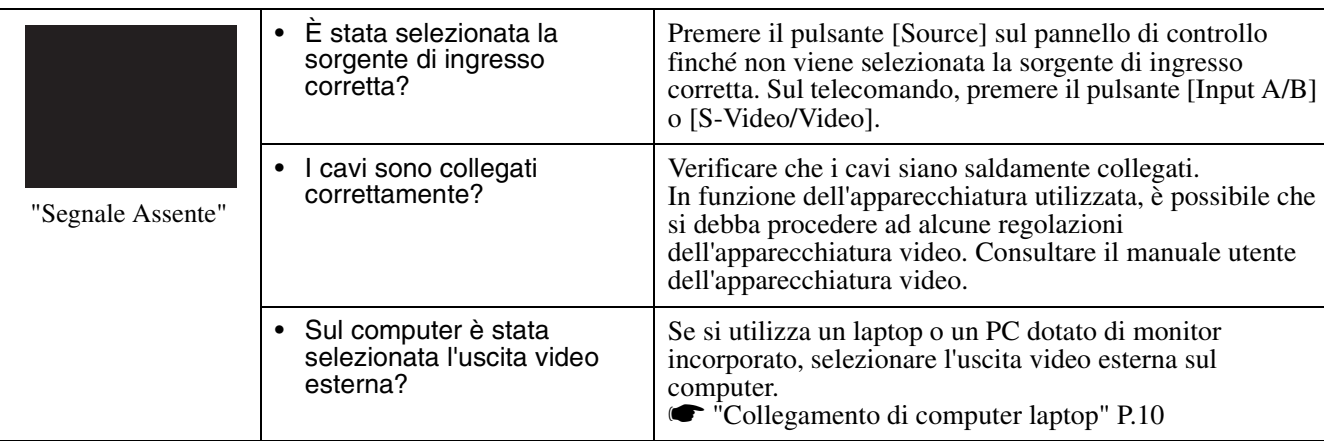

### f**L'immagine è sfocata (non nitida)**

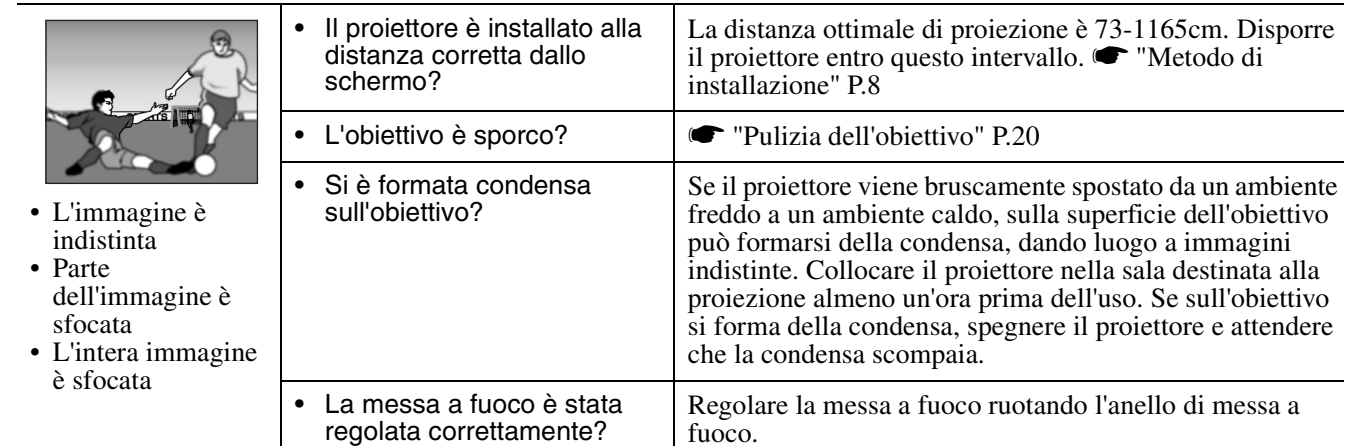

### f**L'immagine è distorta / l'immagine presenta interferenze**

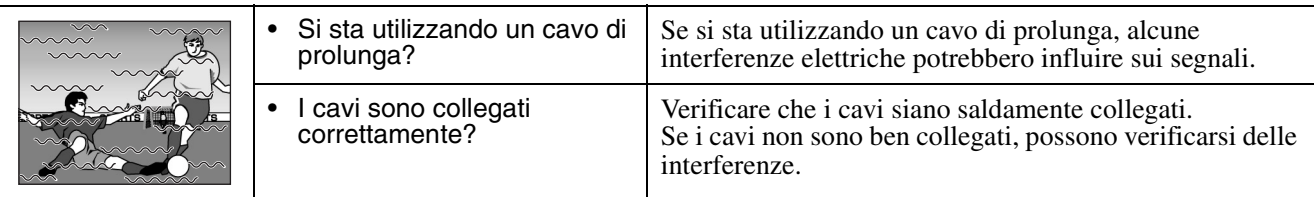

### f**Viene visualizzata solo parte dell'immagine (grande/piccola)**

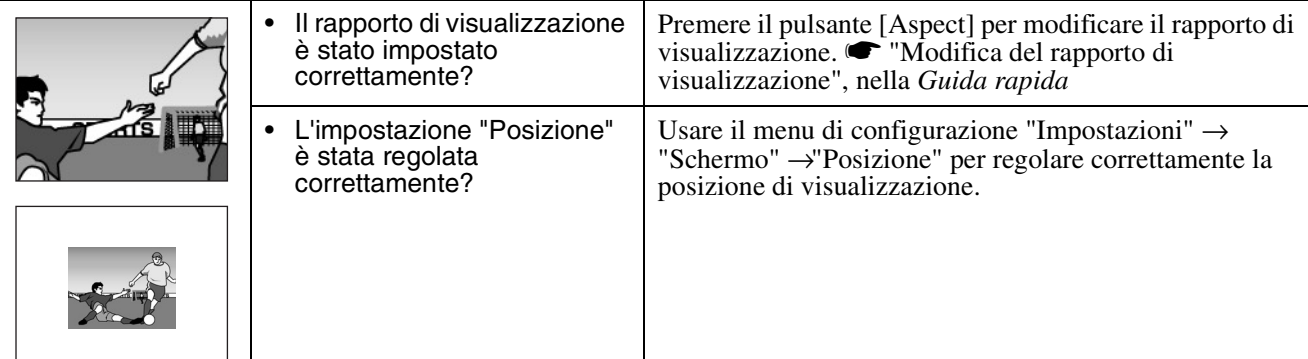

#### f**I colori dell'immagine sono di scarsa qualità, con tonalità tendenti al verde o rosso/porpora**

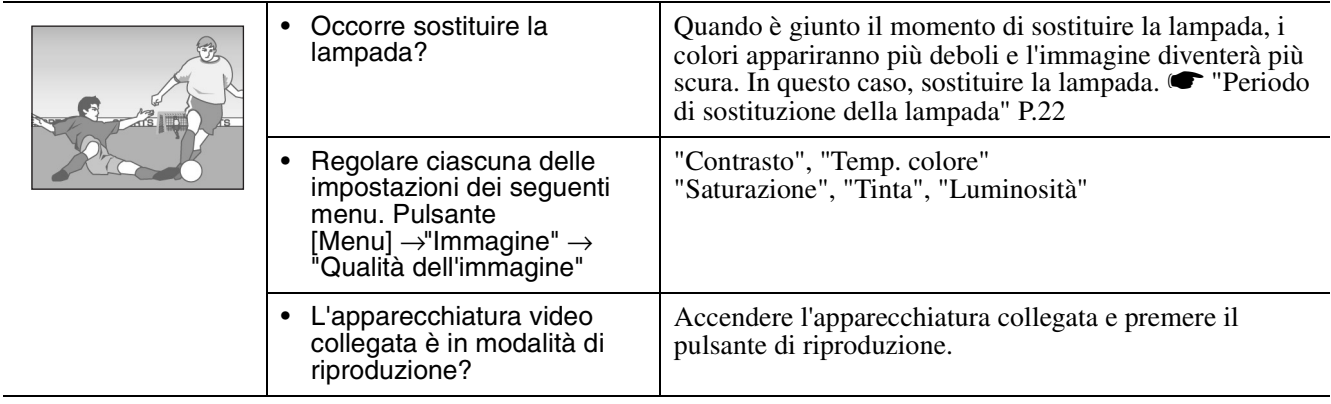

### f**L'immagine è scura**

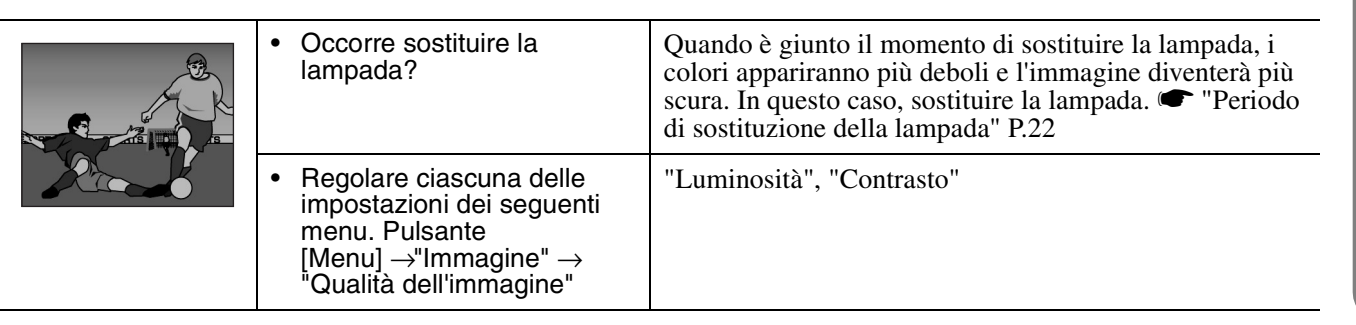

#### f**Non si sente alcun suono**

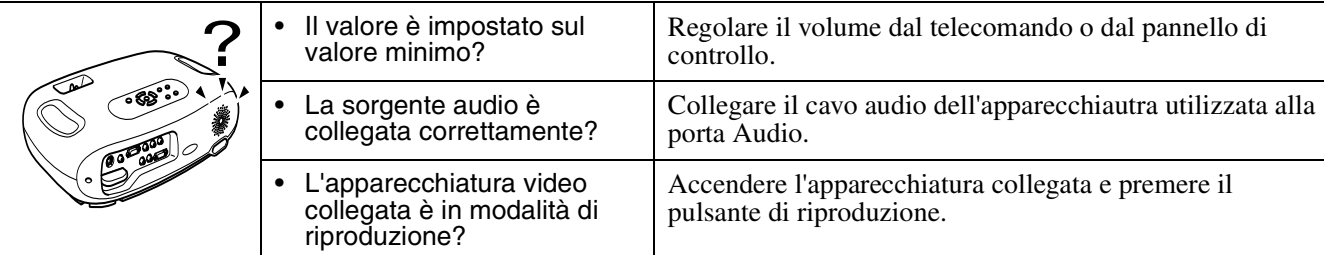

#### f**Il telecomando non funziona**

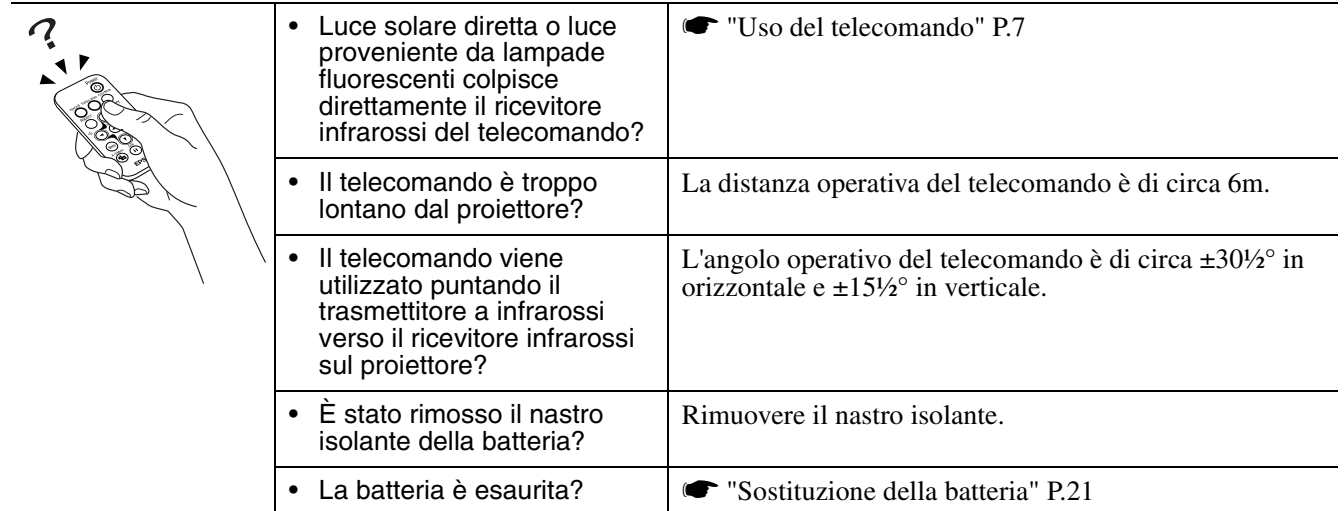

#### **Il proiettore non si spegne (dopo aver premuto il pulsante (Power))**

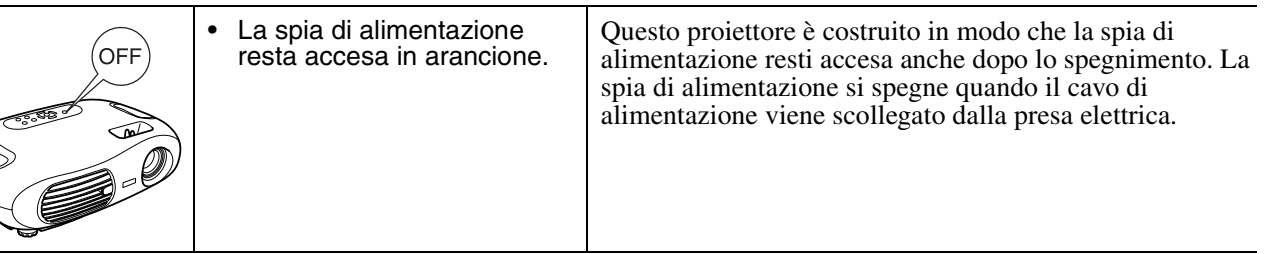

#### $\blacksquare$ **Il proiettore non viene alimentato**

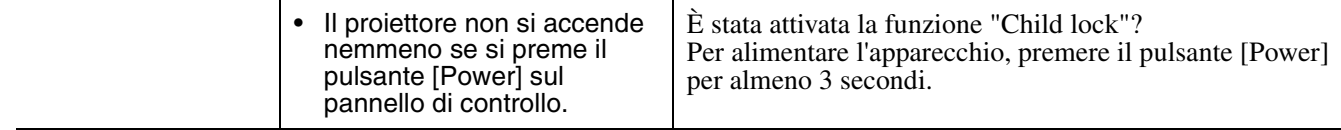

#### <span id="page-21-1"></span><span id="page-21-0"></span>Appendici **Manutenzione del proiettore**

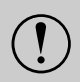

c *Prima di procedere, leggere le "Istruzioni sulla sicurezza/Clausole della garanzia internazionale" fornite in un documento distinto.*

### <span id="page-21-2"></span>**Pulizia**

<span id="page-21-3"></span>Pulire il proiettore quando è sporco o se la qualità delle immagini proiettate inizia a degradarsi.

#### f**Pulizia del filtro dell'aria**

L'accumulo di polvere sul filtro dell'aria può provocare surriscaldamento e danneggiare il proiettore. Tenendo il proiettore in posizione orizzontale, rimuovere la polvere dal filtro dell'aria utilizzando un aspirapolvere.

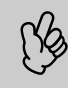

p *Se risulta difficoltoso pulire il filtro dell'aria o se questo è usurato, sostituirlo. Contattare il proprio rivenditore per acquistare un nuovo filtro dell'aria.*

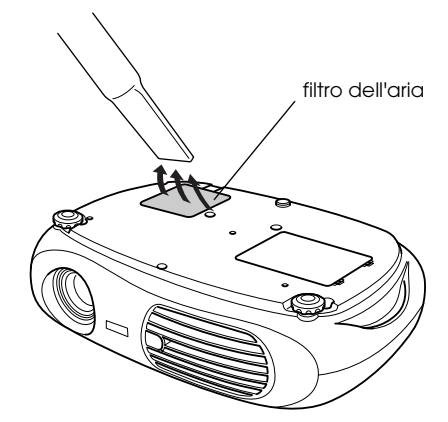

### <span id="page-21-5"></span>f**Pulizia dell'involucro del proiettore**

Pulire delicatamente l'involucro del proiettore utilizzando un panno morbido.

Se il proiettore è particolarmente sporco, inumidire il panno con acqua contenente una piccola quantità di detergente neutro e strizzare accuratamente il panno prima di utilizzarlo per pulire l'involucro del proiettore. Al termine, asciugare l'involucro con un panno morbido e asciutto.

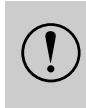

c *Non utilizzare sostanze volatili come cera, alcool o sostanze possono deformare l'involucro e scrostare lo diluenti per pulire l'involucro del proiettore. Tali strato di rivestimento.*

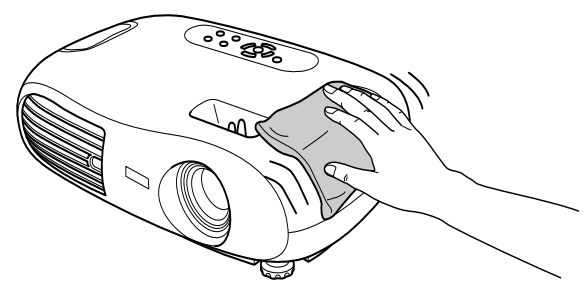

### <span id="page-21-4"></span>f**Pulizia dell'obiettivo**

Per pulire l'obiettivo con delicatezza, utilizzare una bomboletta di aria compressa o le salviettine detergenti per obiettivi che si trovano in commercio.

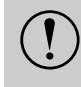

c *L'obiettivo è un componente delicato facilmente danneggiabile. Evitare pertanto di strofinarlo con panni a grana ruvida e di sottoporlo ad urti.*

<span id="page-21-6"></span>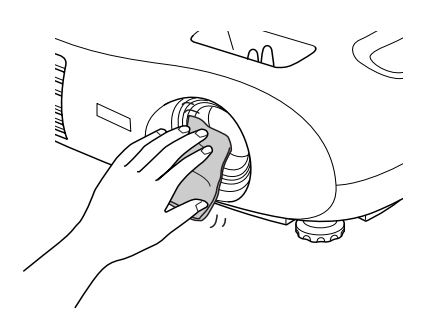

### <span id="page-22-0"></span>**Sostituzione dei materiali soggetti a usura**

#### <span id="page-22-1"></span>f**Sostituzione del filtro dell'aria**

(Filtro dell'aria: ELPAF04)

È possibile sostituire il filtro dell'aria anche quando il proiettore è montato a soffitto.

- *1* **Spegnere il proiettore, attendere la fine della fase di raffreddamento, quindi scollegare il cavo di alimentazione.** [Raffreddamento](#page-25-10)<sup>\*</sup>, Questa operazione richiede circa 20 secondi.
- *2* **Inserire il dito nel dispositivo di chiusura e rimuovere il coperchio sollevandolo. Sollevare il filtro dell'aria per estrarlo.**

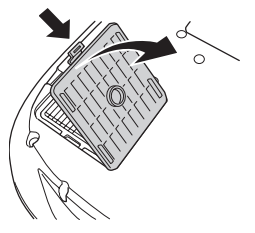

#### <span id="page-22-3"></span>*3* **Sostituire il filtro dell'aria con un nuovo filtro.**

Estrarre il filtro dell'aria usato e installare il nuovo filtro. Assicurarsi che il filtro dell'aria aderisca perfettamente alla griglia di plastica.

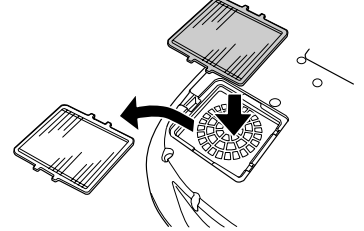

#### *4* **Riapplicare lo sportello del filtro dell'aria.**

Inserire innanzitutto le linguette, quindi premere il lato opposto dello sportello fino allo scatto di chiusura.

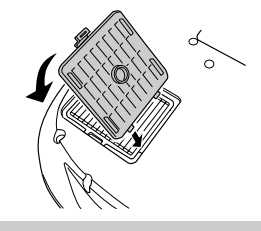

<span id="page-22-4"></span>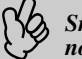

p *Smaltire i filtri dell'aria usati in osservanza della normativa locale.*

### <span id="page-22-2"></span>f**Sostituzione della batteria**

(Batteria di ricambio: 1 batteria al litio CR2025)

c *Tenere le batterie lontano dalla portata dei bambini per evitare il rischio di incidenti. In caso di ingerimento della batteria, chiamare immediatamente il medico.*

#### *1* **Estrarre il supporto della batteria.**

Premendo la linguetta del supporto verso l'interno, estrarre il supporto della batteria.

<span id="page-22-5"></span>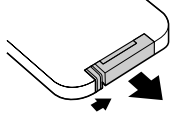

#### *2* **Rimuovere la batteria scarica e inserire quella nuova.**

Assicurarsi che la batteria sia inserita in modo corretto verificando la posizione del contrassegno (+) all'interno del supporto della batteria.

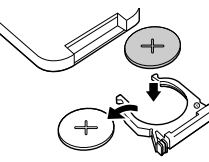

*3* **Reinserire il supporto della batteria.** Spingere il supporto della batteria finché non scatta.

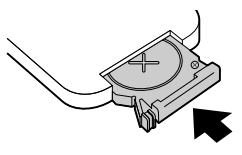

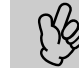

p *Smaltire la batterie scariche in osservanza della normativa locale sullo smaltimento dei rifiuti.*

### <span id="page-23-2"></span><span id="page-23-1"></span>f**Periodo di sostituzione della lampada**

- Procedere alla sostituzione della lampada quando nell'angolo sinistro dello schermo viene visualizzato per 30 secondi il messaggio "Sostituire la lampada" all'avvio della proiezione.
- Procedere alla sostituzione della lampada anche quando la spia di avviso lampeggia in rosso a intervalli di 0,5 secondi.

<span id="page-23-3"></span>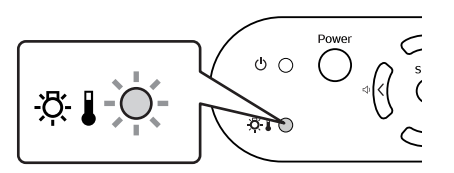

- p  *Il momento in cui appare il messaggio di sostituzione varia in funzione del modo colore che è stato utilizzato.*
- *Se è stato utilizzato di continuo il modo Nero teatro: circa 2900 ore*
- *Se sono stati utilizzati di continuo altri modi: circa 1900 ore*
- *Quando viene visualizzato questo messaggio, sostituire la lampada il più presto possibile.*
- *Se si continua ad utilizzare la lampada oltre il periodo previsto, la lampada può fulminarsi.*
- *Alcune lampade potrebbero smettere di funzionare prima che sia visualizzato il messaggio di sostituzione. Si consiglia di tenere sempre a disposizione una lampada di ricambio.*
- *Le lampade di ricambio possono essere acquistate presso il più vicino rivenditore.*

#### <span id="page-23-0"></span>f**Sostituzione della lampada**

(Lampada di ricambio: ELPLP25H)

Attendere che la lampada si sia sufficientemente raffreddata prima di aprire lo sportello della lampada. Dopo il periodo di<br>
• Se la lampada è rotta, sostituirla con una lampada nuova oppure contattare il proprio rivendito *raffreddamento, è necessaria un'altra ora perché la lampada si raffreddi completamente.*

*Se si sostituisce la lampada da soli, prestare attenzione a non ferirsi con frammenti di vetro.*

#### *1* **Spegnere il proiettore e attendere la fine della fase di raffreddamento (circa 20 secondi).**

Scollegare il cavo di alimentazione e attendere che la lampada si sia raffreddata (circa 1 ora).

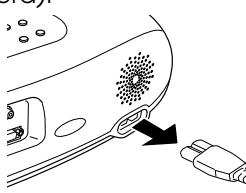

#### *2* **Aprire lo sportello della lampada.** Sollevare il coperchio della lampada inserendo le dita nei dispositivi di chiusura e tirando verso l'alto.

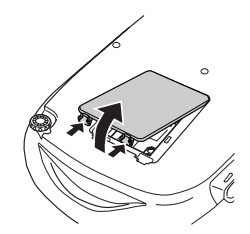

*3* **Allentare le viti di fissaggio della lampada.**

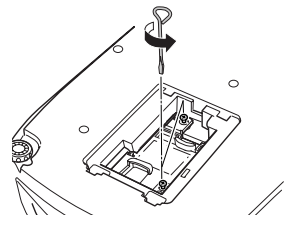

#### <span id="page-23-4"></span>*4* **Estrarre la lampada usata.**

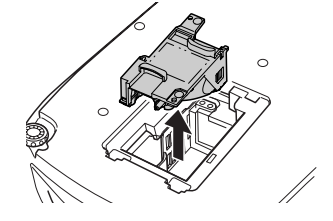

#### *5* **Installare la nuova lampada.**

Spingere la lampada finché non si sente uno scatto, quindi stringere le due viti di fissaggio.

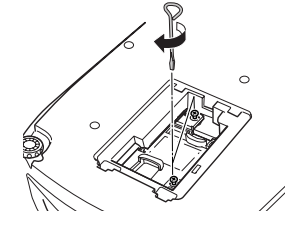

#### *6* **Riapplicare lo sportello della lampada.**

Inserire innanzitutto le linguette, quindi premere il lato opposto dello sportello fino allo scatto di chiusura.

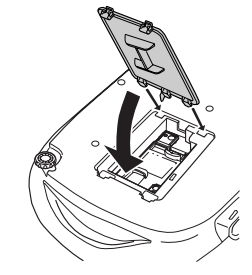

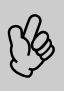

- p  *Installare la lampada saldamente. Se lo sportello della lampada viene rimosso, la lampada si spegne automaticamente come precauzione di sicurezza. La lampada non si accenderà se la lampada o lo sportello della lampada non sono installati correttamente.*
- *Dopo aver sostituito la lampada, assicurarsi di reimpostare il tempo di accensione della lampada.*
- **Quando si sostituisce la lampada, sostituire anche il filtro dell'aria.** *T'eriodo di sostituzione della lampada'' P.22*
- *La lampadina contiene mercurio. Smaltire le lampade usate in osservanza della normativa locale.*

#### f**Reimpostazione del tempo di accensione della lampada**

Il proiettore dispone di un contatore incorporato che tiene traccia del tempo di accensione della lampada. Quando il tempo di accensione complessivo raggiunge un determinato valore, viene visualizzato un messaggio di avviso di sostituzione. Pertanto, dopo la sostituzione della lampada con una nuova, è necessario reimpostare il contatore tramite il menu di configurazione.

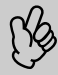

p *Non reimpostare il tempo di accensione della lampada se non dopo la sua sostituzione. In caso contrario, il tempo di accensione della lampada non verrà visualizzato correttamente.*

*1* **Accendere il proiettore e premere il pulsante [Menu].**

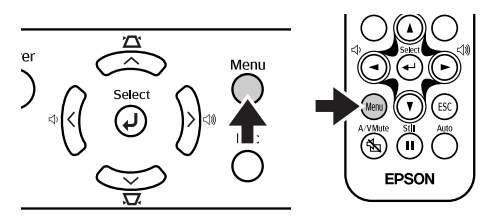

- *2* **Selezionare l'opzione "Azzera. ore lampada" dal menu "Reset" utilizzando i** pulsanti  $\left[\text{A}\right]\left[\text{V}\right]\left[\text{+}\right]$ .
- **3** Usare i pulsanti [◄][►] per selezionare **"Sì", quindi premere il pulsante [←].** Il tempo di accensione della lampada verrà reimpostato.

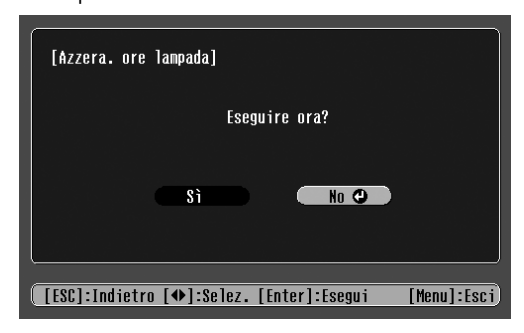

### <span id="page-25-16"></span><span id="page-25-1"></span><span id="page-25-0"></span>**Glossario**

Di seguito è riportata una breve spiegazione di termini complessi utilizzati in questo manuale o non illustrati nelle sezioni del manuale. Ulteriori spiegazioni sono reperibili in altre pubblicazioni di consultazione disponibili in commercio.

<span id="page-25-18"></span><span id="page-25-17"></span><span id="page-25-15"></span><span id="page-25-14"></span><span id="page-25-13"></span><span id="page-25-12"></span><span id="page-25-11"></span><span id="page-25-10"></span><span id="page-25-9"></span><span id="page-25-8"></span><span id="page-25-7"></span><span id="page-25-6"></span><span id="page-25-5"></span><span id="page-25-4"></span><span id="page-25-3"></span><span id="page-25-2"></span>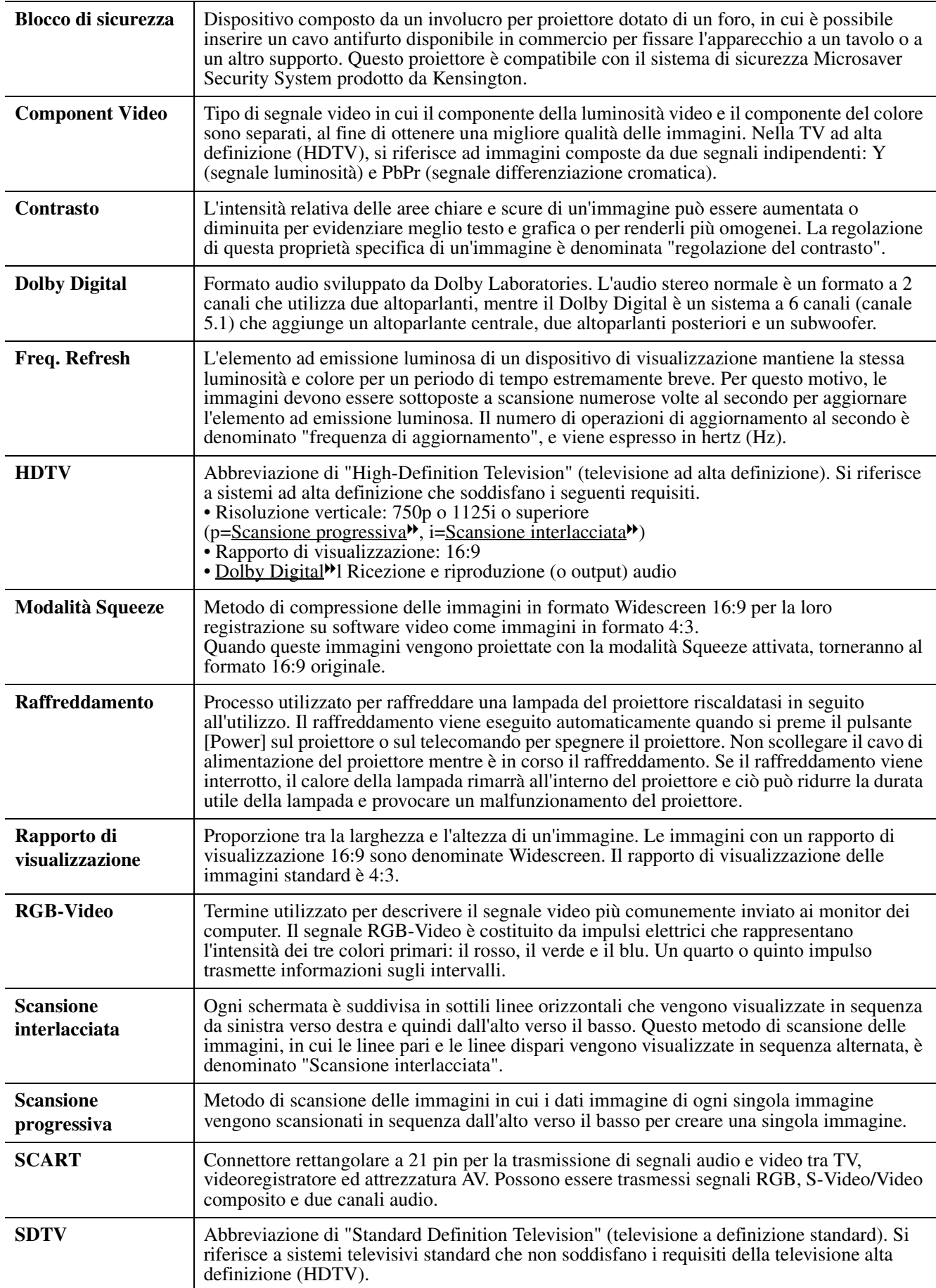

<span id="page-26-11"></span><span id="page-26-10"></span><span id="page-26-9"></span><span id="page-26-8"></span><span id="page-26-7"></span><span id="page-26-6"></span><span id="page-26-5"></span><span id="page-26-4"></span><span id="page-26-3"></span><span id="page-26-2"></span><span id="page-26-1"></span><span id="page-26-0"></span>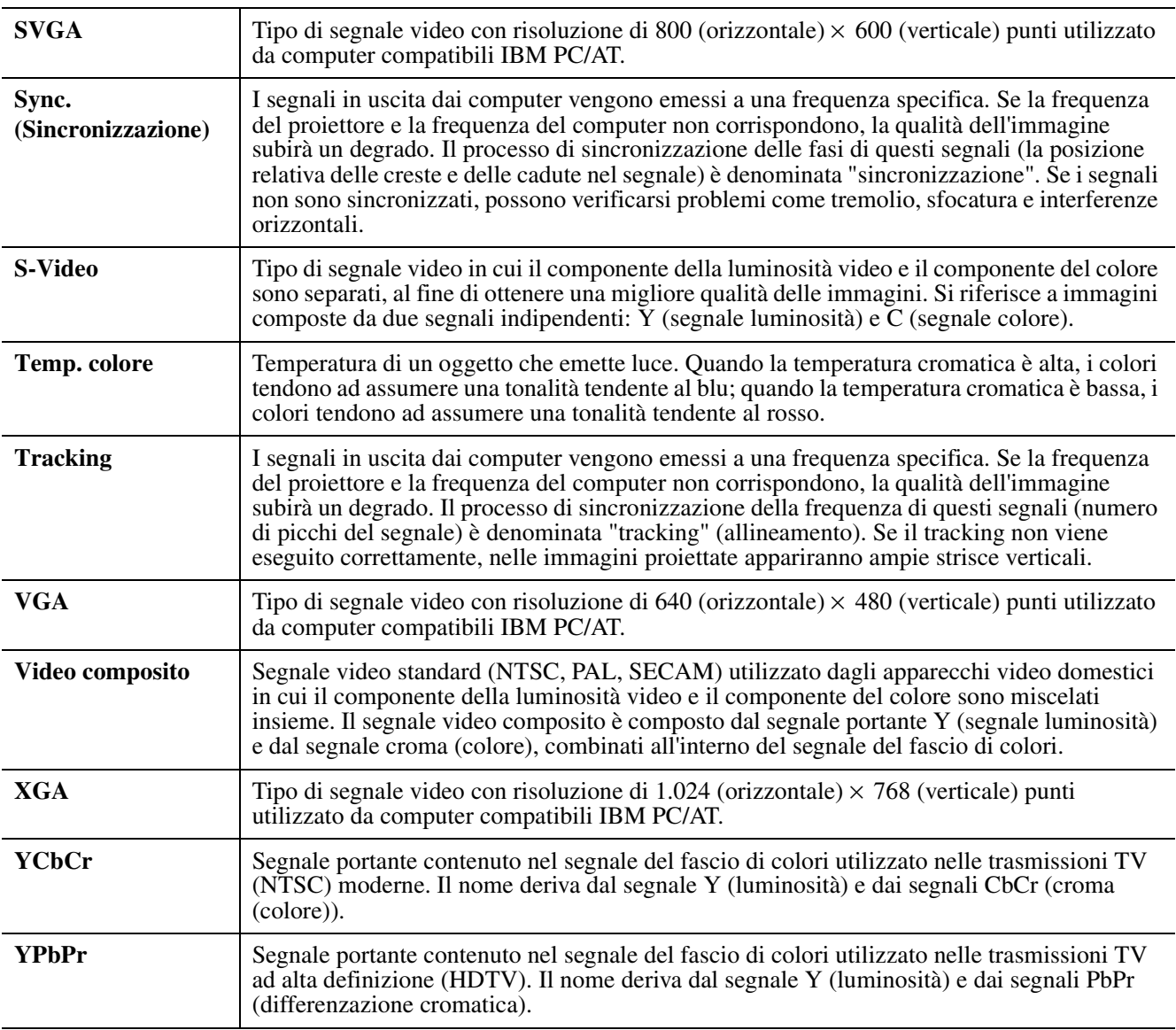

### <span id="page-27-3"></span><span id="page-27-1"></span><span id="page-27-0"></span>**Risoluzioni video supportate**

### f**Component Video**

<span id="page-27-6"></span><span id="page-27-5"></span><span id="page-27-2"></span>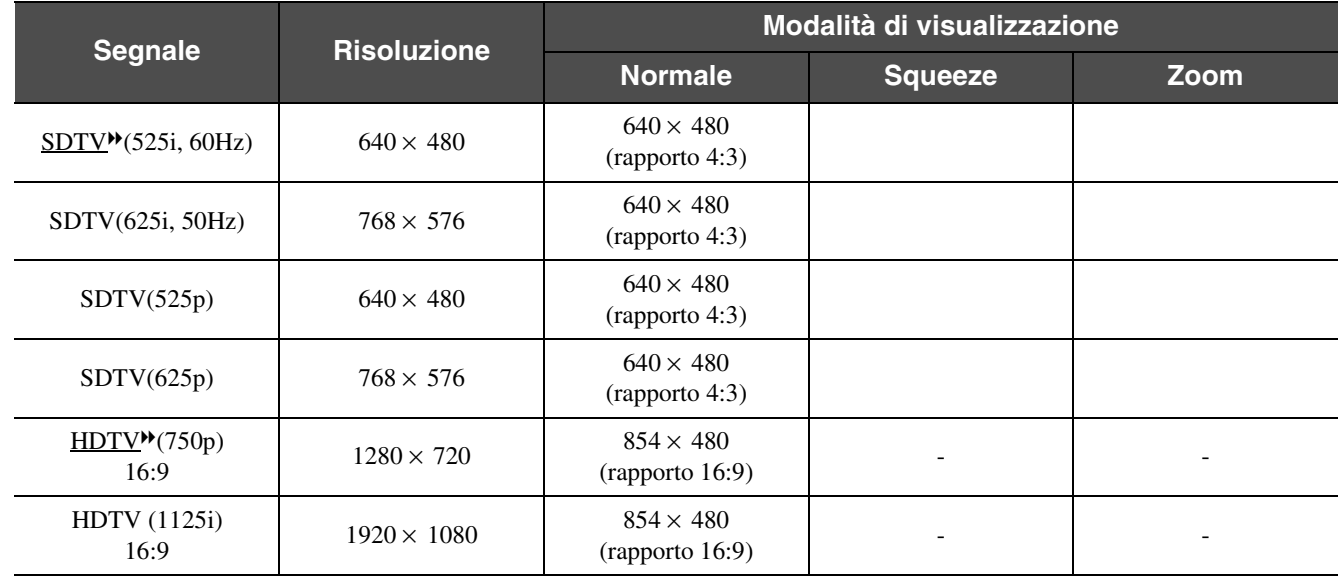

### f**Video composito/S-Video**

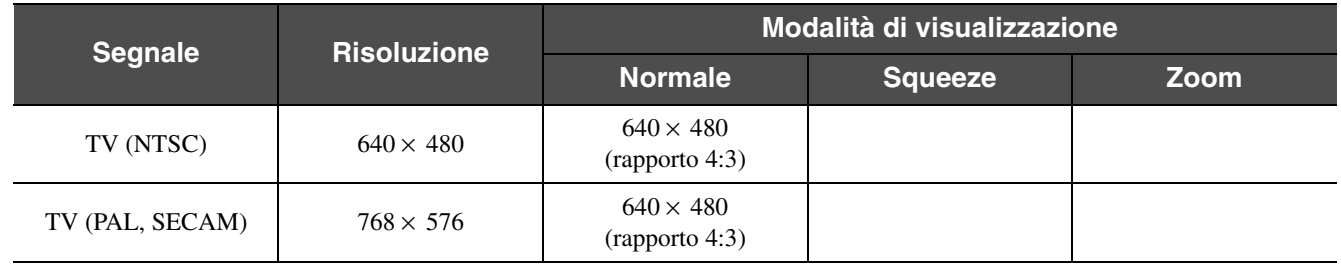

#### <span id="page-27-4"></span>f**SCART (4RCA/RGB-Video)**

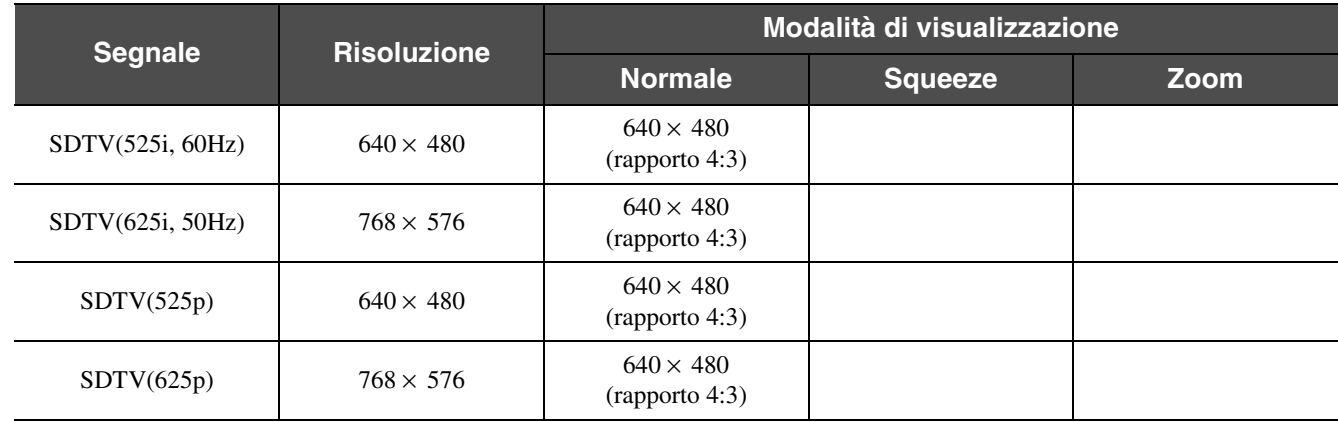

#### f**Computer (RGB analogico)**

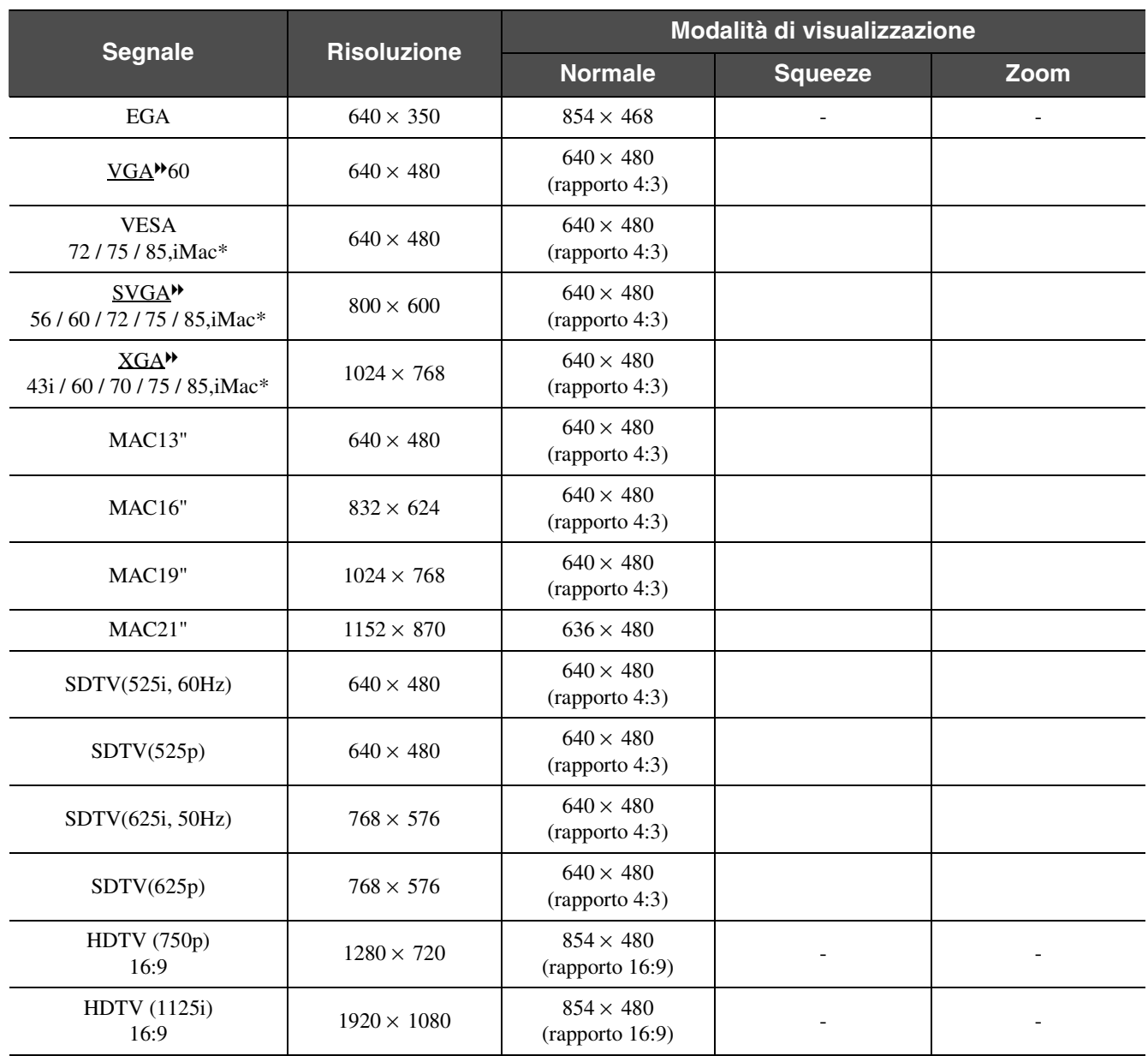

" " indica le modalità di visualizzazione disponibili in funzione di ciascun segnale. La risoluzione supportata è 854  $\times$  480 (rapporto 16:9).

\*Il collegamento non è possibile se l'apparecchio non dispone di una porta di uscita VGA. Potrebbe essere possibile proiettare segnali non elencati nella tabella. Tuttavia, con tali segnali potrebbero non essere supportate tutte le funzioni.

### <span id="page-29-2"></span><span id="page-29-1"></span><span id="page-29-0"></span>**Accessori opzionali**

I seguenti accessori opzionali sono disponibili in commercio per rispondere a ogni tipo di esigenza. L'elenco degli accessori opzionali è aggiornato ad agosto 2003. Le specifiche degli accessori sono soggette a modifiche senza preavviso.

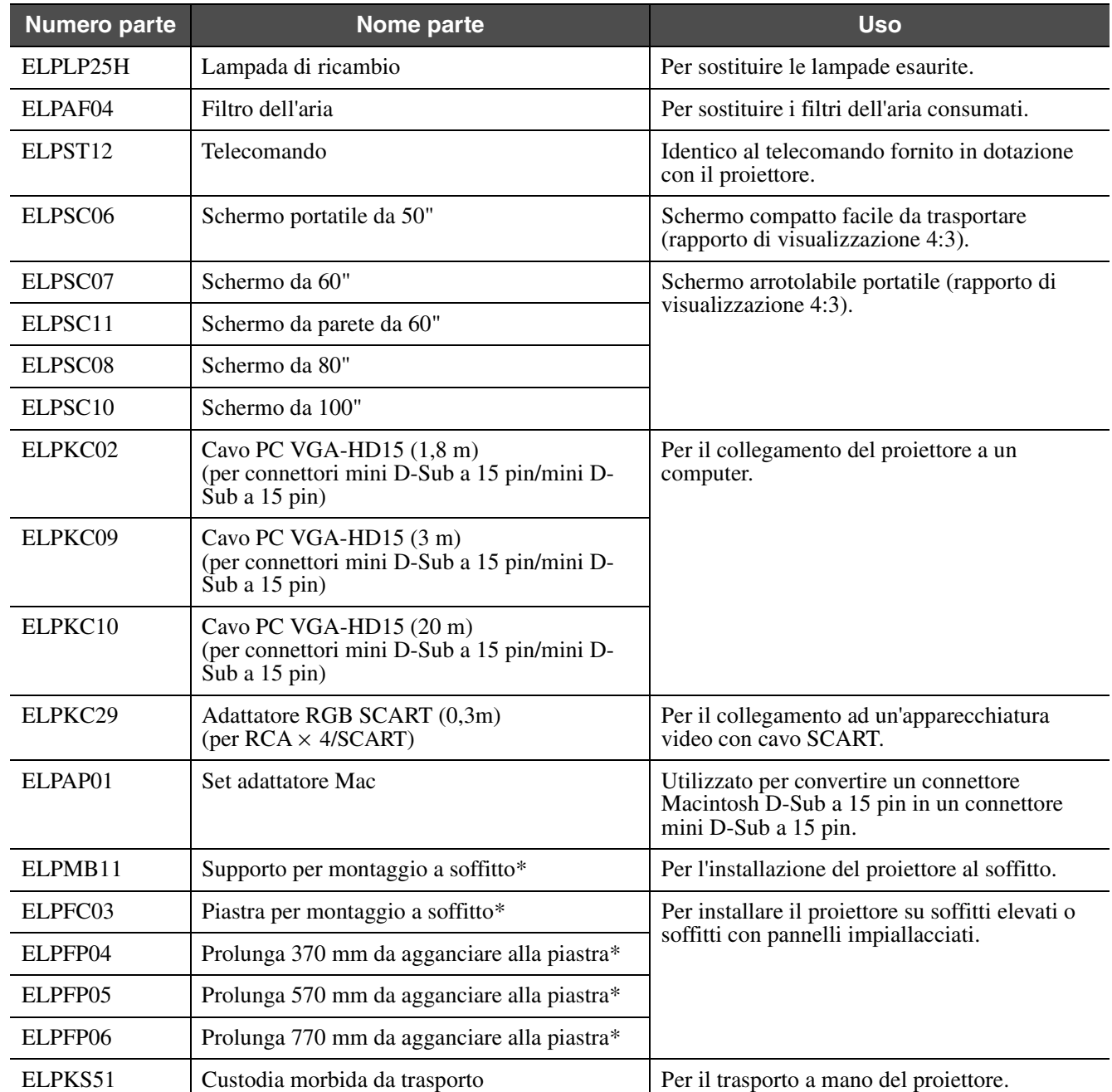

\* Per l'installazione del proiettore al soffitto è necessario un accessorio speciale. Contattare il proprio rivenditore se è richiesto questo metodo di installazione.

### <span id="page-30-0"></span>**Specifiche tecniche**

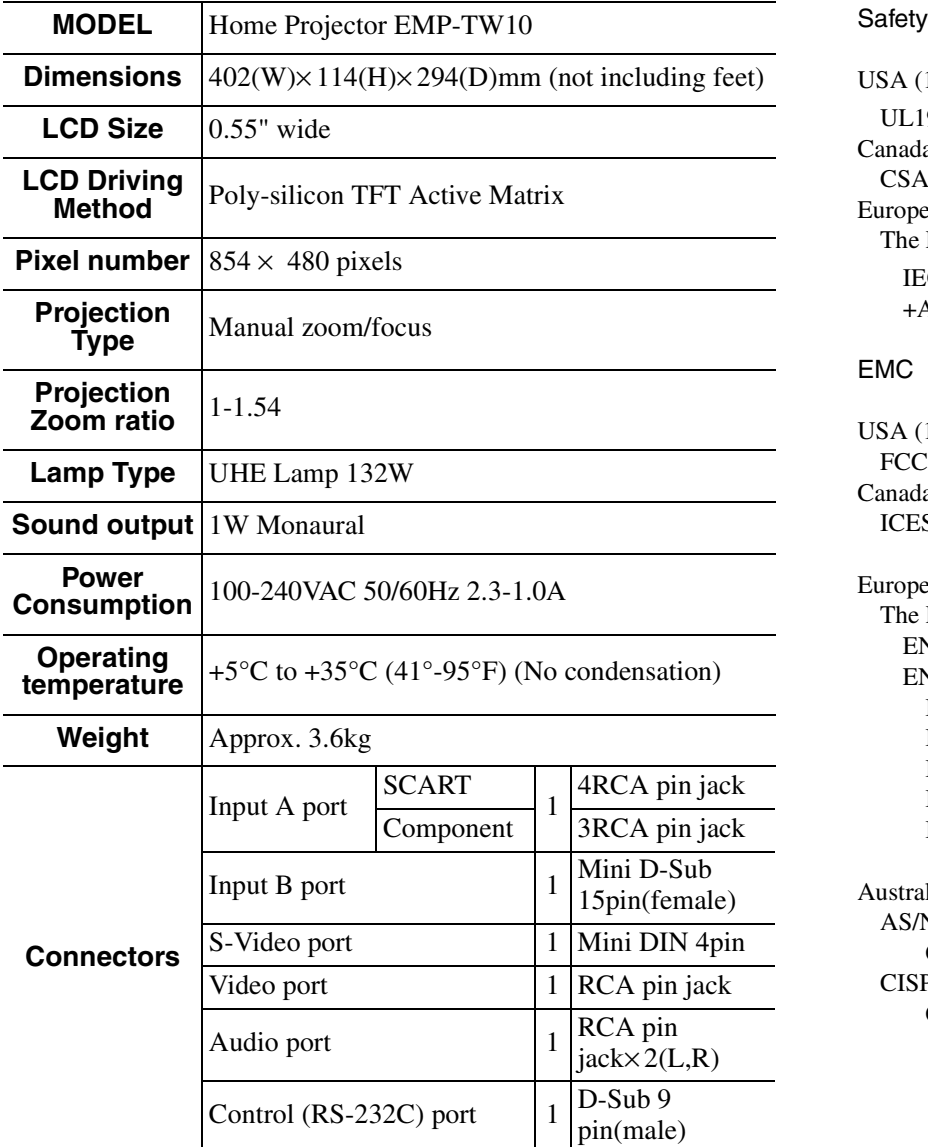

<span id="page-30-1"></span>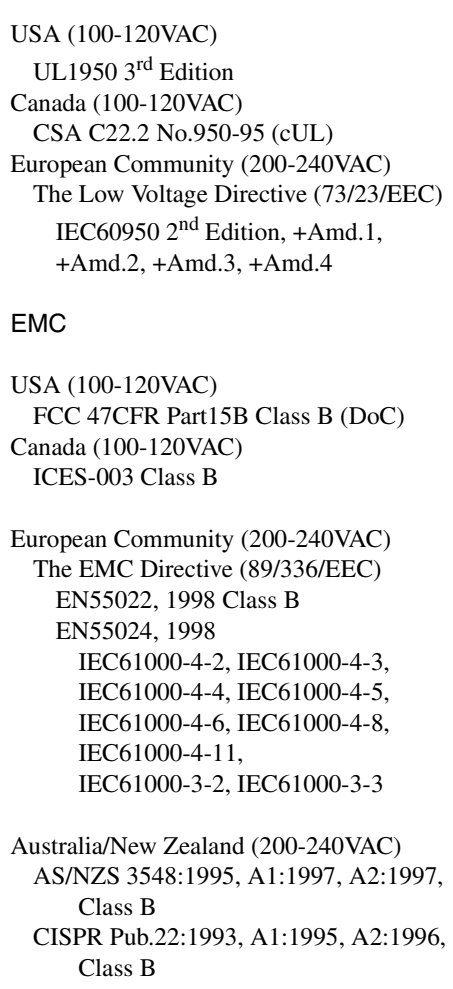

<span id="page-30-2"></span>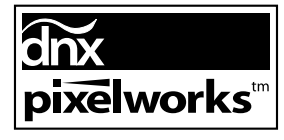

Questo proiettore utilizza IC Pixelworks DNXTM.

<span id="page-31-0"></span>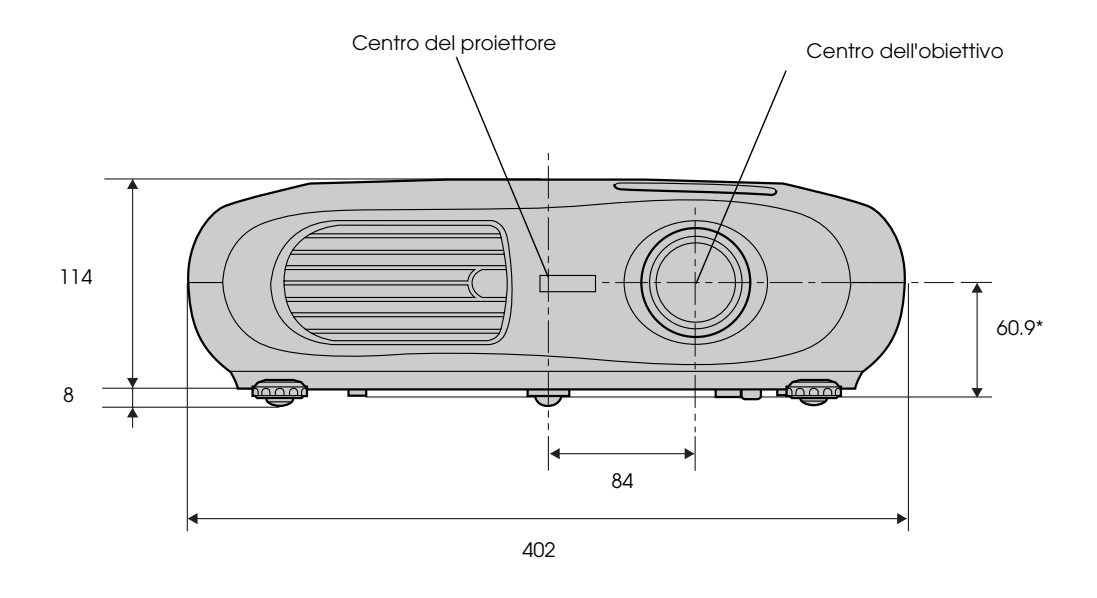

\* Distanza dal centro dell'obiettivo al supporto per montaggio a soffitto

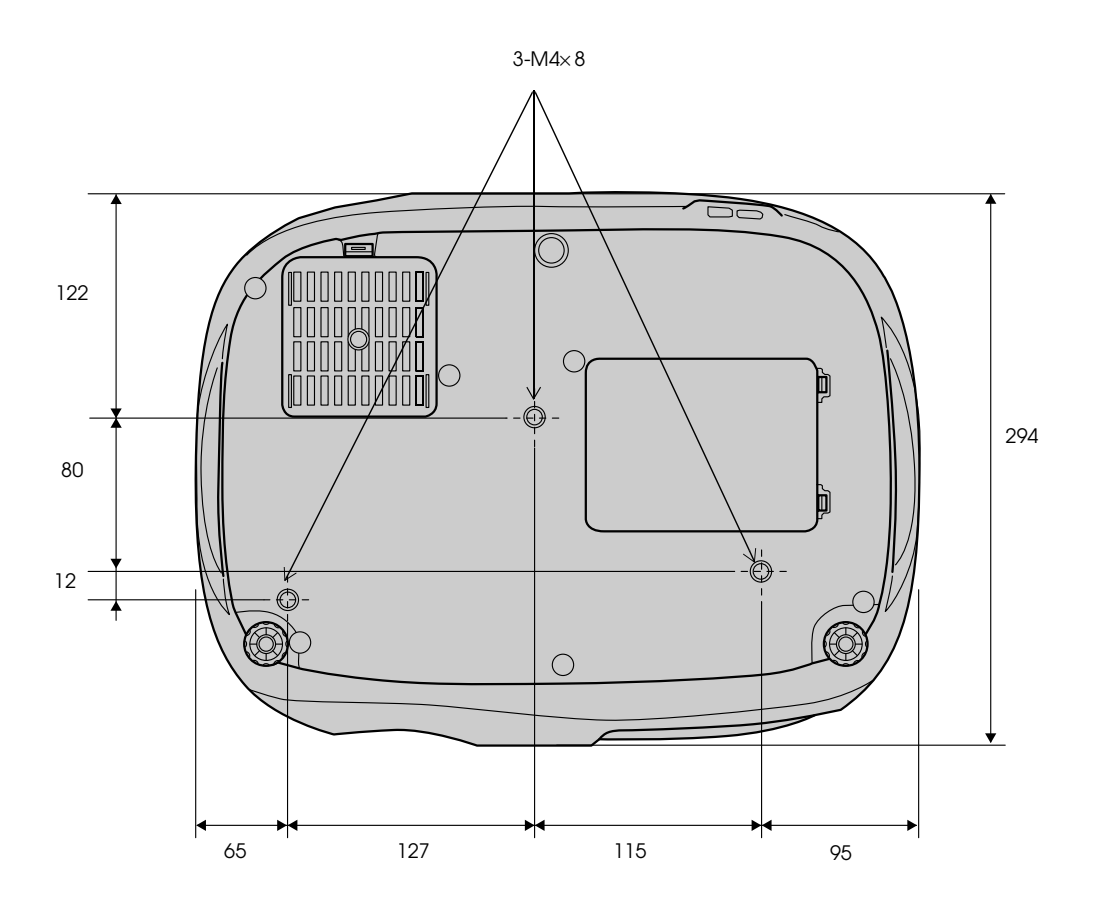

### <span id="page-32-0"></span>**Indice**

#### $\mathbf{A}$

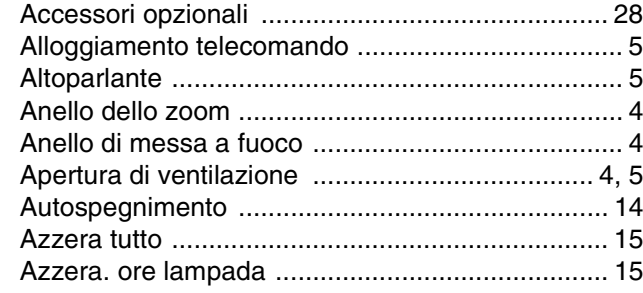

#### $\mathbf B$

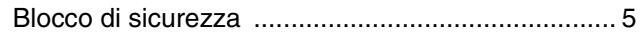

#### $\mathbf C$

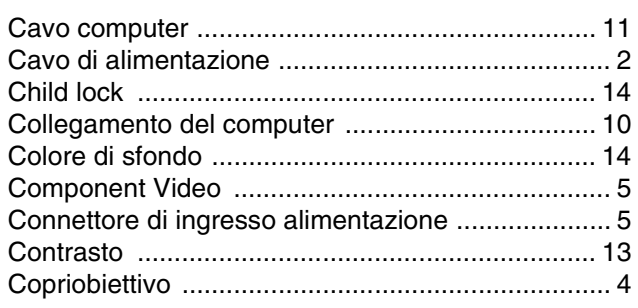

#### D

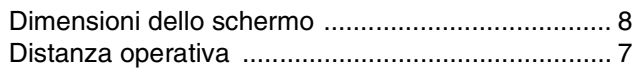

#### F

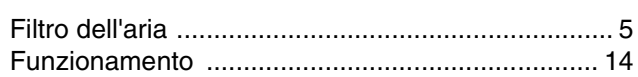

#### G

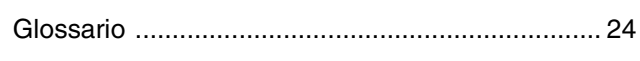

#### $\overline{\mathsf{H}}$

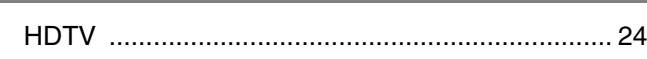

#### ı

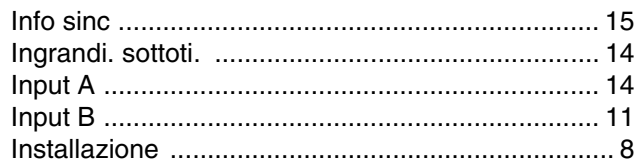

#### $\mathsf{K}$

the control of the control of the

### $\mathsf{L}$

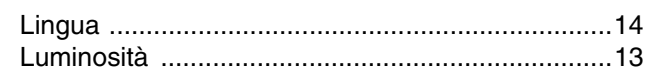

#### M

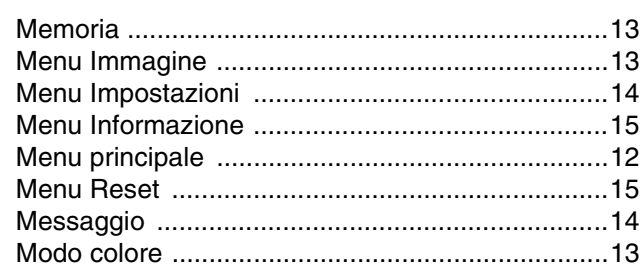

#### N

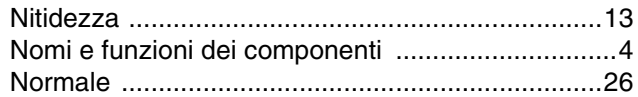

#### $\mathbf O$

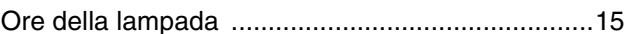

#### $\boldsymbol{\mathsf{P}}$

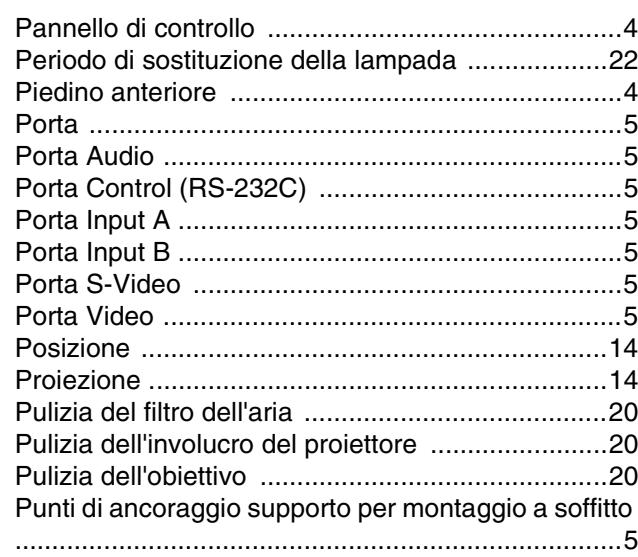

#### $\mathbf Q$

the control of the control of the

#### $\overline{\mathsf{R}}$

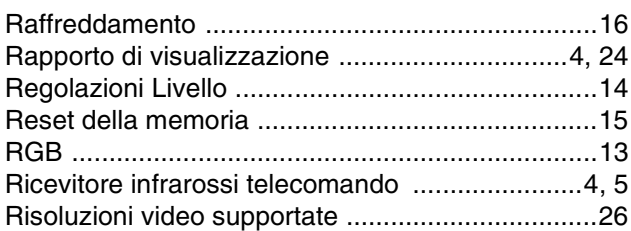

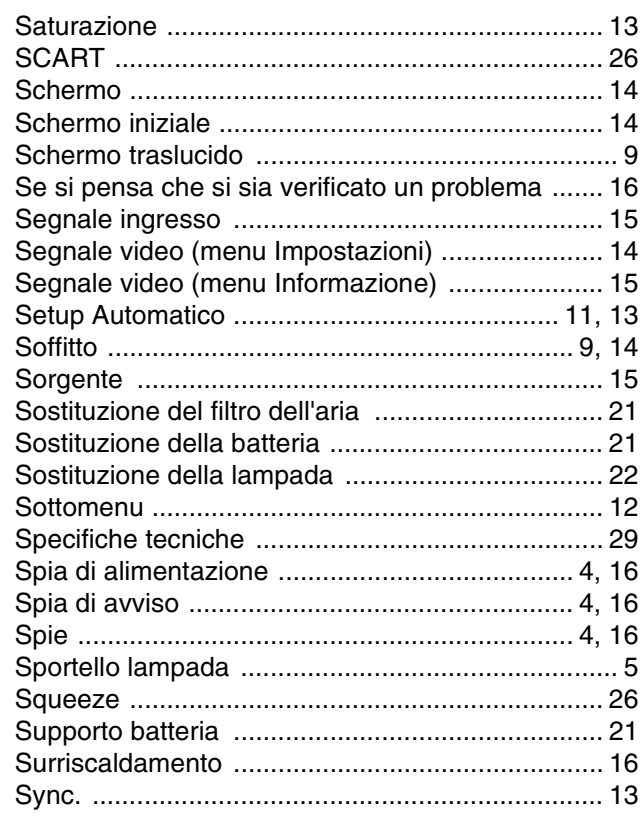

#### $\mathbf T$

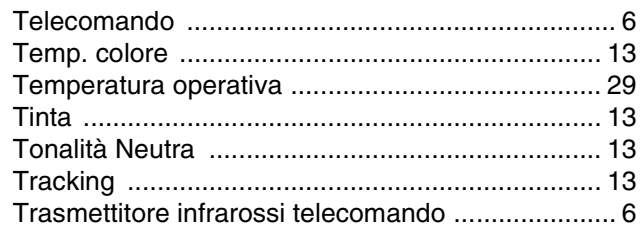

#### $\mathbf V$

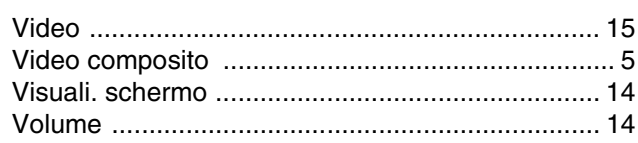

i.

### $\frac{Y}{\Box}$

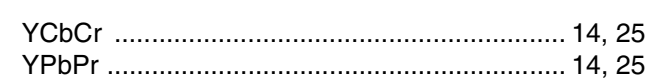

### $\overline{z}$

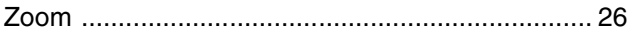

## Home Projector **Manual de instrucciones**

# Índice

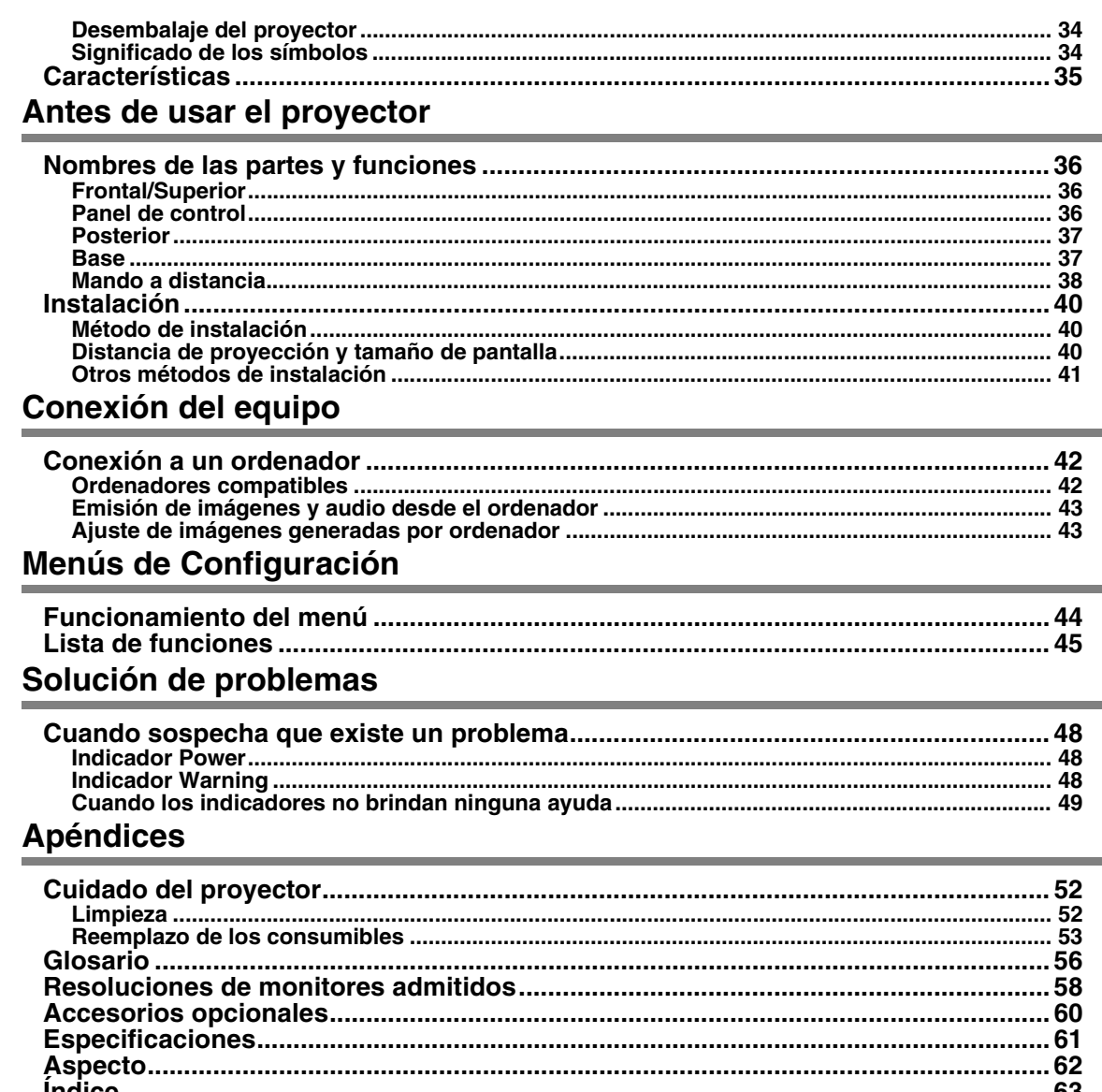

### <span id="page-35-0"></span>**Desembalaje del proyector**

Cuando desembale el proyector, asegúrese de que tiene todos los componentes siguientes. Si alguno de los componentes no está o es incorrecto, póngase en contacto con la tienda donde lo ha comprado.

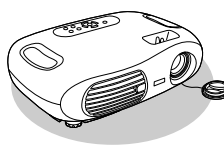

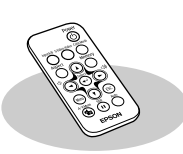

<span id="page-35-2"></span>

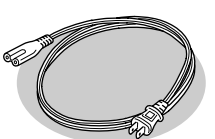

**Proyector Mando a distancia Cable de alimentación** Para conectar el proyector a un enchufe de pared.

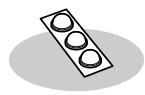

**Patas de goma** Colóquelas para instalar el proyector en posición invertida.

#### **Documentación**

Manual de instrucciones (este manual)

 Guía de instrucciones de seguridad/Términos de la garantía mundial Guía de referencia rápida

### <span id="page-35-1"></span>**Significado de los símbolos**

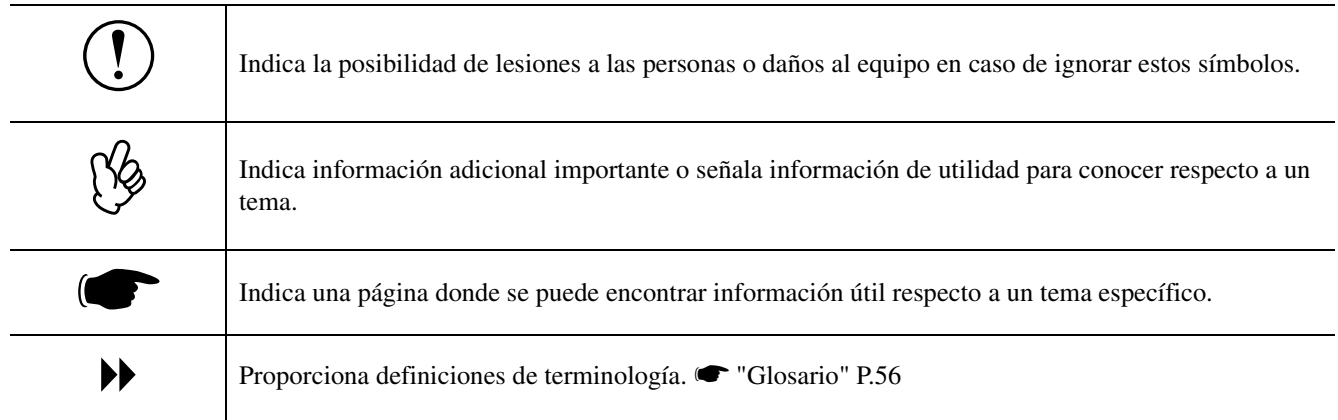

Cuando aparecen en el texto de este manual los términos "esta unidad" o "este proyector", puede referirse a los accesorios incluidos con el proyector o a productos opcionales.

### <span id="page-36-0"></span>**Características**

#### ■Modo de color

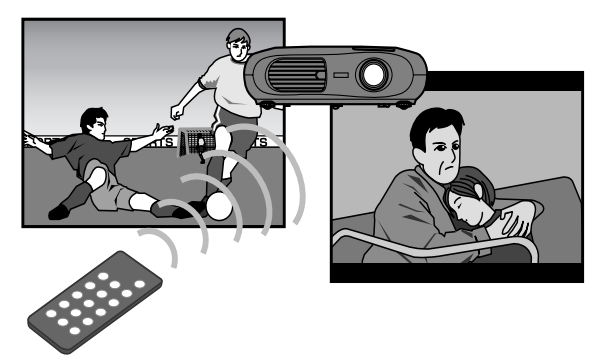

Puede seleccionar la calidad de la imagen de acuerdo con el tipo de escena.  $\bullet$  "Selección de un modo de color", *Guía de referencia rápida*

### f**Compacto y ligero**

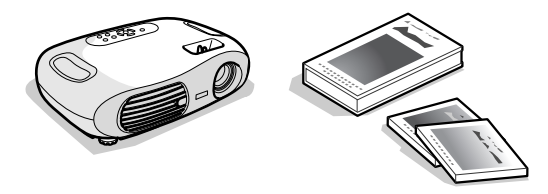

El cuerpo compacto del proyector es muy fácil de transportar.

Dimensiones: 29,4 (Prof.)  $\times$  40,2 (An.)  $\times$  11,4 (Al.) cm Peso : aprox. 3,6kg

#### f**Imágenes luminosas y atractivas**

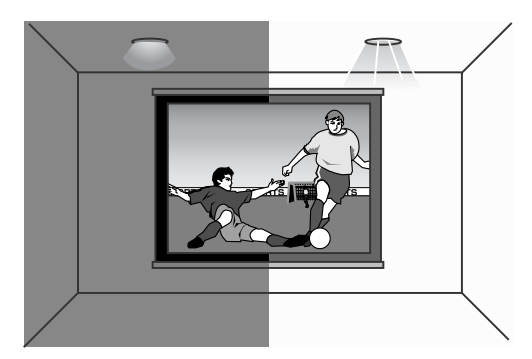

Su alta resolución con un alto grado de luminiscencia le brindan una visualización óptima. Proyecta imágenes detalladas de gran calidad incluso en ambientes iluminados.

#### f**Fácil de usar**

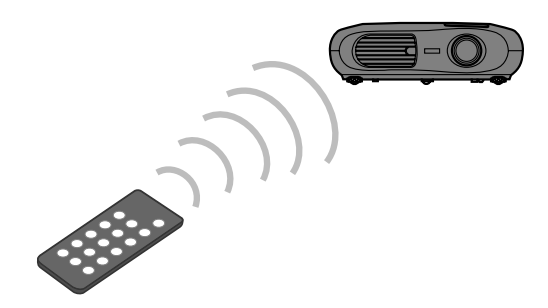

El mando a distancia incluido se puede usar fácilmente para realizar las siguientes funciones:

- usar los menús de configuración
- recuperar sus ajustes favoritos
- pausar la proyección

#### f**Inicialización (Conexiones del ordenador)**

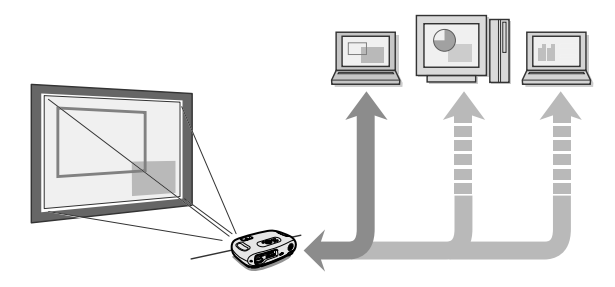

El proyector analiza la señal del ordenador al que está conectado y realiza automáticamente los ajustes necesarios para asegurar una calidad óptima de la imagen. s ["Inicialización \(Conexiones del ordenador\)" P.43](#page-44-2)

### <span id="page-37-11"></span><span id="page-37-10"></span><span id="page-37-5"></span><span id="page-37-4"></span><span id="page-37-2"></span><span id="page-37-1"></span><span id="page-37-0"></span>**Frontal/Superior**

<span id="page-37-15"></span><span id="page-37-14"></span><span id="page-37-13"></span><span id="page-37-12"></span><span id="page-37-9"></span><span id="page-37-8"></span><span id="page-37-7"></span><span id="page-37-6"></span><span id="page-37-3"></span>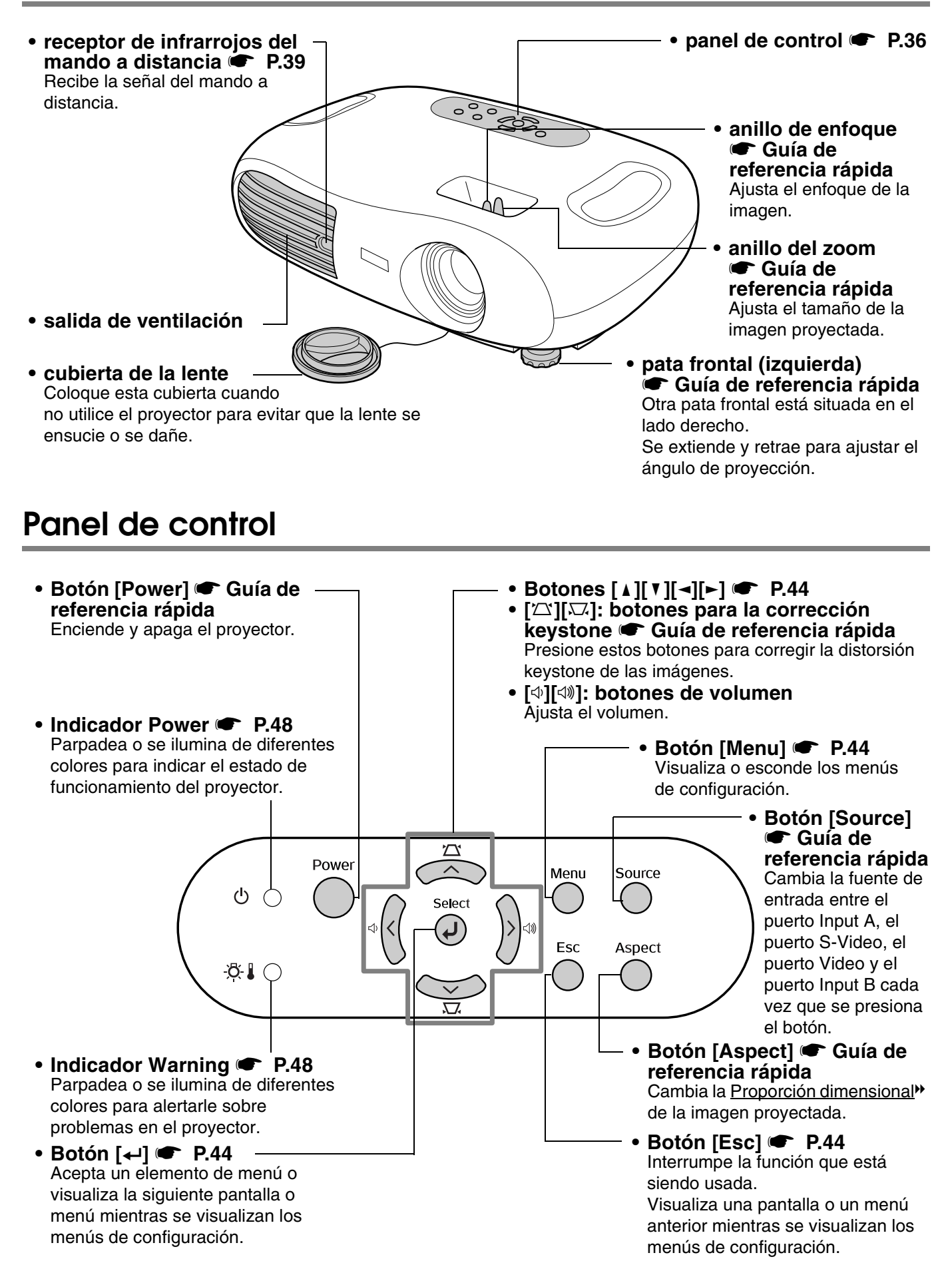

### <span id="page-38-0"></span>**Posterior**

<span id="page-38-19"></span><span id="page-38-18"></span><span id="page-38-16"></span><span id="page-38-14"></span><span id="page-38-13"></span><span id="page-38-12"></span><span id="page-38-11"></span><span id="page-38-8"></span><span id="page-38-4"></span><span id="page-38-2"></span>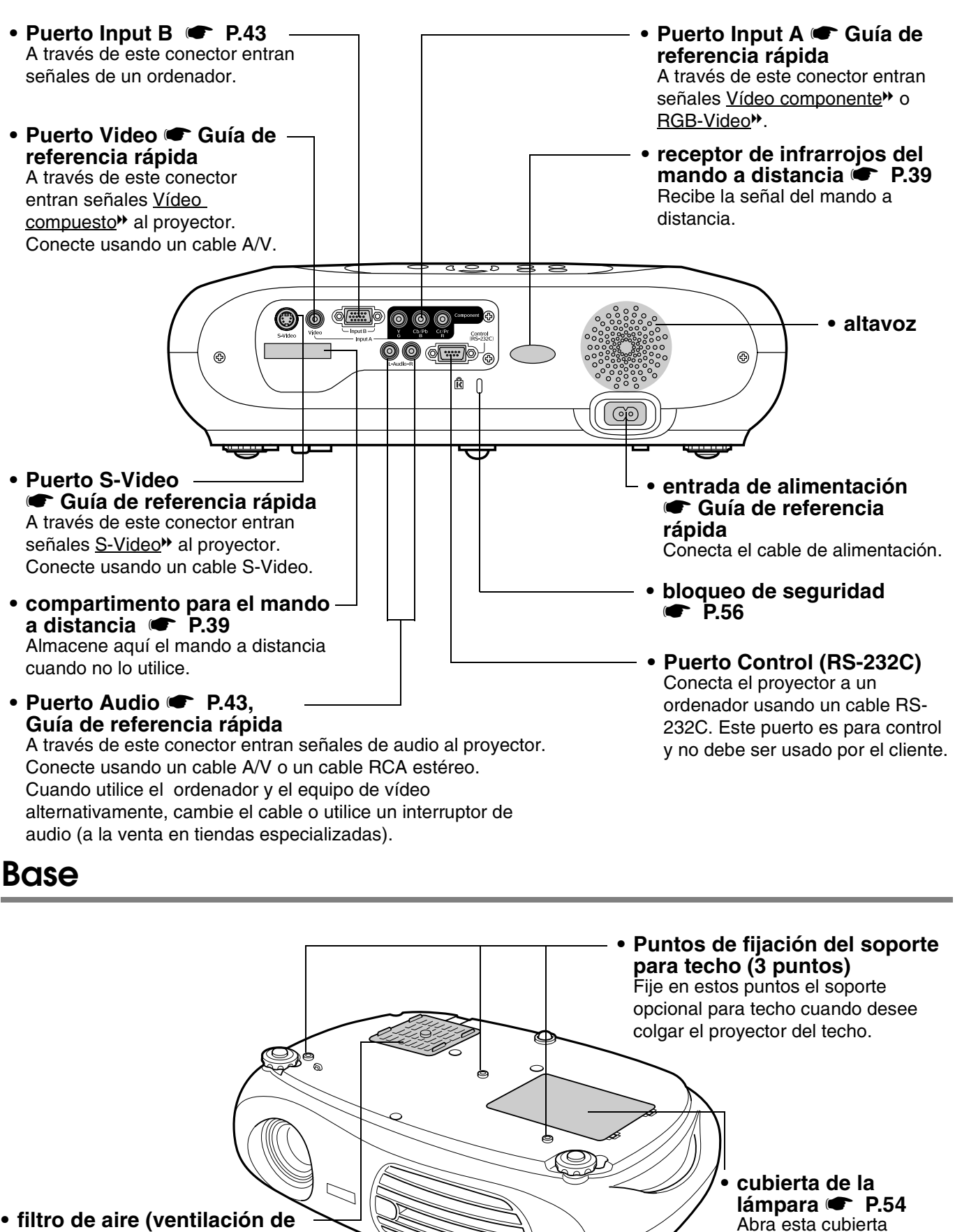

<span id="page-38-17"></span><span id="page-38-9"></span><span id="page-38-7"></span><span id="page-38-1"></span>**• filtro de aire (ventilación de entrada de aire) F** [P.52](#page-53-3)[, P.53](#page-54-1) Evita que entren en el proyector polvo y otras partículas extrañas. Abra la cubierta para cambiar el filtro de aire.

**Nombres de las partes y funciones-37**

<span id="page-38-15"></span><span id="page-38-10"></span><span id="page-38-6"></span><span id="page-38-5"></span><span id="page-38-3"></span>cuando reemplace la lámpara del proyector.

### <span id="page-39-1"></span><span id="page-39-0"></span>**Mando a distancia**

<span id="page-39-2"></span>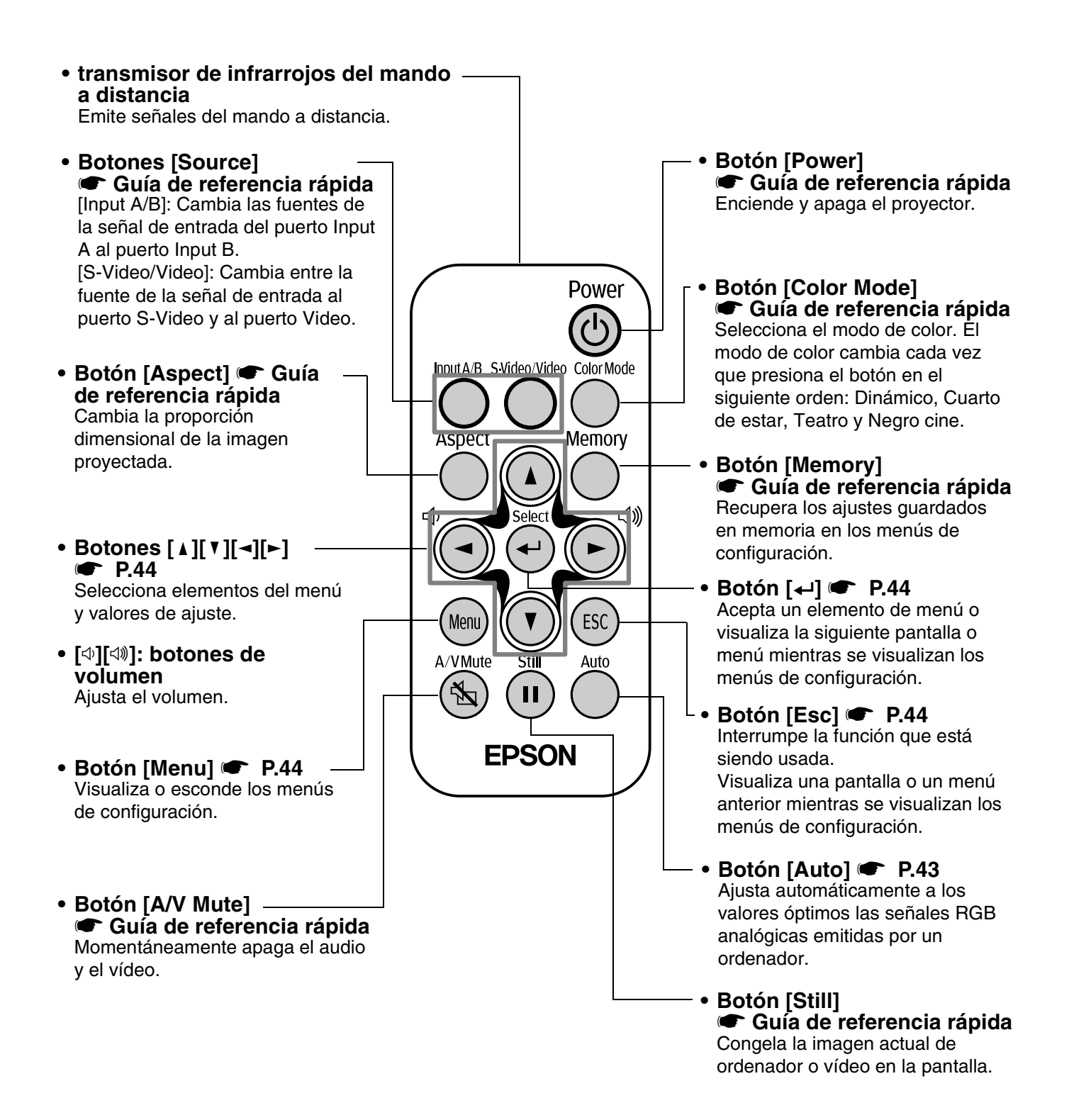

#### <span id="page-40-2"></span>f**Antes de usar el mando a distancia**

Retire la cinta aislante.

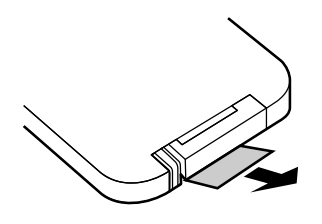

#### <span id="page-40-0"></span>f**Uso del mando a distancia**

Maneje el mando a distancia dirigiéndolo hacia el receptor de infrarrojos del mando a distancia del proyector.

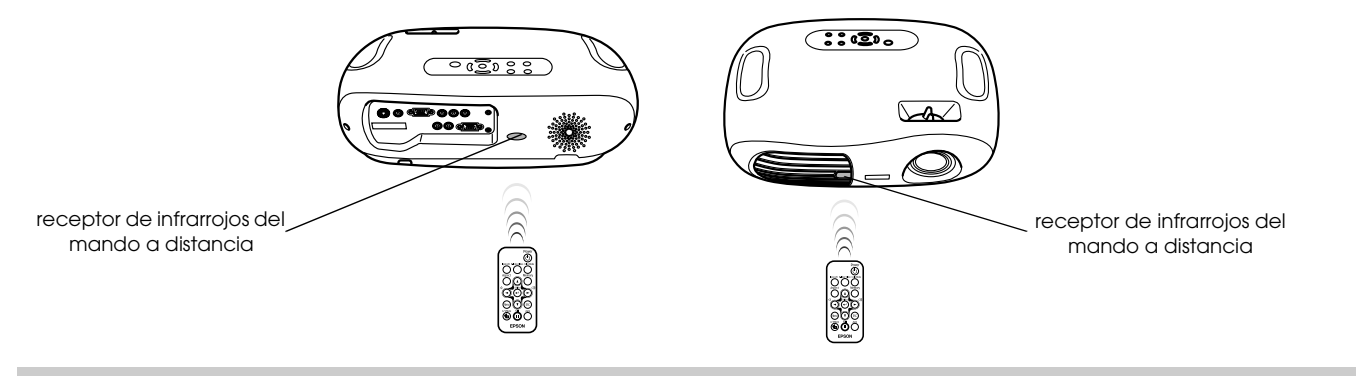

p *Si la luz del sol o la luz de lámparas fluorescentes ilumina el receptor de infrarrojos del mando a distancia, quizás no pueda utilizar el mando.*

#### f**Rango de funcionamiento**

Distancia de funcionamiento: Máx. aprox. 6 m (Puede ser menor dependiendo de las condiciones.)

Ángulo de funcionamiento : aprox. 30° horizontalmente, 15° verticalmente

\* También puede utilizar el receptor de infrarrojos del mando a distancia de la parte posterior del proyector bajo las mismas condiciones.

<span id="page-40-3"></span>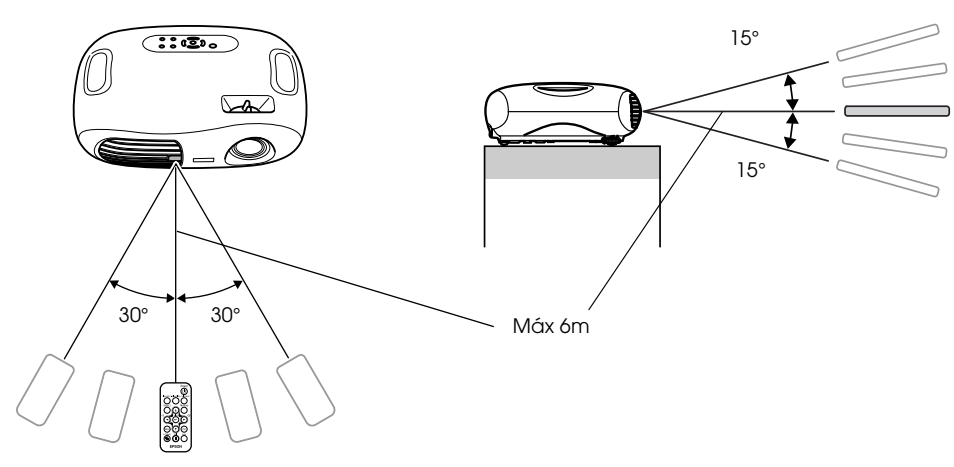

#### <span id="page-40-1"></span>f**Almacenamiento**

Cuando no utilice el mando a distancia, guárdelo en el compartimento del mando a distancia del proyector.

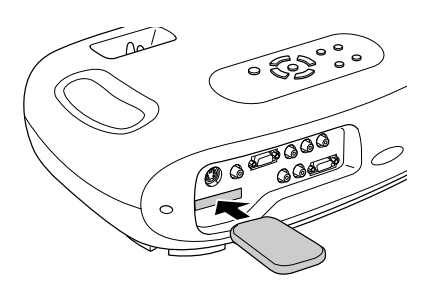

<span id="page-41-4"></span><span id="page-41-3"></span><span id="page-41-0"></span>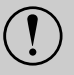

<span id="page-41-5"></span>c *Asegúrese de leer el manual de "Instrucciones de seguridad/Términos de la garantía mundial" antes de realizar la instalación*

## <span id="page-41-1"></span>**Método de instalación**

Coloque el proyector de forma que quede en ángulo recto respecto a la pantalla.

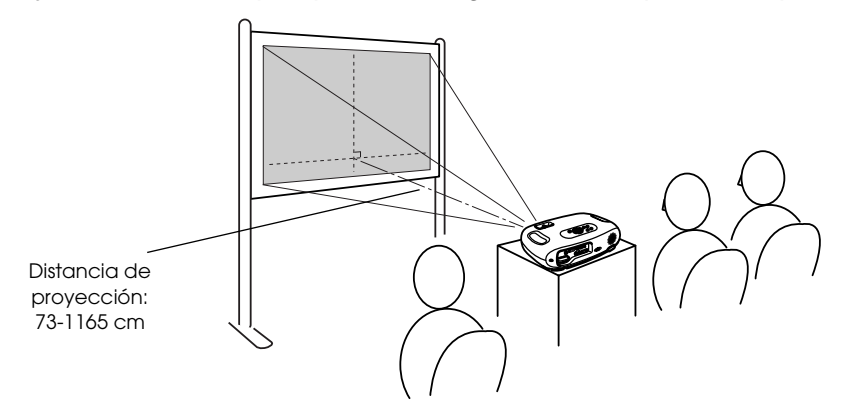

### <span id="page-41-2"></span>**Distancia de proyección y tamaño de pantalla**

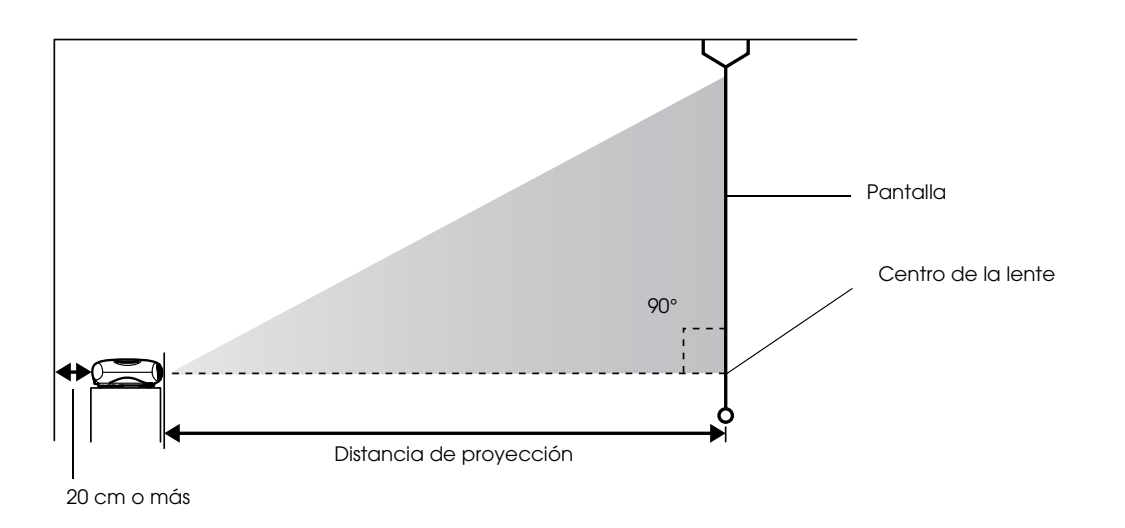

<span id="page-41-6"></span>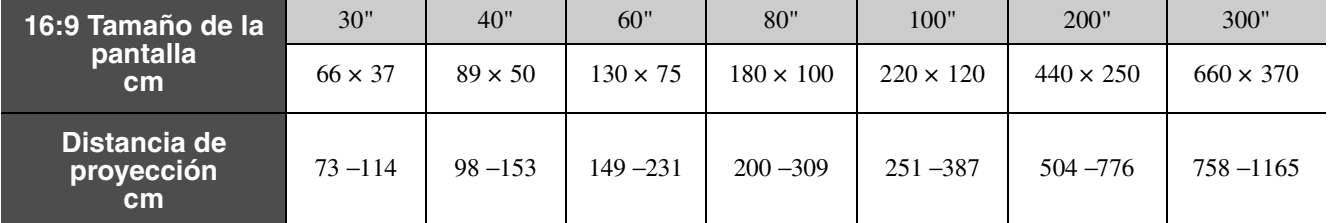

Estos valores deben utilizarse como guía a la hora de ajustar el proyector.

### <span id="page-42-0"></span>**Otros métodos de instalación**

#### f**Proyección en posición invertida**

#### (Frontal/Techo)

Monte las patas de goma incluidas para evitar que el panel de control entre en contacto con la superficie sobre la que está colocado.

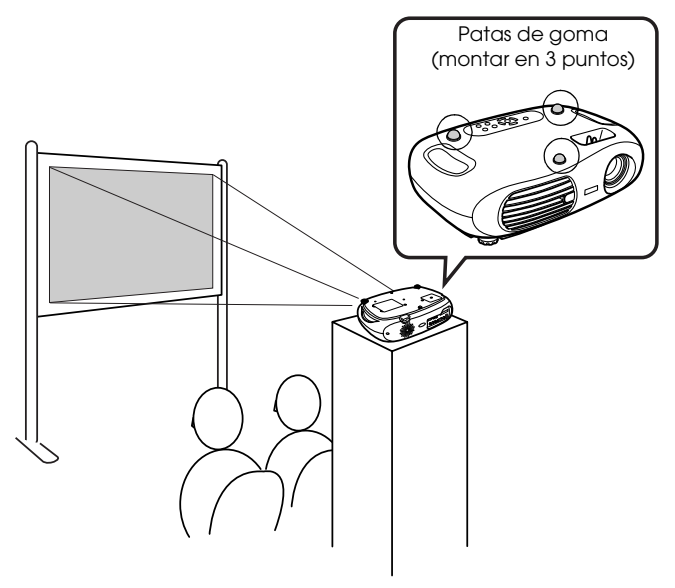

<span id="page-42-2"></span>f**Proyección desde el techo**

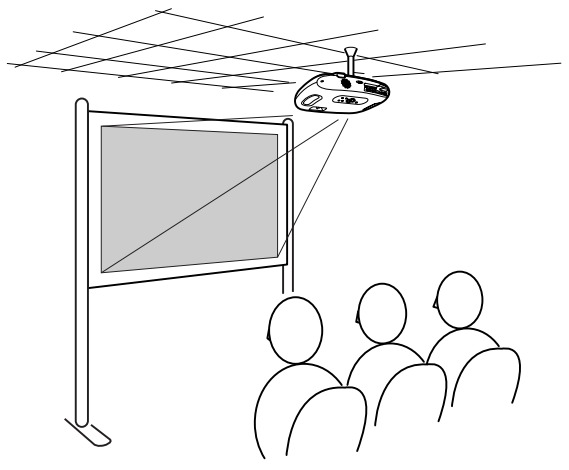

#### f**Retroproyección desde techo**

(Usando una pantalla translúcida)

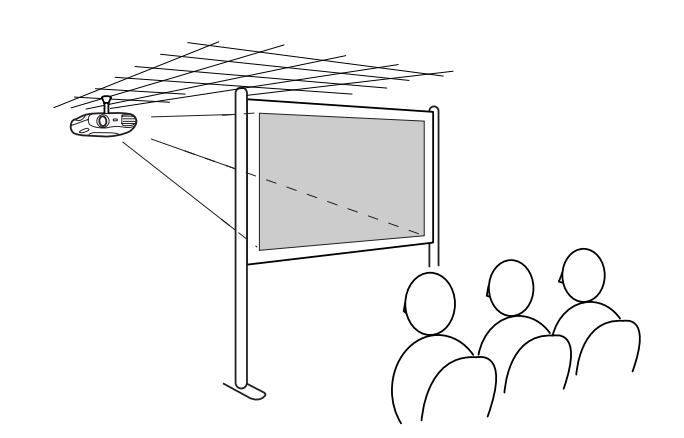

f**Retroproyección**

(Usando una pantalla translúcida)

<span id="page-42-1"></span>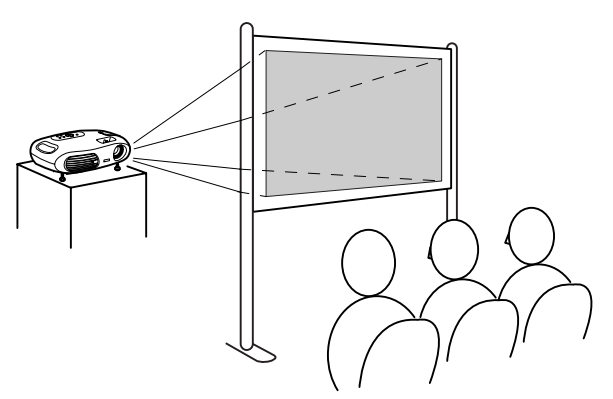

\*Se necesita un soporte para fijación en techo opcional para instalar el proyector en el techo. Póngase en contacto con su proveedor si desea usar este método de instalación ya que es necesario adquirir un equipo especial para la instalación.  $\blacktriangleright$  ["Accesorios opcionales" P.60](#page-61-1)

*f Cuando use la función de retroproyección o proyección desde el techo, seleccione el modo apropiado en el menú de*<br>configuración "Regulación" → 'Pantalla'' → 'Proyección''. ● ''Menú Regulación'' P.46 *configuración "Regulación"* → *"Pantalla"* → *"Proyección".* s *["Menú Regulación" P.46](#page-47-0)*

<span id="page-43-3"></span><span id="page-43-1"></span><span id="page-43-0"></span>En la "Guía de referencia rápida" encontrará instrucciones para la conexión al equipo de vídeo.

- <span id="page-43-4"></span>
- c *Cuando conecte el proyector a un vídeo, verifique lo siguiente: Si está conectada la alimentación de alguno de los dos dispositivos en el momento de la conexión, podrían producirse daños. • Apague el proyector y el ordenador. • Verifique los tipos de conectores.*
	- *Podrían producirse daños si intenta introducir un conector en un puerto incorrecto.*

### <span id="page-43-2"></span>**Ordenadores compatibles**

**Condición 1**: Compruebe que el ordenador tenga un puerto de salida de imagen, como un puerto RGB, un puerto de monitor o un puerto CRT. Es posible que algunos ordenadores con monitor incorporado y ordenadores portátiles no sean

compatibles. Consulte el manual de su ordenador para obtener más información.

**Condición 2**: La resolución y frecuencia del monitor del ordenador deben corresponder a las indicadas en el proyector. **T** ["Resoluciones de monitores admitidos" P.58](#page-59-1)

p *Es posible que deba adquirir un adaptador adicional dependiendo de la forma del puerto del ordenador. Consulte la documentación de su ordenador para obtener más información.*

### f**Conexión a un ordenador portátil**

#### **Ejemplos de ajuste**

p *Cuando utilice un ordenador portátil o un PC con monitor incorporado, seleccione la salida de vídeo externa en el ordenador.*

#### Windows:

Presione y mantenga presionada la tecla [Fn], seguida de la tecla de función correspondiente.

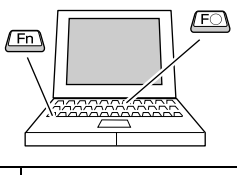

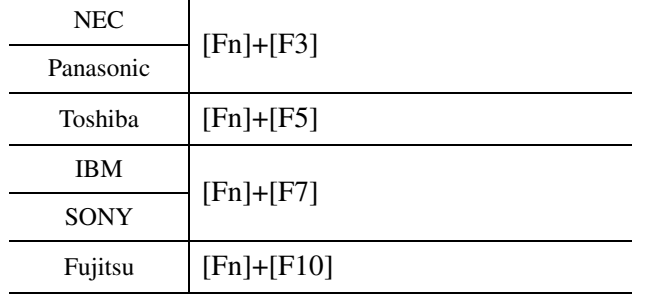

Macintosh:

Después del inicio, active en el Panel de control la función de espejo "Mirroring".

Consulte la documentación de su ordenador para obtener más información.

Win Dependiendo de la versión de Windows que tenga, es posible que aparezca un cuadro de diálogo advirtiéndole que se ha detectado un nuevo hardware. Siga las instrucciones que aparecen en pantalla. Si tiene algún problema, póngase en contacto con el lugar más cercano de las direcciones indicadas en la sección "Condiciones de la garantía internacional" del manual "Guía de instrucciones de seguridad/ Términos de la garantía mundial".

- Win/ • Es posible que la imagen de ordenador no se proyecte enseguida. • Dependiendo del PC, es posible que el monitor
- Mac se quede en blanco al utilizar la salida de vídeo externa del ordenador.

### <span id="page-44-2"></span><span id="page-44-0"></span>**Emisión de imágenes y audio desde el ordenador**

<span id="page-44-6"></span><span id="page-44-4"></span>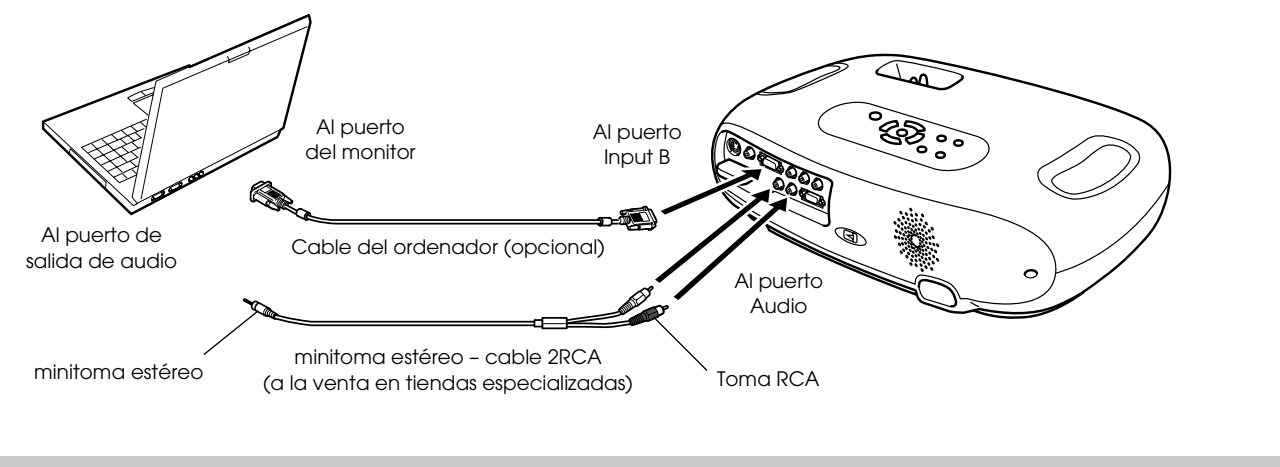

<span id="page-44-5"></span>p *Cuando utilice el ordenador y el equipo de vídeo alternativamente, cambie el cable o utilice un interruptor de audio.*

### <span id="page-44-1"></span>**Ajuste de imágenes generadas por ordenador**

#### <span id="page-44-3"></span>f**Inicialización (Conexiones del ordenador)**

Se analiza la señal del ordenador y se realizan los siguientes ajustes para asegurar una calidad óptima de la imagen.

- • [Tracking](#page-58-0) $\blacktriangleright$
- Posición
- • [Sync.](#page-57-1) $\blacktriangleright$ 
	- *predeterminado es activado*) <sup>subsequent</sup> *["Menú Imagen" P.45](#page-46-1)*
	- Puede desactivar el proceso de Inicialización en el menú de Configuración "Imagen" →"Inicialización". (El ajuste<br>predeterminado es activado) "Menú Imagen" P.45<br>• Si la Inicialización está desactivada, presione el botón *Inicialización.*
		- *Si pulsa el botón [Auto] durante la función Freeze, o cuando se visualice un menú de Configuración, se detendrá la visualización y comenzará el proceso de Inicialización.*

Realice los ajustes de Tracking y Sync manualmente si no es posible realizar la Inicialización. (Botón [Menu] → "Imagen" → "Calidad fotografía" → "Tracking", "Sync.") • ["Menú Imagen" P.45](#page-46-2)

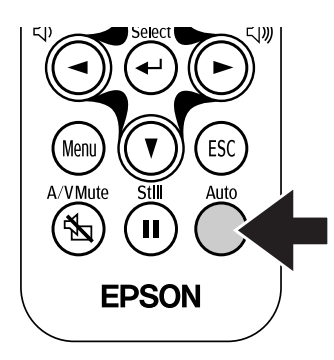

<span id="page-45-3"></span><span id="page-45-2"></span><span id="page-45-0"></span>Menús de Configuración

<span id="page-45-1"></span>**Funcionamiento del menú**

*1* **Presione el botón [Menu].** 

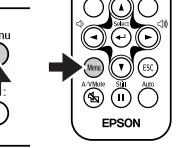

Aparecerá el menú de Configuración superior.

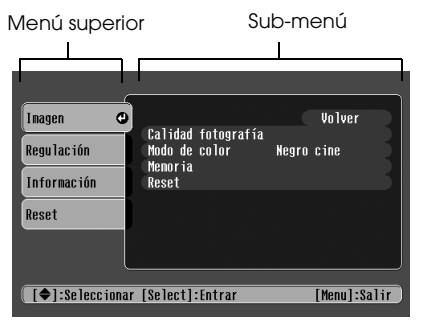

*2* **Presione los botones [**u**] o [**d**] para seleccionar el elemento de menú superior.**

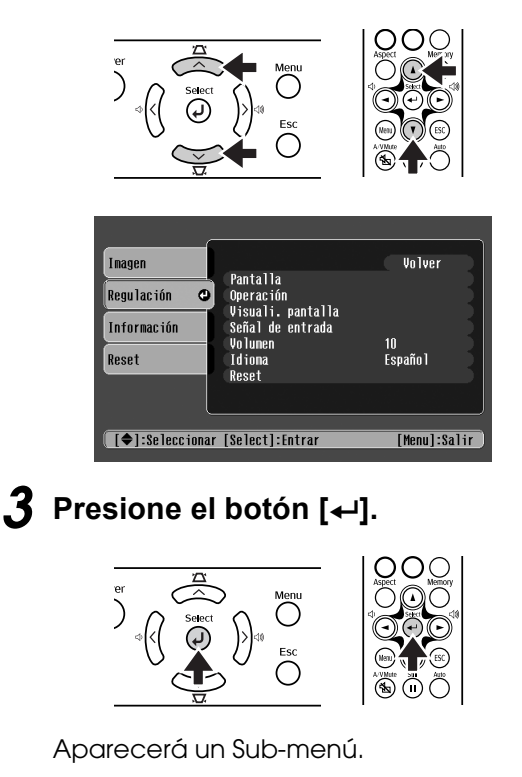

<span id="page-45-5"></span>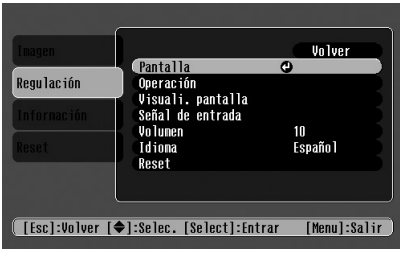

*4* **Presione los botones [**u**] o [**d**] para seleccionar los elementos del Submenú y, a continuación, presione el**  botón  $[\leftarrow]$ .

- *5* **Puede cambiar los ajustes de la siguiente manera:** (a)Presione los botones  $\blacktriangleleft$  o  $\blacktriangleright$  para cambiar los valores de ajuste. <u>[Calidad fotografía]</u> **Volver**  $\overline{0}$   $\overline{0}$  $\overline{\mathbf{D}}$ [[ESC]:Volver [♦]:Seleccionar [♦]:Ajustar [Menu]:Salir] (b)Presione los botones  $(1)$  o  $(1)$  para seleccionar el elemento de menú. A continuación, presione el botón (~). (Verde) : Elemento actualmente establecido. (Naranja): Elemento actualmente seleccionado. Presione el botón (<) para confirmar la selección. [Input A] Volver **OComponent**<br>ORGB-Video © [[Esc]:Volver [♦]:Selec. [Select]:Valid. [Menu]:Salir
- <span id="page-45-4"></span>p *Aparecerá la marca después de realizar ajustes en elementos o cuando se accede a un sub-menú.*
	- (c)Presione los botones  $\blacktriangleleft$  o  $\blacktriangleright$  para seleccionar el valor. A continuación, presione el botón (~).

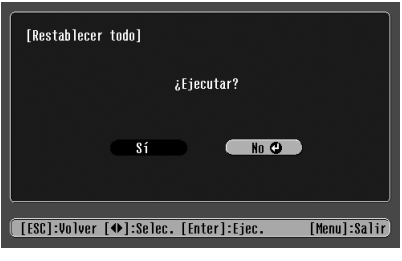

(d)Presione los botones  $(\triangle)$   $(\triangledown)$   $(\triangle)$   $(\triangleright)$  para mover la posición de proyección de la imagen.

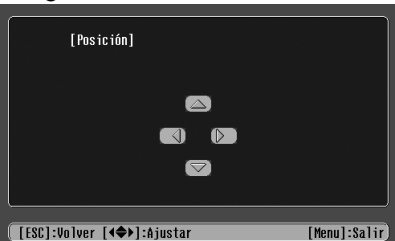

#### *6* **Ajuste otros elementos de la misma manera.**

Presione el botón [Esc] para volver al elemento o al menú anterior, o seleccione "Volver".

*7* **Presione el botón [Menu] para finalizar.**

### <span id="page-46-2"></span><span id="page-46-1"></span><span id="page-46-0"></span>f**Menú Imagen**

- Las funciones que aparecen en el menú "Imagen" cambiarán dependiendo del tipo de señal que esté entrando.
- Cuando no esté entrando ninguna señal, sólo podrá ajustar la configuración de "Inicialización".

<span id="page-46-9"></span>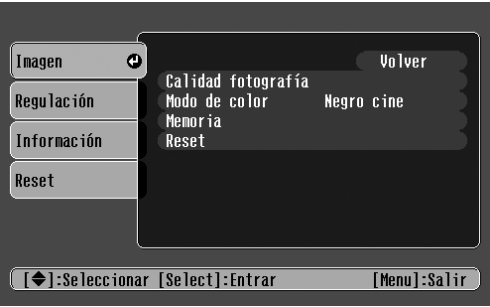

 $\bullet$ Inagen Volver Calidad fotografía<br>Modo de color<br>Memoria<br>Inicialización<br>Reset Regulación Negro cine Información  $0<sup>M</sup>$ Reset **( [◆]:Seleccionar [Select]:Entrar** [Menu]:Salir

<span id="page-46-16"></span><span id="page-46-13"></span><span id="page-46-11"></span><span id="page-46-6"></span><span id="page-46-3"></span>Vídeo (Vídeo/[S-Video](#page-58-4)<sup>\*</sup>/Componente) RGB (RGB-Vídeo/RGB Analógico)

<span id="page-46-12"></span>

<span id="page-46-17"></span><span id="page-46-15"></span><span id="page-46-14"></span><span id="page-46-10"></span><span id="page-46-8"></span><span id="page-46-7"></span><span id="page-46-5"></span><span id="page-46-4"></span>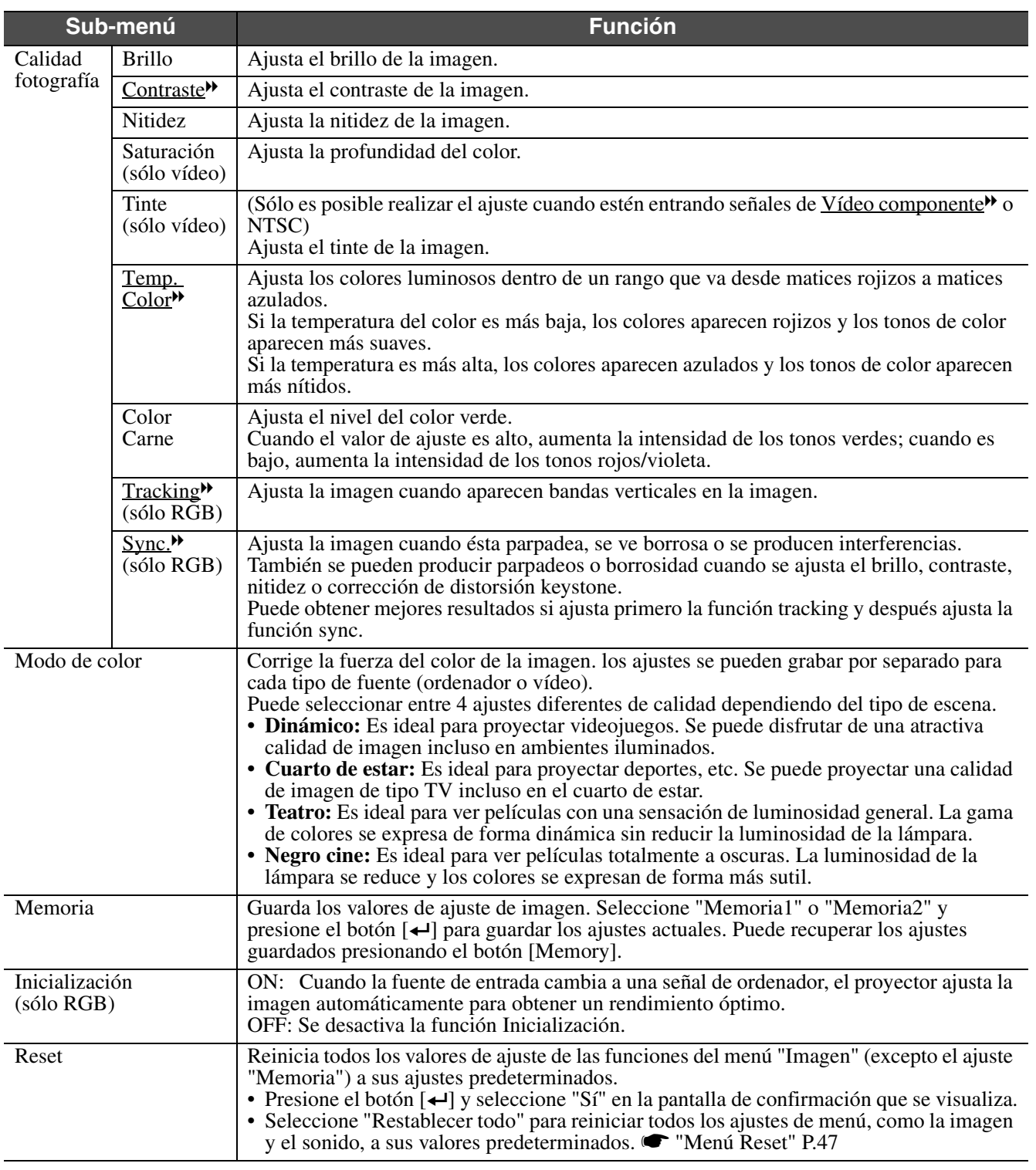

### <span id="page-47-0"></span>f**Menú Regulación**

<span id="page-47-8"></span>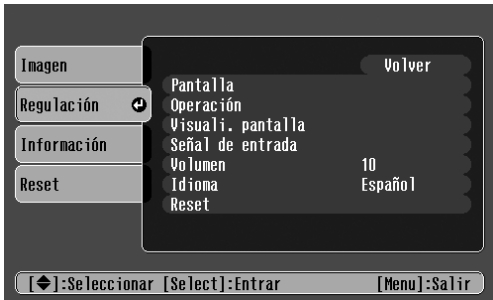

<span id="page-47-21"></span><span id="page-47-20"></span><span id="page-47-19"></span><span id="page-47-18"></span><span id="page-47-17"></span><span id="page-47-16"></span><span id="page-47-15"></span><span id="page-47-14"></span><span id="page-47-13"></span><span id="page-47-12"></span><span id="page-47-11"></span><span id="page-47-10"></span><span id="page-47-9"></span><span id="page-47-7"></span><span id="page-47-6"></span><span id="page-47-5"></span><span id="page-47-4"></span><span id="page-47-3"></span><span id="page-47-2"></span><span id="page-47-1"></span>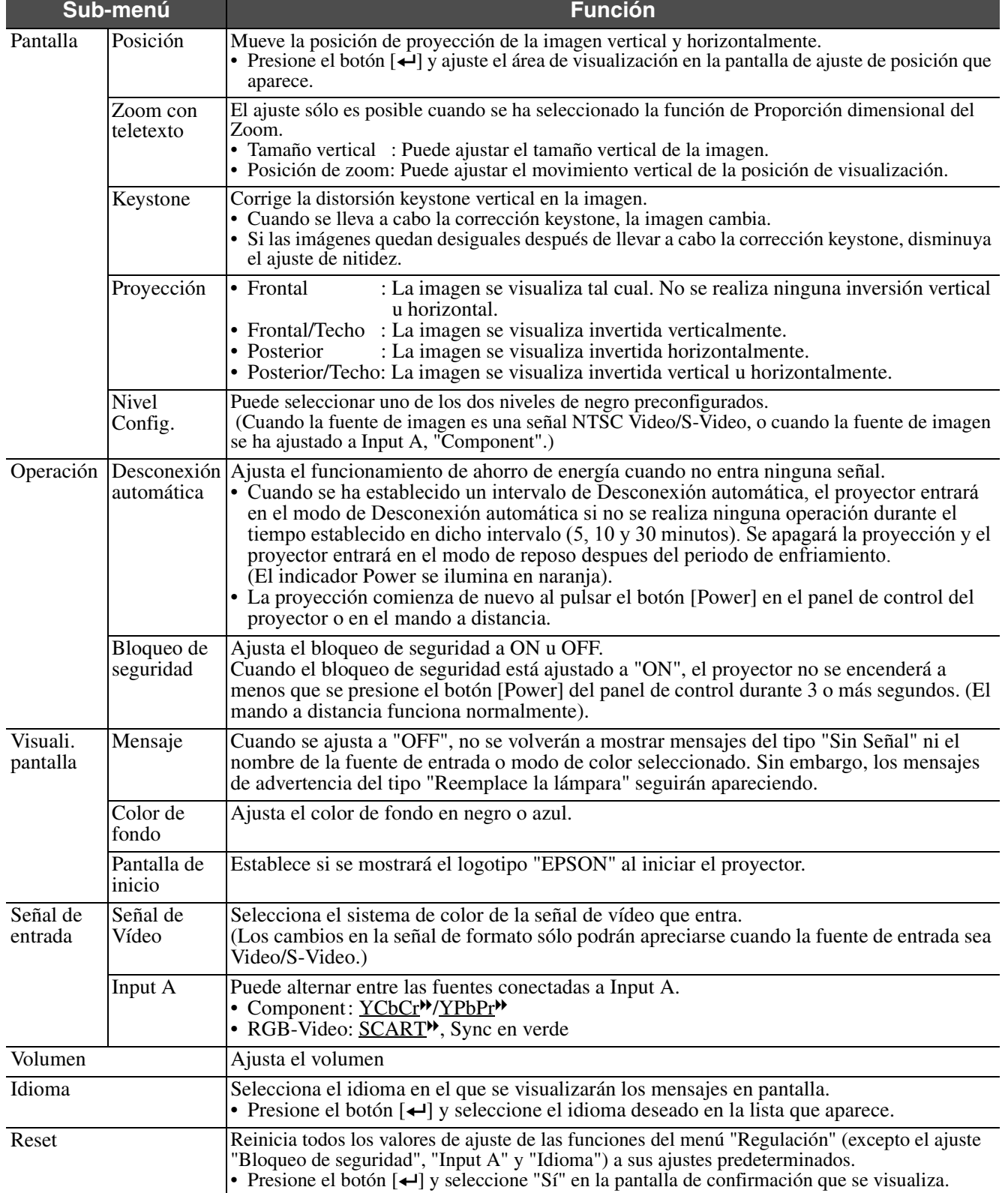

### <span id="page-48-4"></span>f**Menú Información**

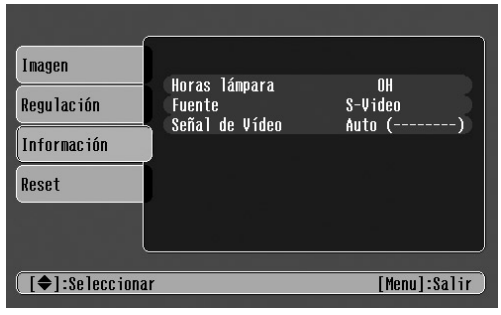

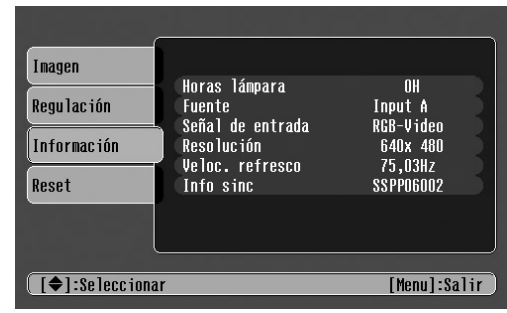

#### Video/S-Video Input A/Input B

<span id="page-48-11"></span>Cuando está entrando el componente vídeo en el puerto Input A, no se mostrarán Veloc. Refresco ni Info sinc.

<span id="page-48-10"></span><span id="page-48-9"></span><span id="page-48-2"></span><span id="page-48-1"></span>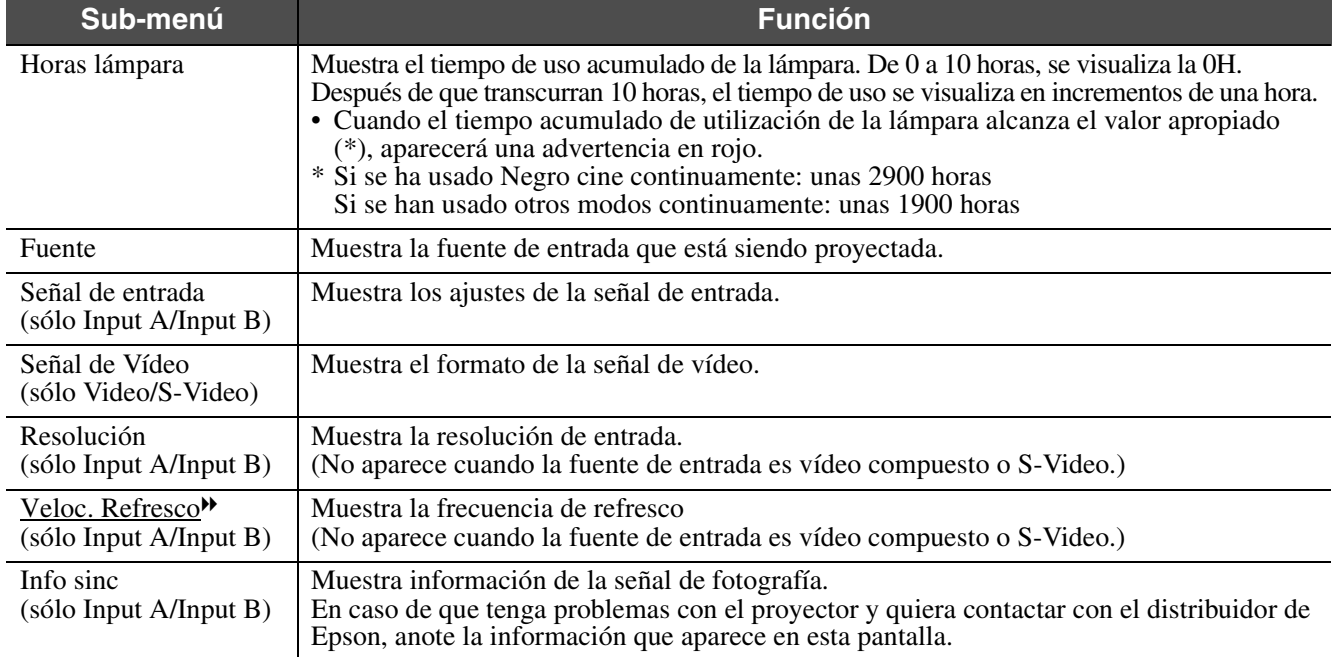

### <span id="page-48-5"></span><span id="page-48-3"></span><span id="page-48-0"></span>f**Menú Reset**

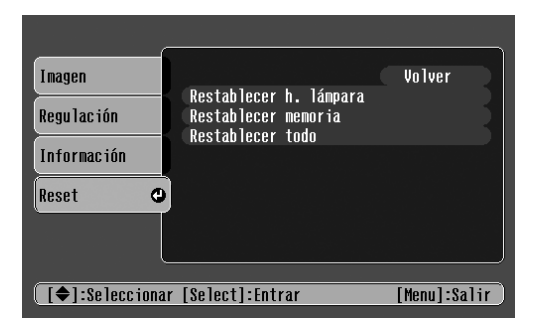

<span id="page-48-8"></span><span id="page-48-7"></span><span id="page-48-6"></span>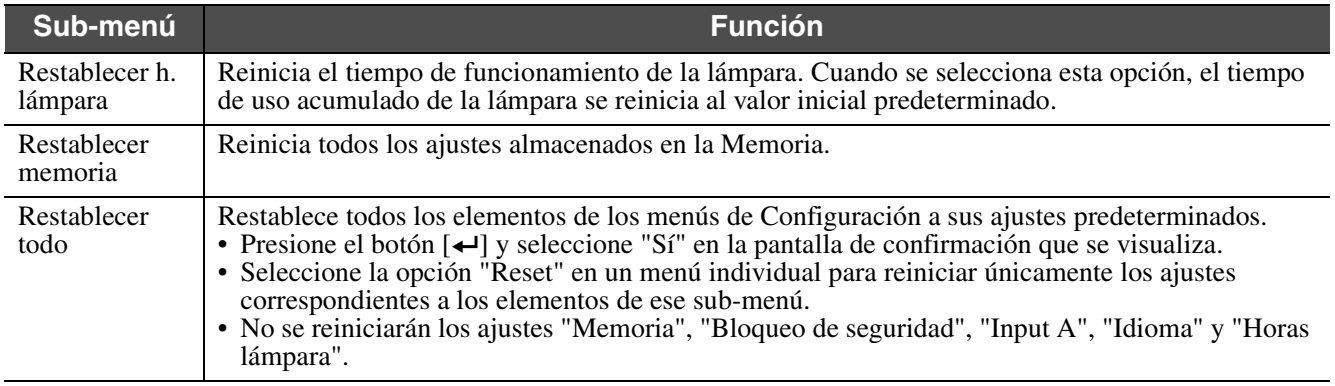

<span id="page-49-10"></span><span id="page-49-6"></span><span id="page-49-1"></span><span id="page-49-0"></span>Solución de problemas **Cuando sospecha que existe un problema**

<span id="page-49-5"></span><span id="page-49-4"></span>Primero verifique los indicadores del proyector. El proyector tiene dos indicadores que le avisan del estado del mismo.

<span id="page-49-8"></span>Indicador Power  $\circ$   $\circ$  $\alpha \cdot \varphi$ Indicador Warning

### <span id="page-49-2"></span>**Indicador Power**

#### ● iluminado  $\dot{\phi}$ intermitente • Si el indicador está apagado, no está conectada la alimentación.

<span id="page-49-7"></span>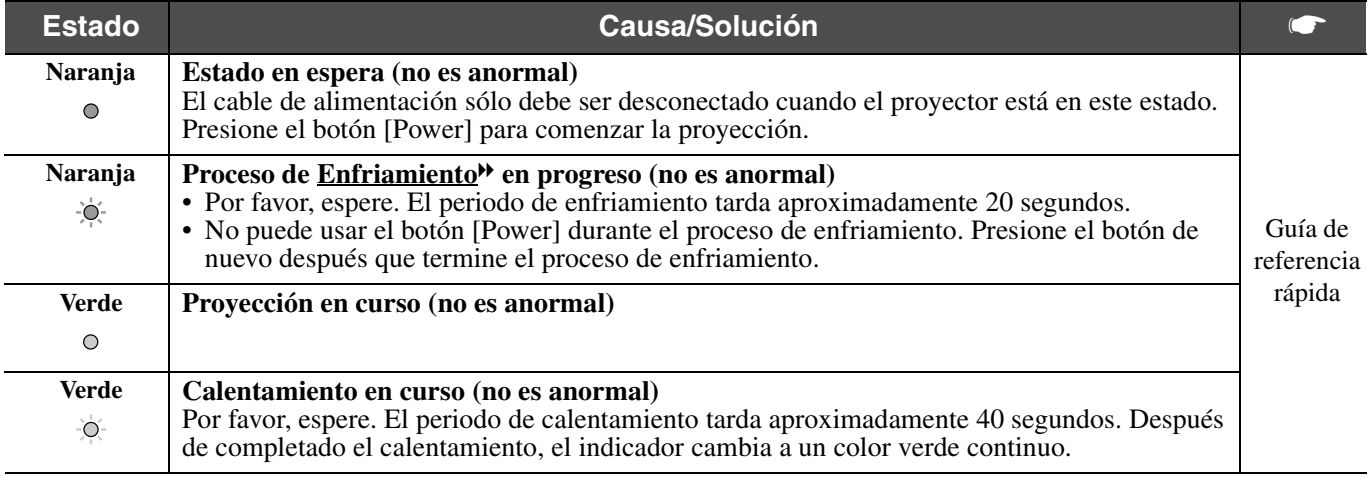

### <span id="page-49-9"></span><span id="page-49-3"></span>**Indicador Warning**

#### <span id="page-49-11"></span>● iluminado  $\dot{\diamond}$  intermitente • No se ilumina en condiciones de funcionamiento normales.

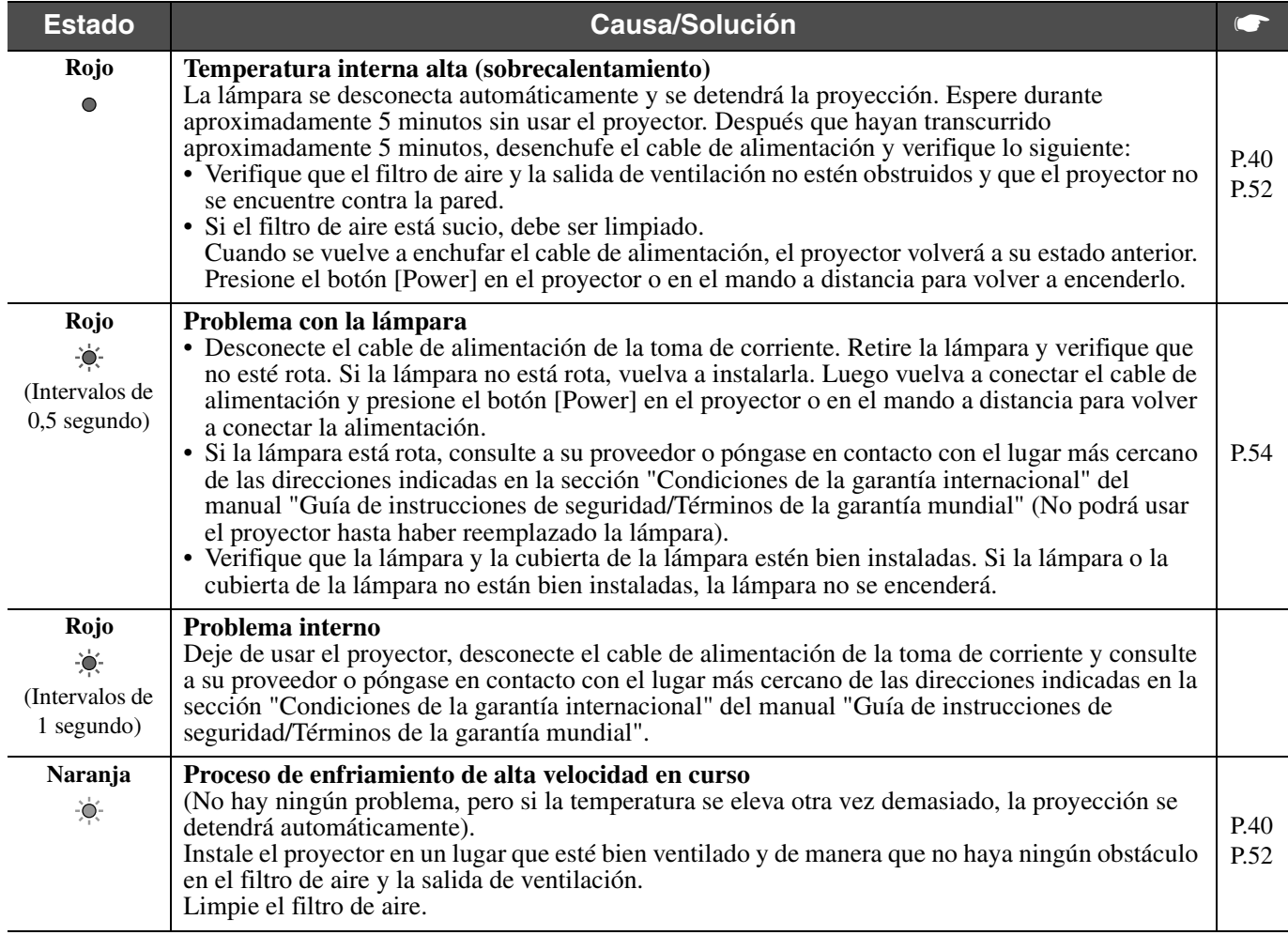

*siguiente "Cuando los indicadores no brindan ninguna ayuda ", a continuación.*

Si se producen problemas con el proyector pero los indicadores no indican ninguna situación anormal, consulte la sección<br>siguiente "Cuando los indicadores no brindan ninguna ayuda ", a continuación.<br>Si se produce un estado *de las direcciones indicadas en la sección "Condiciones de la garantía internacional" del manual "Guía de instrucciones de seguridad/Términos de la garantía mundial".*

*• Si sigue los pasos descritos anteriormente pero no se corrige el problema, deje de utilizar el proyector, desenchufe el proyector de la toma de corriente y consulte a su proveedor sobre la reparación de la unidad o póngase en contacto con el lugar más cercano de las direcciones indicadas en la sección "Condiciones de la garantía internacional" del manual "Guía de instrucciones de seguridad/Términos de la garantía mundial".*

### <span id="page-50-0"></span>**Cuando los indicadores no brindan ninguna ayuda**

#### f**No aparece ninguna imagen (No aparece nada en absoluto)**

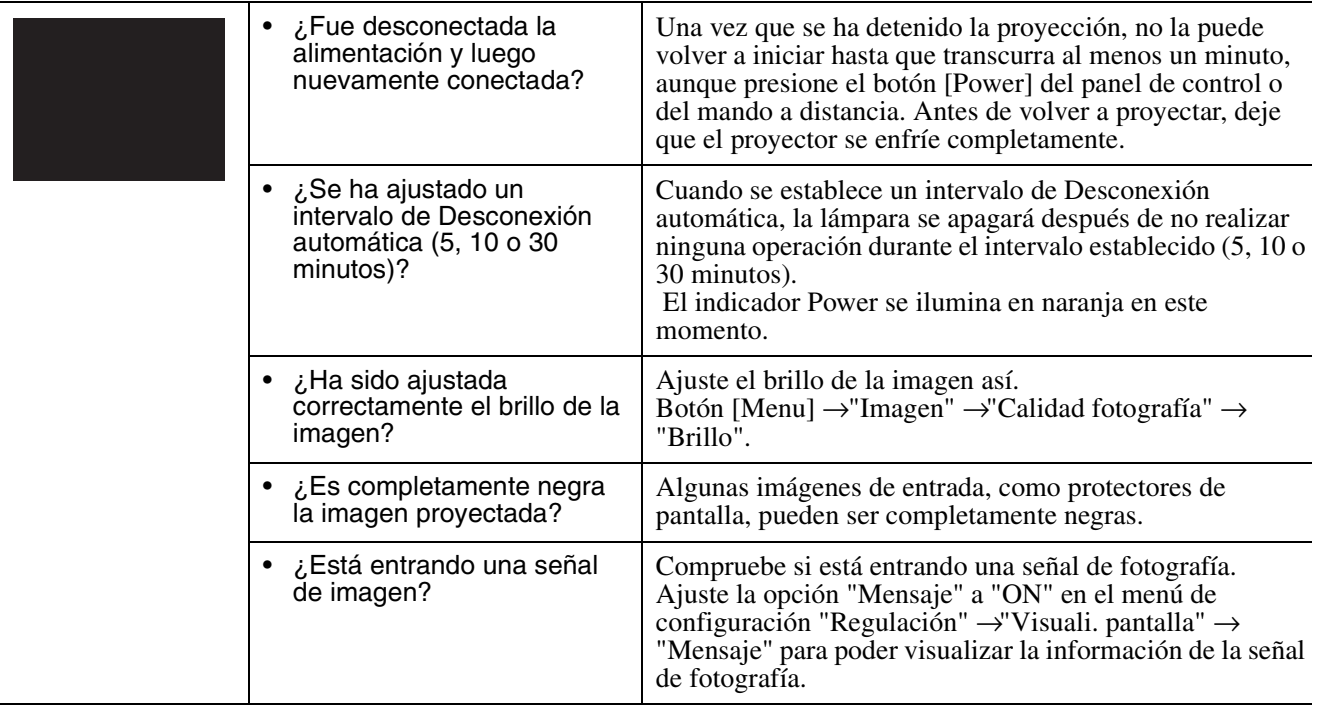

#### f**No aparece ninguna imagen (los mensajes sí aparecen)**

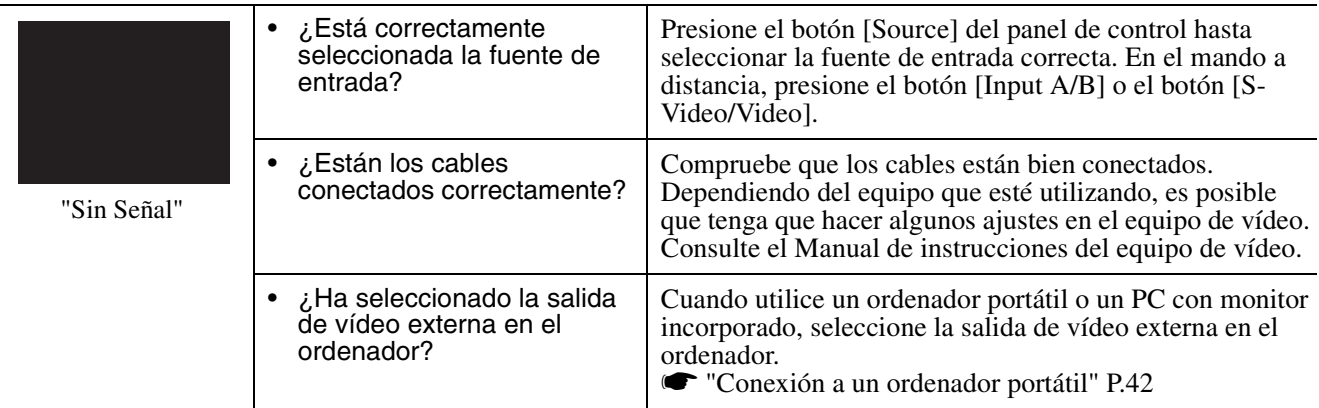

### f**La imagen está desenfocada (no clara)**

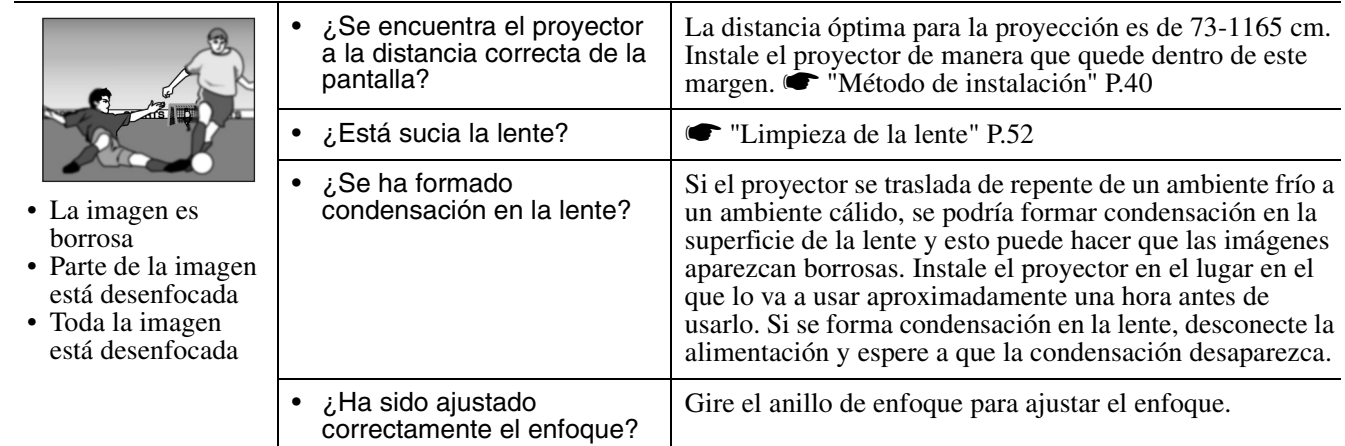

### f**La imagen está distorsionada / La imagen contiene interferencias**

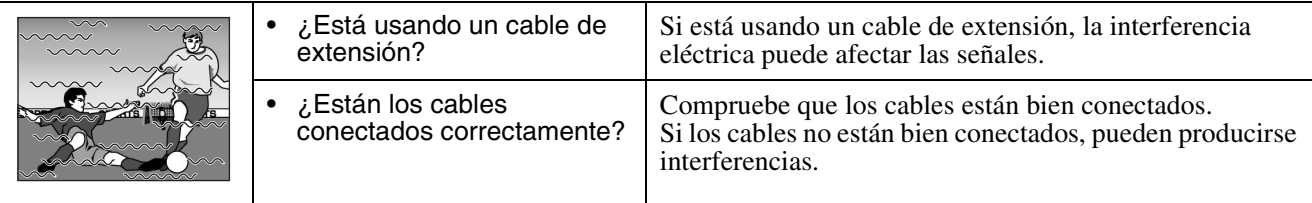

### f**Sólo se proyecta parte de la imagen (grande/pequeña)**

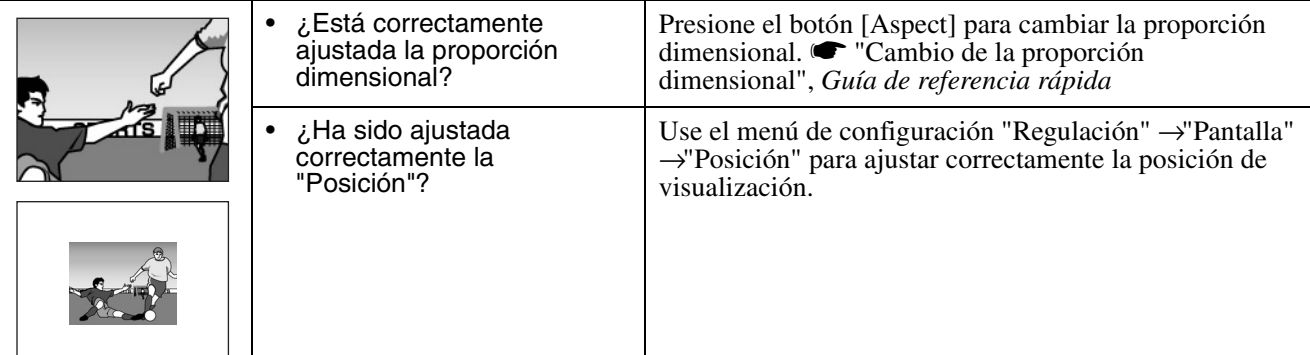

#### f**Los colores de la imagen son poco intensos, aparecen de color verde o de color rojo/violeta**

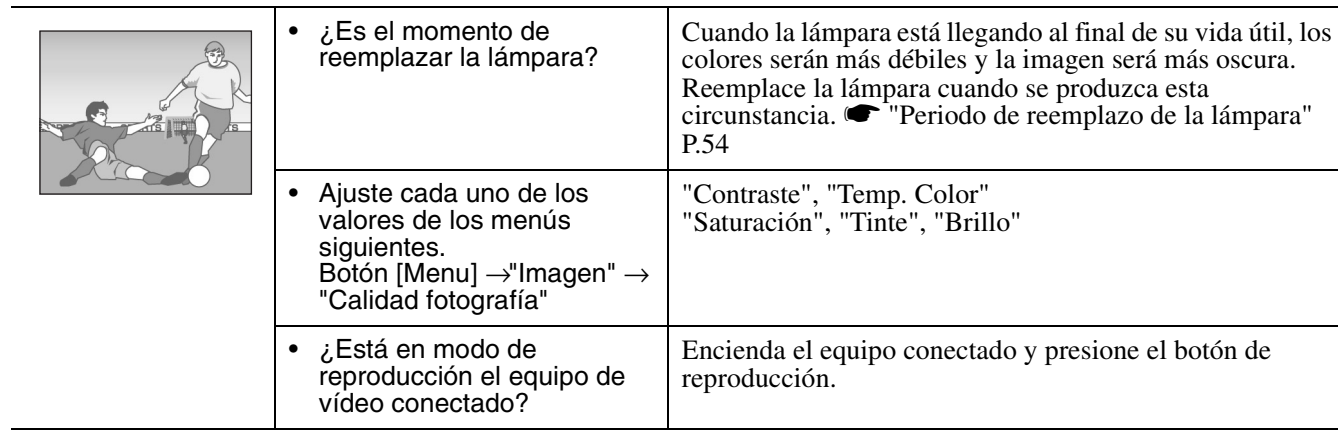

#### f**La imagen es oscura**

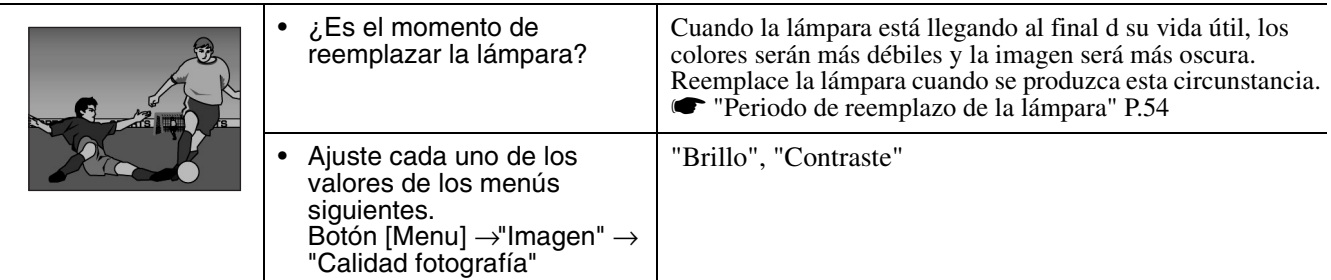

### f**No se oye nada**

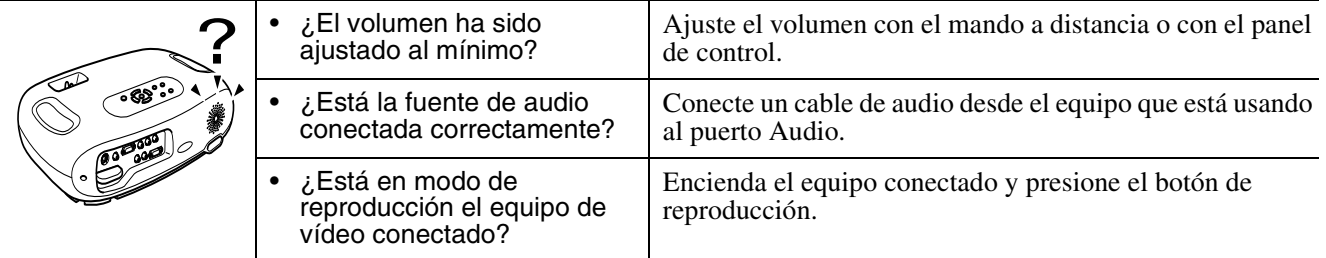

#### f**El mando a distancia no funciona**

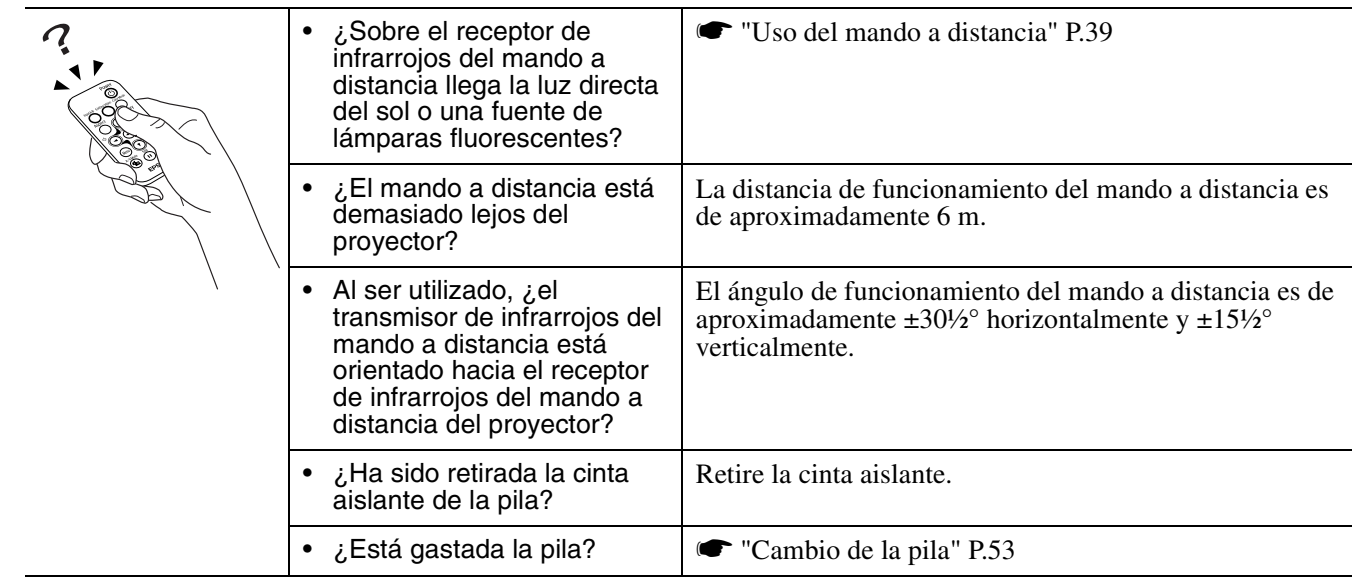

### f**No se desconecta la alimentación (después de presionar el botón [Power])**

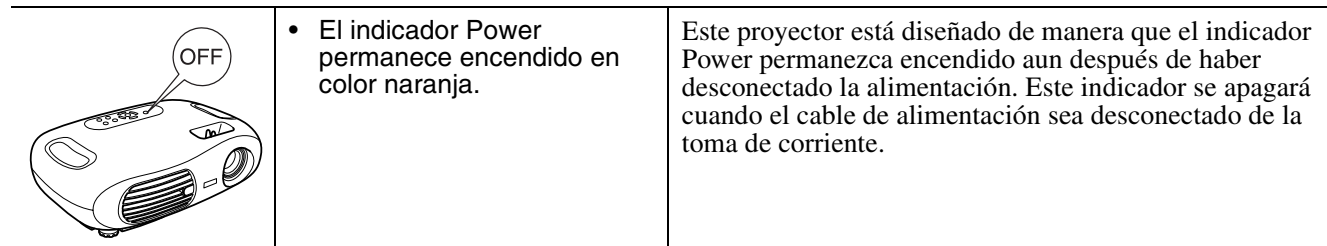

### f**El aparato no se enciende**

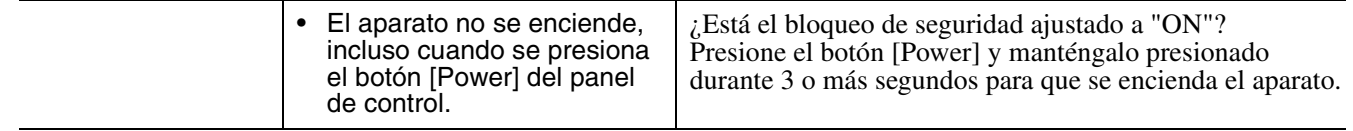

#### <span id="page-53-5"></span><span id="page-53-4"></span><span id="page-53-3"></span><span id="page-53-1"></span><span id="page-53-0"></span>Apéndices **Cuidado del proyector**

c *Asegúrese de leer el manual "Instrucciones de seguridad/Términos de la garantía mundial" antes de limpiar el aparato.*

### <span id="page-53-2"></span>**Limpieza**

Se debe limpiar el proyector si se ensucia o si la calidad de las imágenes proyectadas empieza a deteriorarse.

#### <span id="page-53-7"></span>f**Limpieza del filtro de aire**

Si el filtro de aire se llena de polvo, esto podría causar un sobrecalentamiento y dañar el proyector. Colocando el proyector en posición horizontal, use una aspiradora para limpiar todo el polvo del filtro de aire.

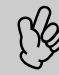

p *Si el filtro de aire es difícil de limpiar o está roto, deberá ser reemplazado. Pida a su proveedor un filtro de aire de repuesto.*

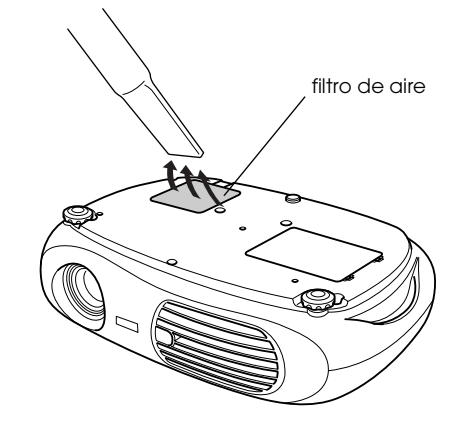

### <span id="page-53-8"></span>f**Limpieza del gabinete del proyector**

Limpie el gabinete del proyector frotándolo suavemente con un paño suave. Si el proyector está particularmente sucio, debe humedecerse el paño con una pequeña cantidad de detergente neutro disuelto en agua, y luego con firmeza escurrir el paño antes de usarlo para limpiar el gabinete del proyector. Después, seque el gabinete con un paño suave y seco.

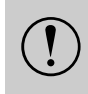

*No use sustancias volátiles como cera, alcohol o*<br> *Estos elementos podrían causar la deformación del*<br> *estos elementos podrían causar la deformación del*<br> *estronee v hacer que el revestimiento se estronee disolvente para limpiar el gabinete del proyector. gabinete y hacer que el revestimiento se estropee.*

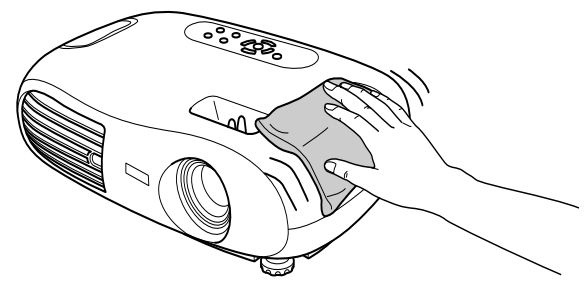

### f**Limpieza de la lente**

Use un soplador de aire disponible en tiendas de fotografía o un papel de limpieza de lentes para limpiarla cuidadosamente.

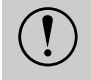

c *No frote la lente con materiales duros ni la someta a golpes porque podría dañarse fácilmente.*

<span id="page-53-6"></span>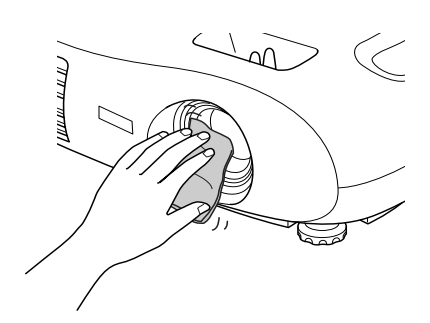

### <span id="page-54-2"></span><span id="page-54-1"></span><span id="page-54-0"></span>**Reemplazo de los consumibles**

#### f**Reemplazo del filtro de aire**

(Filtro de aire: ELPAF04) Se puede reemplazar el filtro de aire incluso si el proyector está instalado en el techo.

- *1* **Apague el proyector, espere que termine el periodo de enfriamiento y desconecte el cable de alimentación.** [Enfriamiento](#page-57-6)<sup>\*</sup> dura aproximadamente 20 segundos.
- *2* **Ponga el dedo en el pestillo y levante la cubierta. Levante el filtro de aire para extraerlo.**

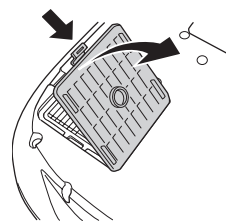

<span id="page-54-5"></span>*3* **Cambie el filtro de aire por uno nuevo.** Retire el filtro de aire viejo e instale el nuevo. Verifique que no quede ninguna holgura entre el filtro de aire y la rejilla de plástico.

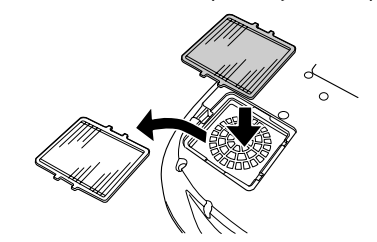

*4* **Instale la cubierta del filtro de aire.** En primer lugar, inserte las lengüetas y presione hacia abajo en el lado opuesto hasta que haga clic en su lugar.

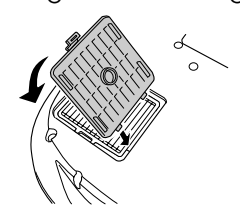

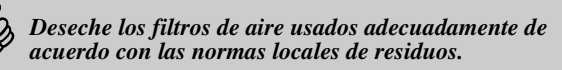

### f**Cambio de la pila**

(Pila de repuesto: 1 pila de litio CR2025)

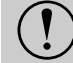

<span id="page-54-4"></span><span id="page-54-3"></span>c *Mantenga las pilas fuera del alcance de los niños para evitar accidentes. Si un niño se traga una pila, póngase inmediatamente en contacto con el médico.*

#### *1* **Retire la cubierta del compartimento de las pilas.**

Mientras empuja el seguro de la cubierta del compartimento de las pilas, levante la cubierta para retirarla.

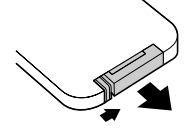

#### *2* **Retire la pila usada e inserte la pila nueva.**

Verifique la posición de la marca (+) dentro del compartimento de las pilas para asegurarse de que la pila quede insertada de manera correcta.

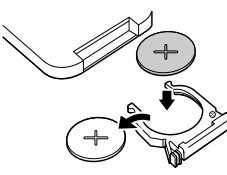

*3* **Vuelva a colocar la cubierta del compartimento de las pilas.**

Empuje la cubierta del compartimento de las pilas hasta que haga clic en su lugar.

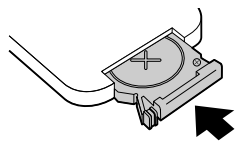

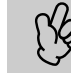

p *Deshágase de las pilas usadas de acuerdo con las normas locales de residuos.*

### <span id="page-55-4"></span><span id="page-55-3"></span><span id="page-55-2"></span><span id="page-55-1"></span><span id="page-55-0"></span>f**Periodo de reemplazo de la lámpara**

- Es hora de reemplazar la lámpara lámparas de alto rendimiento el mensaje "Reemplace la lámpara" en la esquina inferior izquierda de la pantalla durante 30 segundos.
- Asimismo, deberá cambiar la lámpara cuando el indicador de Warning parpadee en rojo a intervalos de 0,5 segundos.

<span id="page-55-5"></span>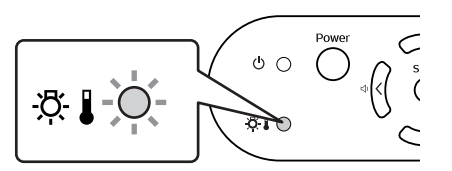

- p  *El momento en que aparece el mensaje de sustitución varía dependiendo del modo de color utilizado.*
- *Si se ha usado Negro cine continuamente: unas 2900 horas*
- *Si se han usado otros modos continuamente: unas 1900 horas*
- *Cuando aparezca este mensaje, cambie la lámpara tan pronto como le sea posible.*
- *Si continúa usando la lámpara después de este periodo, la posibilidad de que se rompa será mayor.*
- *Es posible que algunas lámparas dejen de funcionar antes de que aparezca el mensaje de sustitución. Se recomienda disponer de una lámpara de repuesto lista para el caso de necesitarla.*
- *Pida una lámpara de repuesto a su proveedor.*

### f**Reemplazo de la lámpara**

(Lámpara de alto rendimiento: ELPLP25H)

Espere hasta que la lámpara se haya enfriado lo suficiente antes de abrir la cubierta de la lámpara. Después de finalizar el<br>Si la lámpara está rota, reemplácela por una nueva o póngase en contacto con su distribuidor. Si *periodo de enfriamiento, la lámpara tarda más de una hora en enfriarse lo suficiente.*

*usted mismo, tenga mucho cuidado con las piezas de cristales rotos.*

#### *1* **Apague el proyector y espere que termine el proceso de enfriamiento. (Aprox. 20 segundos)**

Desconecte el cable de alimentación y espere que se enfríe la lámpara. (Aprox. 1 hora)

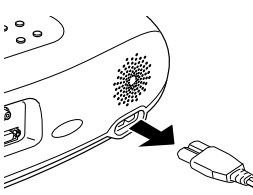

#### *2* **Abra la cubierta de la lámpara.**

Levante la cubierta de la lámpara poniendo los dedos en los pestillos y tirando hacia arriba.

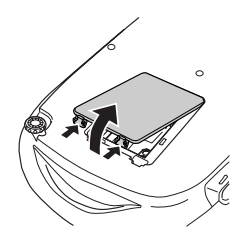

#### *3* **Afloje los tornillos de fijación que sujetan la lámpara.**

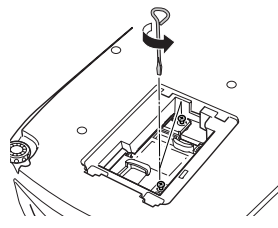

#### <span id="page-55-6"></span>*4* **Retire la lámpara usada.**

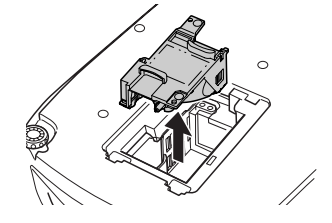

#### *5* **Instale la nueva lámpara.**

Inserte la lámpara hasta que haga clic en su lugar y apriete los dos tornillos de fijación.

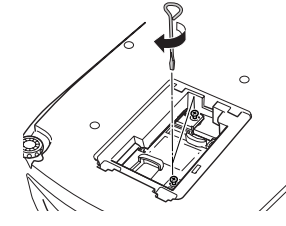

*6* **Vuelva a colocar la cubierta de la lámpara.**

En primer lugar, inserte las lengüetas y presione hacia abajo en el lado opuesto hasta que haga clic en su lugar.

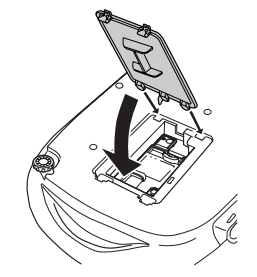

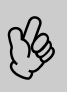

- p  *Instale la lámpara con firmeza. Si se retira la cubierta de la lámpara, ésta se apagará automáticamente como precaución de seguridad. La lámpara no se encenderá si la cubierta de la lámpara o la lámpara no quedan correctamente instaladas. • Después de reemplazar la pila, asegúrese de reiniciar el tiempo de funcionamiento de la lámpara.*
- **El filtro de aire también debería ser reemplazado al sustituir la lámpara. <sup>***•***</sup> ''Periodo de reemplazo de la lámpara'' P.54**
- *La lámpara contiene mercurio. Deseche las lámparas usadas adecuadamente de acuerdo con las normas locales de residuos.*

### f**Reinicialización del tiempo de funcionamiento de la lámpara**

El proyector tiene un contador integrado el cual registra el tiempo de funcionamiento de la lámpara y emite un mensaje de advertencia de reemplazo cuando el tiempo de funcionamiento acumulado alcanza cierto punto. Por lo tanto, el contador debe ser reiniciado desde el menú de Configuración después de haber reemplazado la lámpara por una nueva.

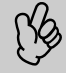

p *No debe reiniciar el tiempo de funcionamiento de la lámpara excepto después de haber cambiado la lámpara. De lo contrario, el periodo de cambio de la lámpara no será indicado correctamente.*

#### *1* **Conecte la unidad y presione el botón [Menu].**

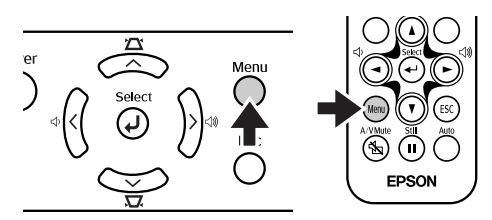

- *2* **Seleccione "Restablecer h. lámpara" en el menú "Reset" mediante los botones [**u**][**d**][**e**].**
- **3** Use los botones [◄][►] para **seleccionar "Sí" y, a continuación, presione el botón [**e**].**

Se reiniciará el tiempo de funcionamiento de la lámpara.

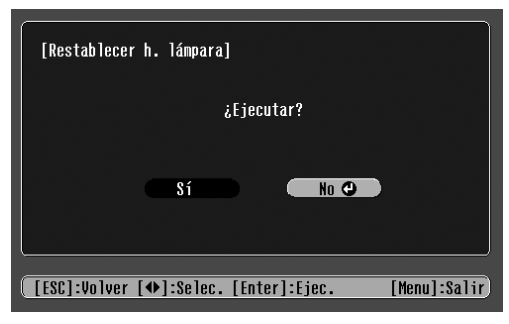

### <span id="page-57-13"></span><span id="page-57-0"></span>**Glosario**

<span id="page-57-5"></span><span id="page-57-4"></span><span id="page-57-3"></span><span id="page-57-2"></span><span id="page-57-1"></span>A continuación se brinda una explicación de algunos de los términos usados o de los términos que no fueron explicados en el texto de este manual. Se puede obtener más información consultando otras publicaciones a la venta en tiendas especializadas.

<span id="page-57-15"></span><span id="page-57-14"></span><span id="page-57-12"></span><span id="page-57-11"></span><span id="page-57-10"></span><span id="page-57-9"></span><span id="page-57-8"></span><span id="page-57-7"></span><span id="page-57-6"></span>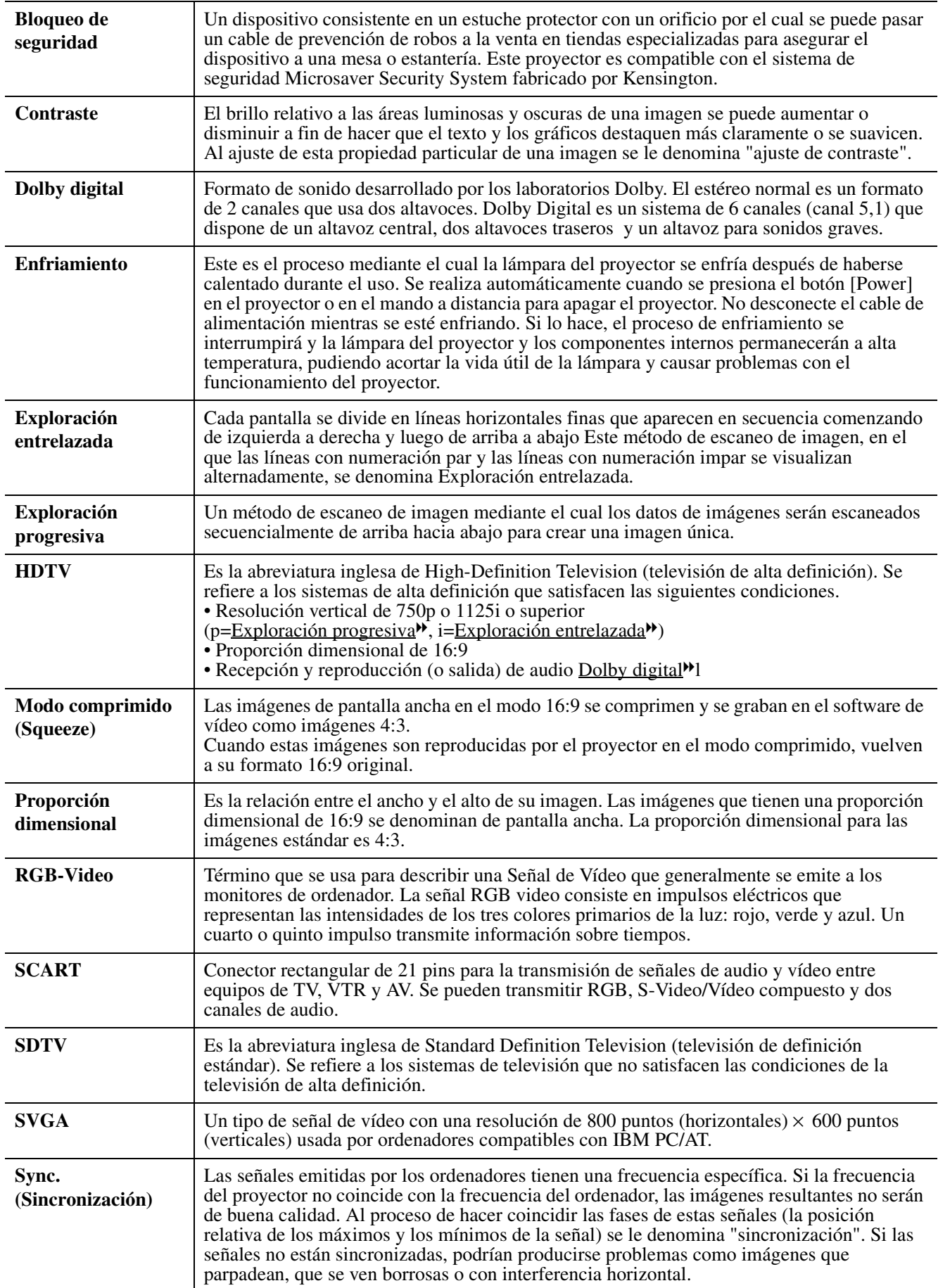

<span id="page-58-9"></span><span id="page-58-8"></span><span id="page-58-7"></span><span id="page-58-6"></span><span id="page-58-5"></span><span id="page-58-4"></span><span id="page-58-3"></span><span id="page-58-2"></span><span id="page-58-1"></span><span id="page-58-0"></span>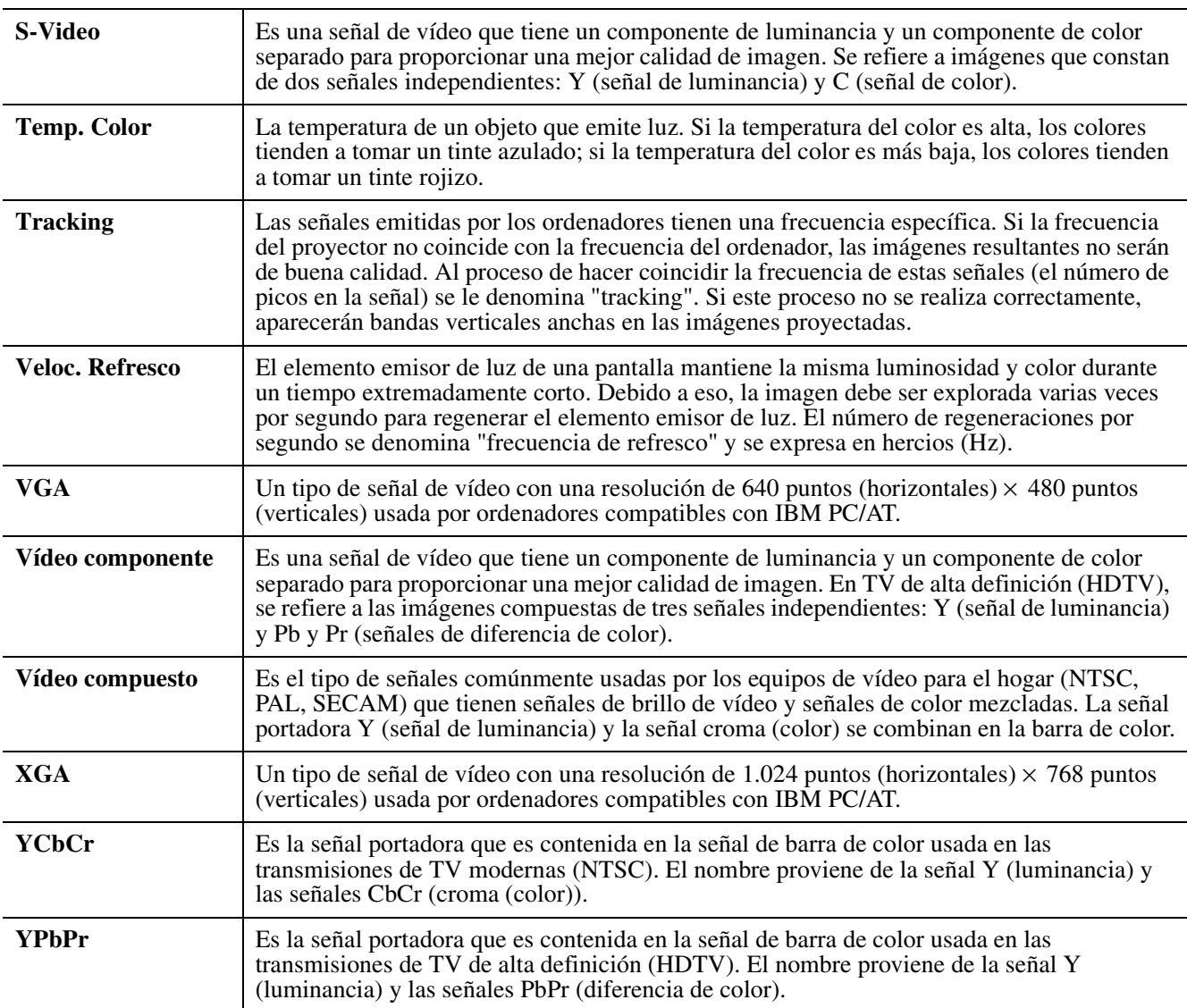

### <span id="page-59-2"></span><span id="page-59-0"></span>**Resoluciones de monitores admitidos**

### <span id="page-59-1"></span>f**Vídeo componente**

<span id="page-59-6"></span><span id="page-59-5"></span><span id="page-59-3"></span>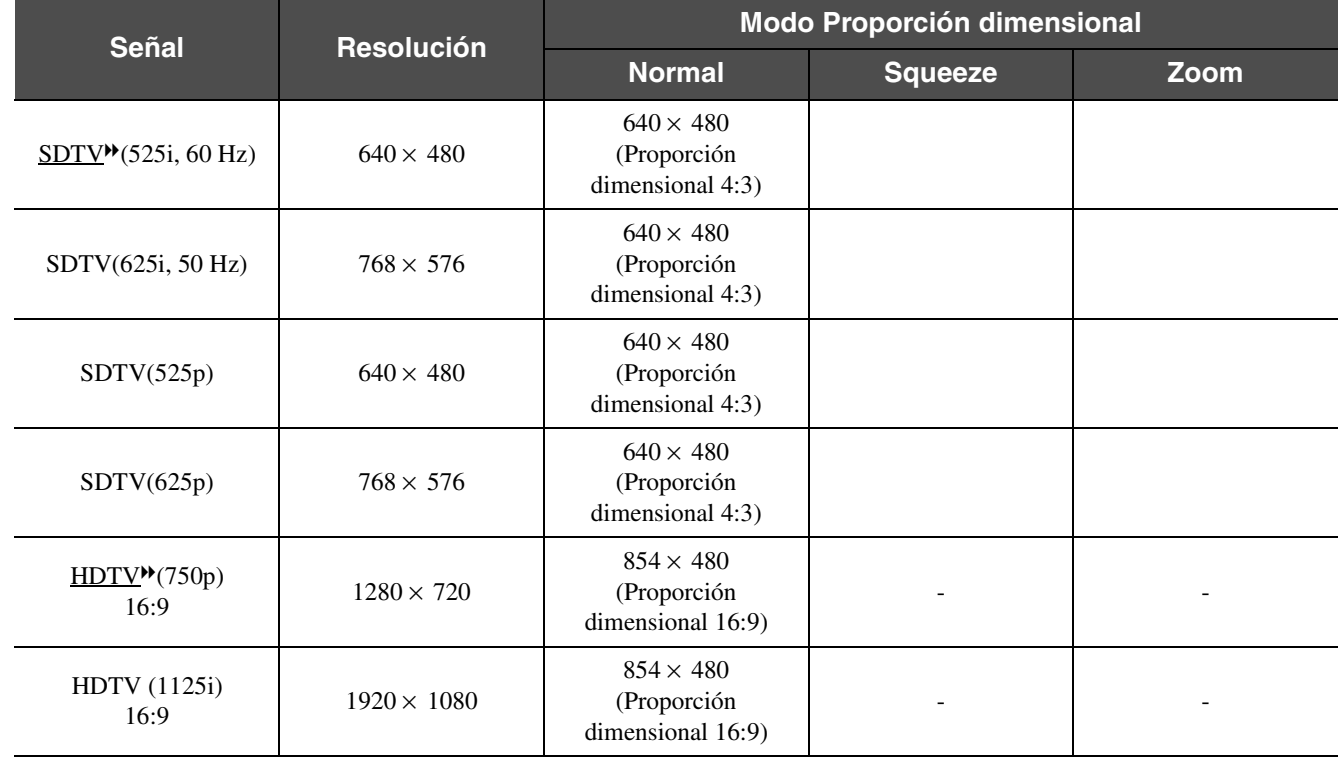

### f**Vídeo compuesto/S-Video**

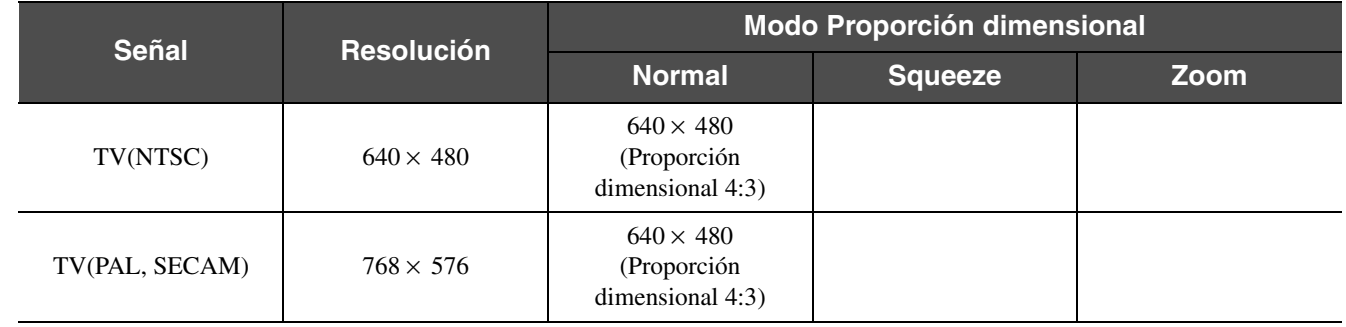

### <span id="page-59-4"></span>f**SCART (4RCA/RGB-Video)**

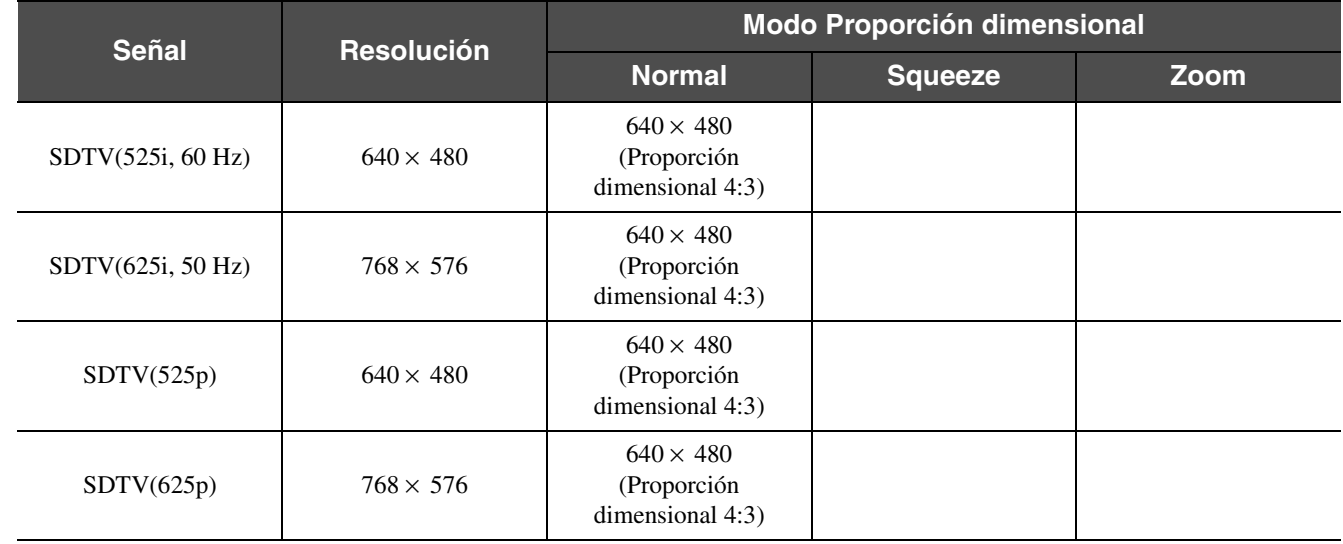

### f**Ordenador (RGB Analógico)**

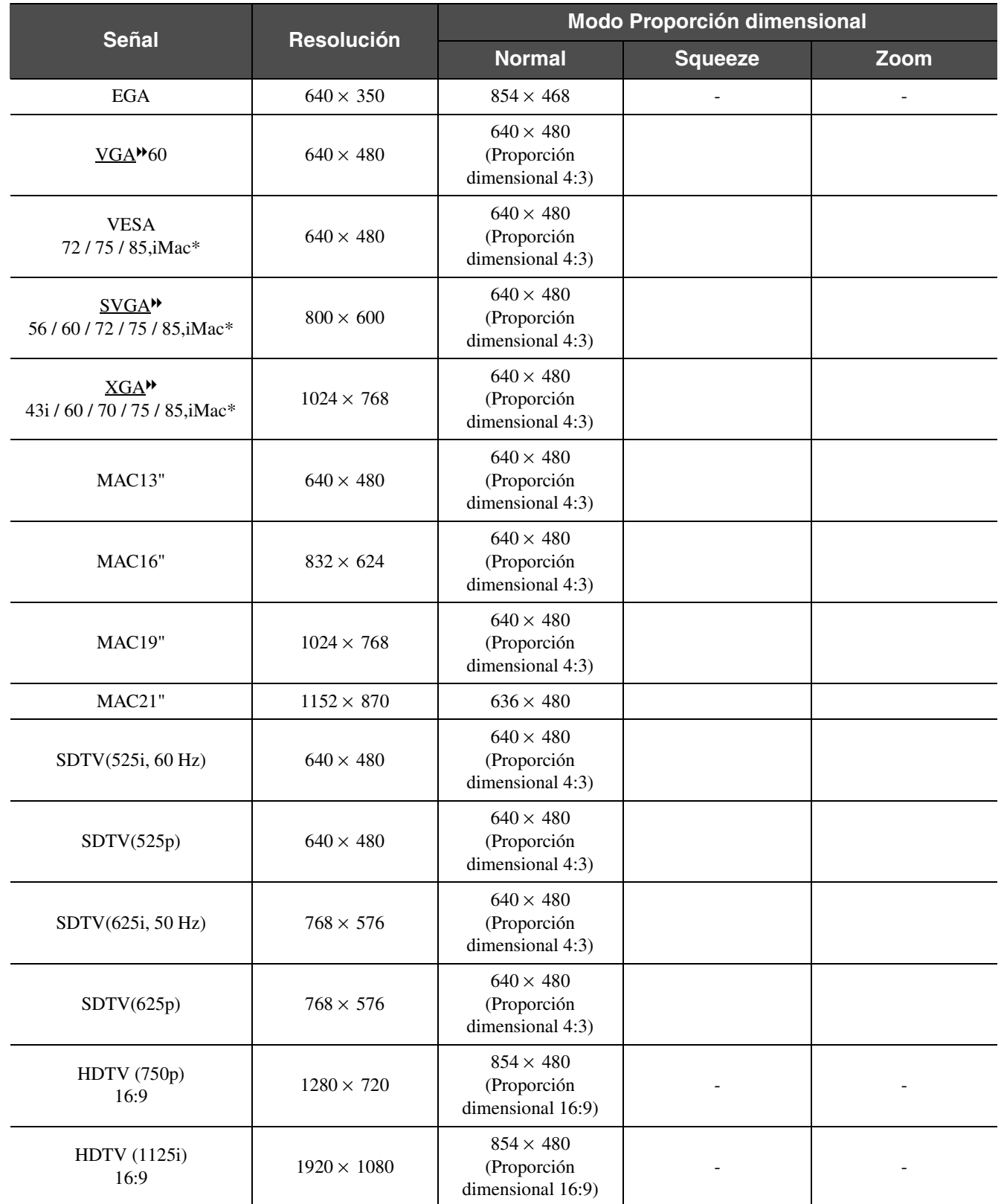

" " indica los modos de proporción dimensional disponibles para cada señal.

La resolución admitida es  $854 \times 480$  (proporción dimensional 16:9).

\*La conexión no es posible si el equipo no tiene un puerto de salida VGA.

Quizás sea posible proyectar señales que no se encuentren en la tabla anterior. Sin embargo, es posible que no todas las funciones estén soportadas en tales señales.

### <span id="page-61-2"></span><span id="page-61-0"></span>**Accesorios opcionales**

<span id="page-61-1"></span>Los siguientes accesorios opcionales están disponibles para la compra si es necesario. Esta lista de accesorios opcionales está actualizada a agosto del 2003. Los detalles de los accesorios están sujetos a cambios sin previo aviso.

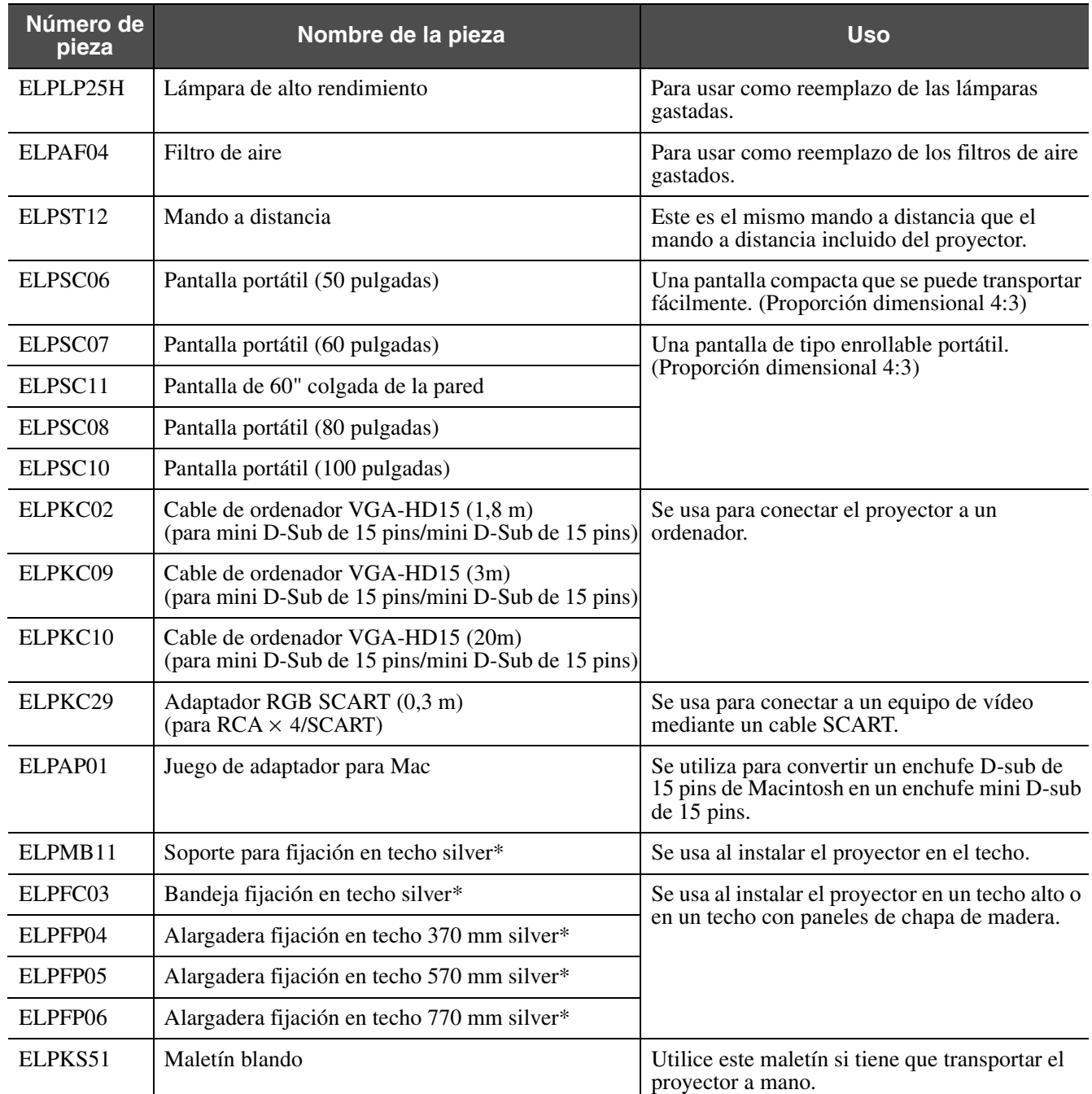

\* Para colgar el proyector desde el techo es necesario un método especial de instalación. Por favor póngase en contacto con su proveedor si desea usar este método de instalación.

### <span id="page-62-1"></span><span id="page-62-0"></span>**Especificaciones**

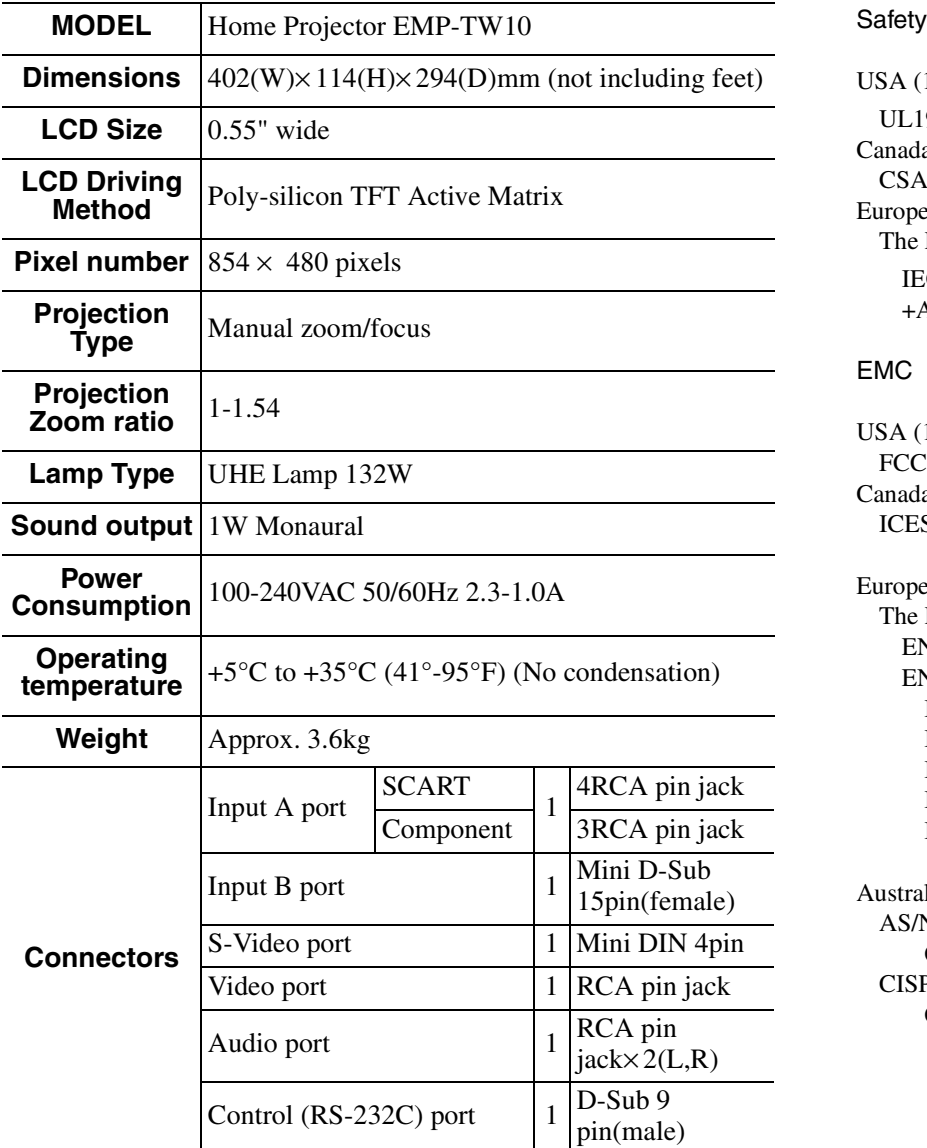

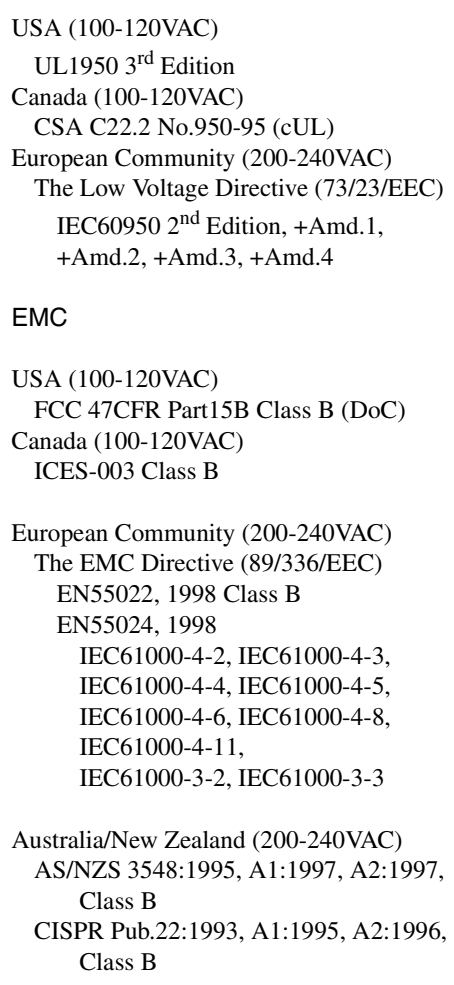

<span id="page-62-2"></span>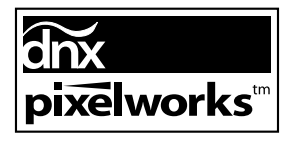

En este proyector se usan ICs Pixelworks  $\text{DNX}^{\text{TM}}.$ 

<span id="page-63-0"></span>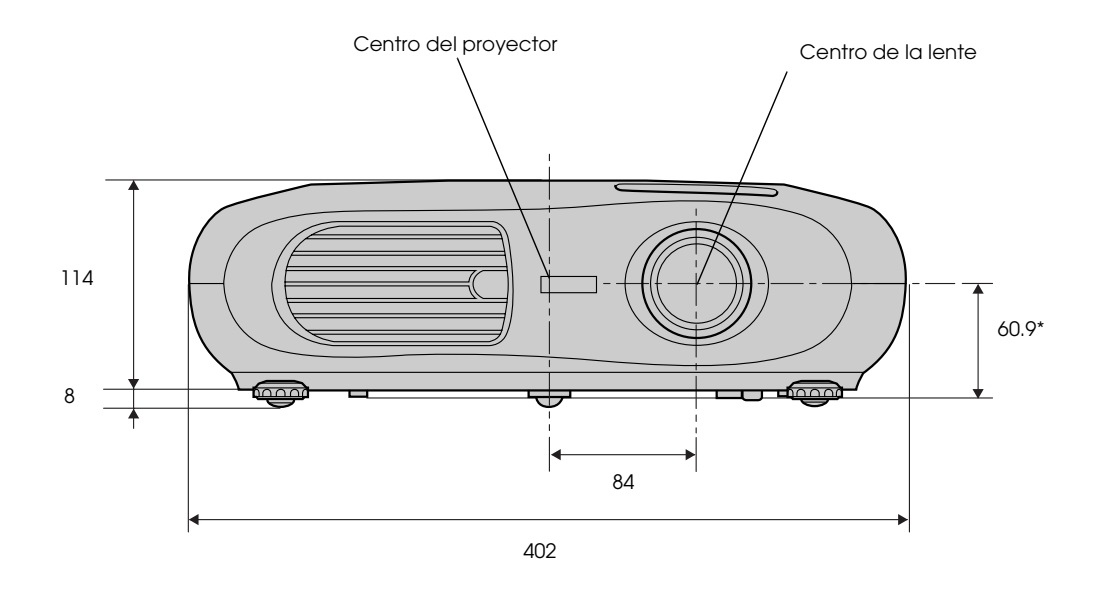

\* Distancia del centro de la lente al soporte para fijación en techo

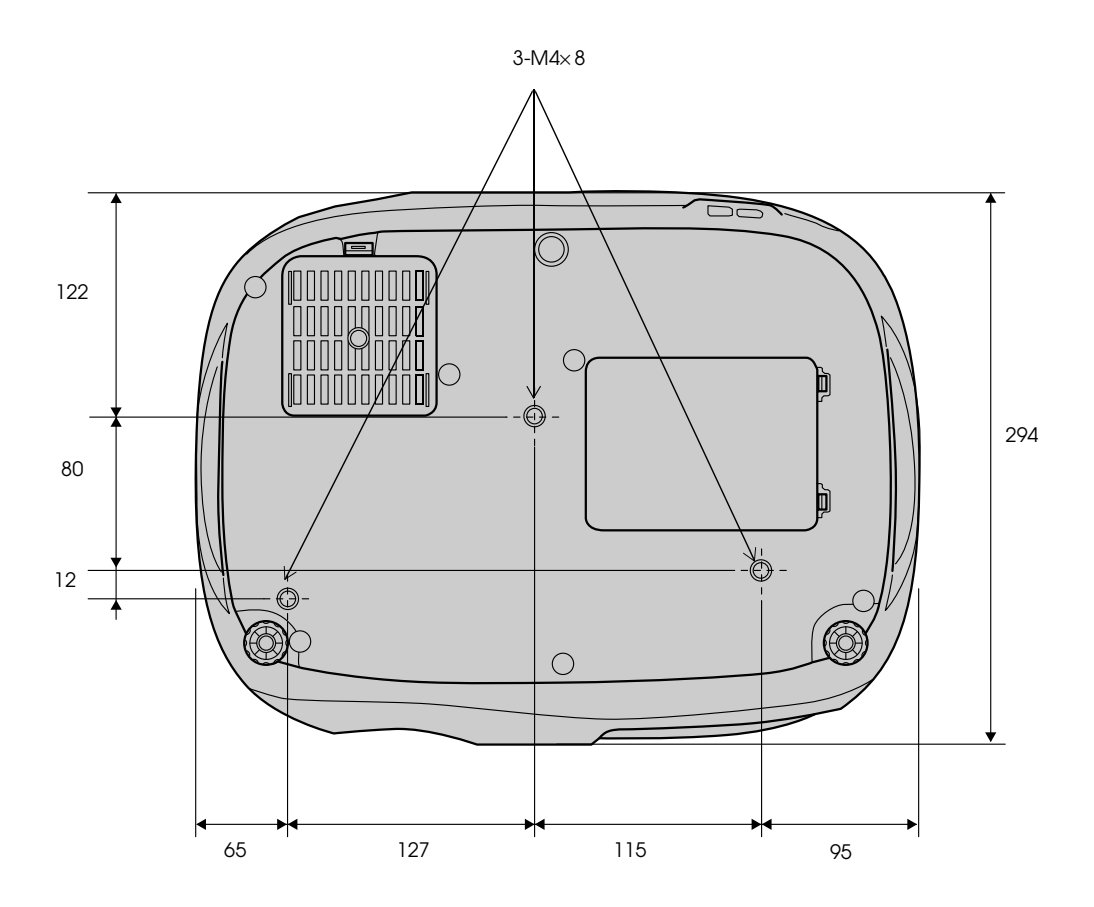

## <span id="page-64-0"></span>Índice

#### $\mathbf{A}$

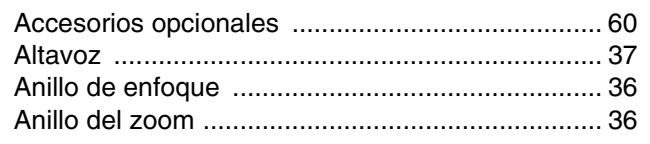

#### $\overline{B}$

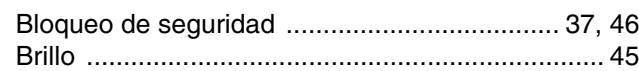

### $\overline{c}$

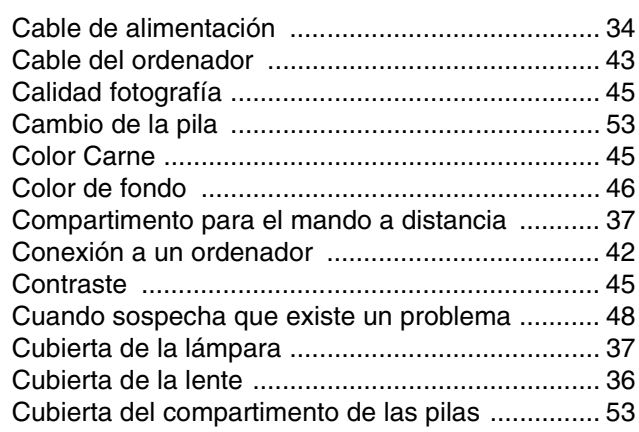

#### D

#### $E$

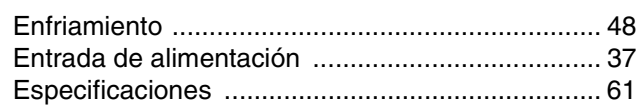

#### $\overline{F}$

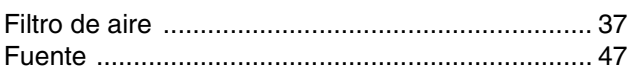

#### $\mathbf G$

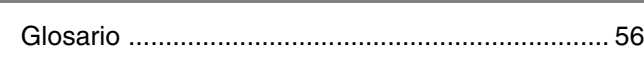

#### $H$

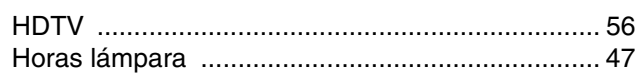

#### I

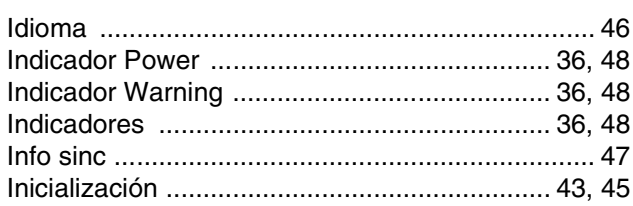

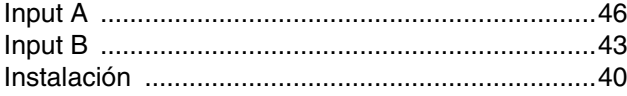

#### $\mathsf{K}$

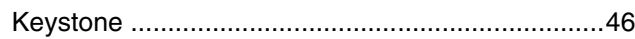

#### L

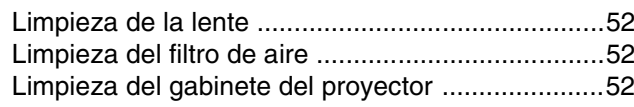

#### $\mathbf M$

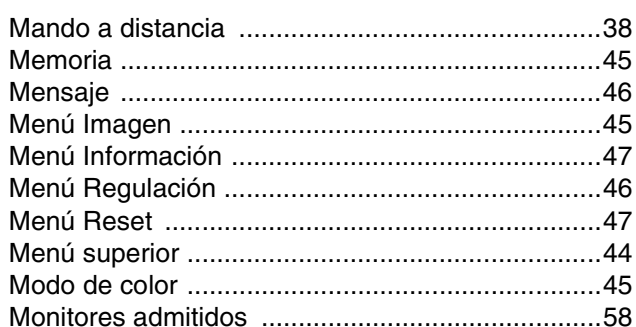

#### $\mathsf{N}$

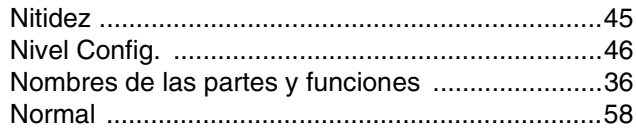

#### $\mathbf O$

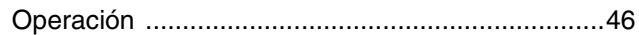

#### P

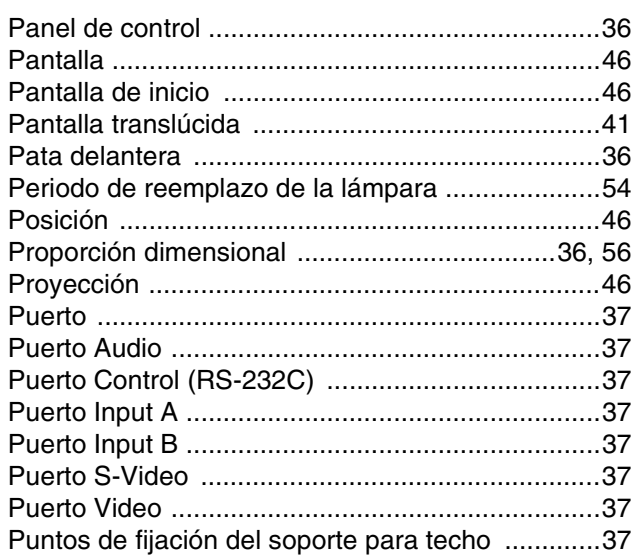

### $\overline{\mathbf{R}}$

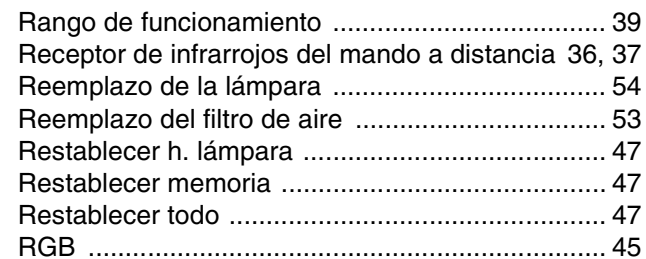

<u> 1989 - Andrea Albert III, politik fizikar (</u>

### $S$

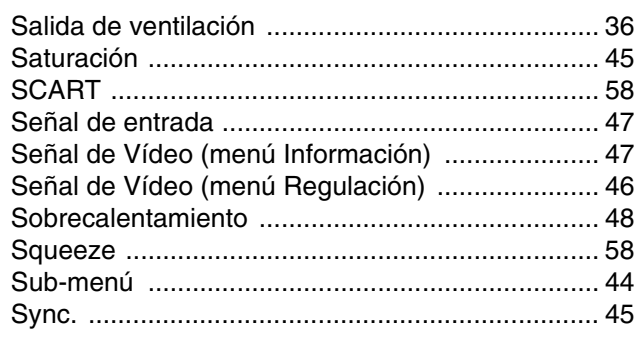

## $\mathbf{r}$

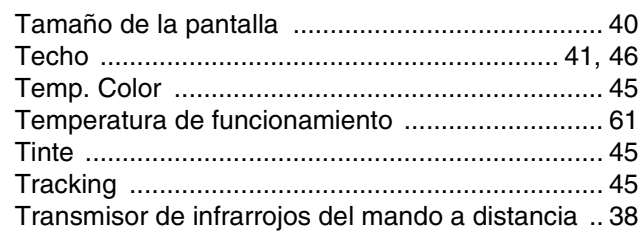

#### $\mathbf V$

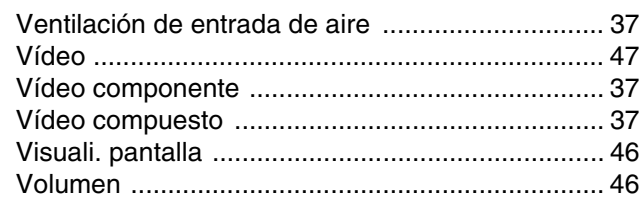

### $\frac{\mathsf{Y}}{\mathsf{I}}$

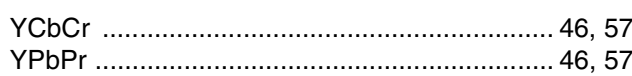

### $\overline{z}$

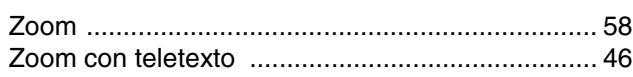

#### **DECLARATION of CONFORMITY**

According to 47CFR, Part 2 and 15 Class B Personal Computers and Peripherals; and/or CPU Boards and Power Supplies used with Class B **Personal Computers** 

> We Located at

Tel

: EPSON AMERICA, INC. : 3840 Kilroy Airport Way MS: 3-13 Long Beach, CA 90806  $:562-290-5254$ 

Declare under sole responsibility that the product identified herein, complies with 47CFR Part 2 and 15 of the FCC rules as a Class B digital device. Each product marketed, is identical to the representative unit tested and found to be compliant with the standards. Records maintained continue to reflect the equipment being produced can be expected to be within the variation accepted, due to quantity production and testing on a statistical basis as required by 47CFR 2.909. Operation is subject to the following two conditions : (1) this device may not cause harmful interference, and (2) this device must accept any interference received, including interference that may cause undesired operation.

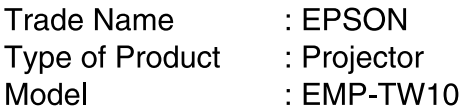

#### **FCC Compliance Statement For United States Users**

This equipment has been tested and found to comply with the limits for a Class B digital device, pursuant to Part 15 of the FCC Rules. These limits are designed to provide reasonable protection against harmful interference in a residential installation. This equipment generates, uses, and can radiate radio frequency energy and, if not installed and used in accordance with the instructions, may cause harmful interference to radio or television reception. However, there is no guarantee that interference will not occur in a particular installation. If this equipment does cause interference to radio and television reception, which can be determined by turning the equipment off and on, the user is encouraged to try to correct the interference by one or more of the following measures.

- Reorient or relocate the receiving antenna.
- Increase the separation between the equipment and receiver.
- Connect the equipment into an outlet on a circuit different from that to which the receiver is connected.
- Consult the dealer or an experienced radio/TV technician for help.

#### **WARNING**

The connection of a non-shielded equipment interface cable to this equipment will invalidate the FCC Certification or Declaration of this device and may cause interference levels which exceed the limits established by the FCC for this equipment. It is the responsibility of the user to obtain and use a shielded equipment interface cable with this device. If this equipment has more than one interface connector, do not leave cables connected to unused interfaces. Changes or modifications not expressly approved by the manufacturer could void the user's authority to operate the equipment.

 $\overline{1}$ 

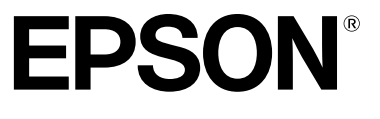

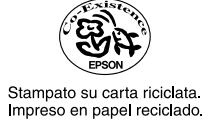

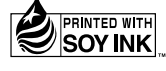